# HITACHI

## **SERVICE MANUAL**

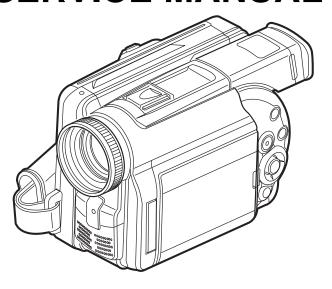

TK

No. 7201E

# DZ-MV230A DZ-MV200A

#### Contents included

 This service manual does not include information on drive mechanism unit and MAN circuit board.

When servicing, replace the entire drive mechanism unit or the entire MAN circuit board if necessary.

For fault judgment, see Chapter 6 simplified circuit board diagrams that show the voltage values of major ICs on circuit boards (DRC and HDM) mounted on drive mechanism unit and MAN circuit board.

• Trouble diagnosis and electric circuit adjustment are explained elsewhere.

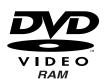

SPECIFICATIONS AND PARTS ARE SUBJECT TO CHANGE FOR IMPROVEMENT

**DVD VIDEO CAMERA/RECORDER** 

March

2002

Digital Media Products Division, Tokai

#### PRODUCT SAFETY NOTICE

Many electrical and mechanical parts have special safety-related characteristics. These are often not evident from visual inspection nor can the protection afforded by them necessarily be obtained by using replacement components rated for a higher voltage, wattage, etc. Replacement parts which have these special safety characteristics are identified in this Service Manual. Electrical components having such features are identified by marking with a \(\frac{1}{2}\) on the schematics and the parts list in this Service Manual. The use of a substitute replacement component which does not have the same safety characteristics as the HITACHI recommended replacement one, shown in the parts list in this Service Manual, may create shock, fire, or other hazards. Product safety is continuously under review and new instructions are issued from time to time. For the latest information, always consult the current HITACHI Service Manual. A subscription to, or additional copies for, HITACHI Service Manual may be obtained at a nominal charge from HITACHI SALES CORPORATION.

#### **CAUTION (COLOR LCD)**

LCD display; the liquid crystal display (LCD) panel is mode by highly precise technology.

More than 99.99% of its picture elements (pixels) are effective, but some (less than 0.01%) may appear as colored bright dots. This mode not indicate a fault as the LCD panel stretches the limits of current technology.

CLASS 1 LASER PROCTECT

#### CAUTION

This product contains a laser diode of higher class than 1. To ensure continued safety, do not remove any covers or attempt to gain access to the inside of the product. Refer all servicing to qualified personnel.

CAUTION - VISIBLE AND INVISIBLE
LASER RADIATION WHEN OPEN.
DO NOT STARE INTO BEAM.

#### How to discriminate the "TYPE" identifications in the manual

The parts and circuits are identified by "TYPE" in this manual to discriminate the differences between models. The TYPE numbers are the same as the model numbers. The table below shows how to read the type identifications.

| TYPE identification | Model name |
|---------------------|------------|
| TYPE 230            | DZ-MV230A  |
| TYPE 200            | DZ-MV200A  |

Microsoft, MS, MS-DOS, Windows and Windows NT are registered trademarks of Microsoft Corporation.

Pentium and Celeron are registered trademarks of Intel Corporation.

Manufactured under license from Dolby Laboratories.

"Dolby" and double-D symbol are trademarks of Dolby Laboratories.

Confidential unpublished works. (C) 1992-2000 Dolby Laboratories Inc. All rights reserved.

IBM is registered trademarks of International Business Machines Corporations.

Other company names and product names listed are trademarks or brand names belonging to each company.

## **Lead-Free Solder**

To conserve global environment, lead-free solder is used in this product. Be sure to read the following before soldering.

Caution

Be sure to wear protective goggles so that no solder smoke or scattered solder enters the eye. Lead-free solder may scatter at high temperatures  $(600^{\circ}\text{C})$ .

#### Indication of lead-free solder used

"F" is printed on either surface of circuit boards for which lead-free solder is used.

#### **Characteristics of lead-free solder**

The following shows the characteristics of lead-free solder used in this product:

Composition of alloy (wt%): Sn-3.0Ag-0.5Cu Melting temperature: Approx. 220℃

#### Solder for servicing

It is recommended that you use lead-free solder whose characteristics are the same as that used in product.

It is also possible to service using lead solder. However, if lead solder is used for servicing, some cautions are necessary. (Neglecting these cautions could decrease strength, causing malfunctions.)

#### Cautions when using lead solder

- When replacing components, remove the lead-free solder previously used for soldered points as far as possible.
- For additional soldering, melt lead-free solder completely and mix well with lead solder.
   [Do not perform repair using the bare soldering iron tip (without adding solder)].

#### Soldering iron for servicing

It is recommended that you use a soldering iron whose temperature at its tip can be set (with thermal control function).

Lead-free solder melts at a temperature 30°C - 40°C higher than lead solder. Therefore, workability will decrease unless you use a soldering iron whose temperature is high, whose temperature at its tip does not change greatly (heat capacity is large), and that can be set to match the work points.

#### Recommended soldering iron

 With thermal control function (temperature setting range: 320°C - 450°C)

## Recommended tip temperatures for different work points

| Work point                                         | Recommended tip temperature |
|----------------------------------------------------|-----------------------------|
| Circuit board with surface-mounted (chip) parts    | 320°C ± 30°C                |
| Circuit board without surface-mounted (chip) parts | 380°C ± 30°C                |
| Chassis, metal shield                              | 420°C ± 30°C                |

## **Notes When Using Service Manual**

The following shows the contents to be noted when using service manual:

#### 1. Value units used in parts list

Certain symbols are indicated below for value units of resistors, capacitors and coils in parts list. When you read them note the following regular indications:

| Parts      | Indication in list Regular indication |
|------------|---------------------------------------|
| Resistor   | KOHM ······ kΩ                        |
| Compositor | UFμF                                  |
| Capacitor  | PFpF                                  |
| Coil       | UHμH                                  |
| Coil       | MH mH                                 |

### 2. Values in schematic diagrams

The values, dielectric strength (power capacitance) and tolerances of the resistors (excluding variable resistors) and capacitors are indicated in the schematic diagrams using abbreviations.

#### [Resistors]

| Item        | Indication                            |  |  |
|-------------|---------------------------------------|--|--|
|             | No indication $\dots$ $\Omega$        |  |  |
| Value       | KkΩ                                   |  |  |
|             | Μ ΜΩ                                  |  |  |
|             | No indication ±5%                     |  |  |
| Tolerance   | (All tolerances other than ±5% are    |  |  |
|             | indicated in schematic diagrams)      |  |  |
|             | No indication 1/8W                    |  |  |
| Dower       | (1/16W for leadless resistors without |  |  |
| Power       | indication)                           |  |  |
| capacitance | All capacitances other than the above |  |  |
|             | are indicated in schematic diagrams.  |  |  |

#### [Capacitors]

| Item       | Indication                               |  |  |
|------------|------------------------------------------|--|--|
| Value      | No indication µF                         |  |  |
|            | PpF                                      |  |  |
| Dielectric | No indication 50V                        |  |  |
|            | (All dielectric strengths other than 50V |  |  |
| strength   | are indicated in schematic diagrams)     |  |  |

#### [Coils]

| Item  | Indication |
|-------|------------|
| Value | μμΗ        |
|       | m mH       |

# 3. Identifications of sides A/B in circuit board diagrams

- Board having a pattern on one side and parts on both sides.
  - Side A: Shows discrete parts, viewed from the pattern side.
  - Side B: Shows leadless parts, viewed from the pattern side.
- Board having patterns on both sides and parts on both sides.
  - Side A: Shows parts and patterns which can be seen when the case is opened.
  - Side B: Shows parts and the pattern on the back of side A.

#### 4. Table for indexing locations of parts

This table shows locations of each part on circuit board diagrams. The locations are indicated using the guide scales on the external lines of diagrams.

1) One diagram indicated for each board

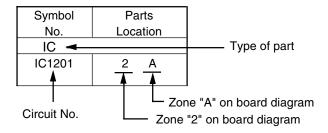

2) Two diagrams indicated for each board

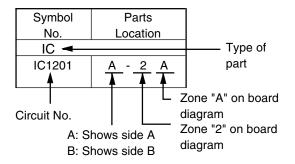

## Contents

| SHAPTER 1 GENERAL                                                                       | INFORMATION | 4.3 LCD case U, MR circuit board,                                                               |       |
|-----------------------------------------------------------------------------------------|-------------|-------------------------------------------------------------------------------------------------|-------|
| 1. Specifications                                                                       | 1-1         | LCD block, AUD circuit board,                                                                   |       |
| Comparison of Specifications/                                                           |             | Adjustment cap, and L case2-                                                                    | -1    |
| Functions with Previous Model                                                           | 1-2         | 4.4 Rear block, REF circuit board, Camera block,                                                |       |
| 3. Formats Concerning DVD                                                               |             | MAN circuit board, Circuit board frame,                                                         |       |
| (DVD-RAM/DVD-R Discs) ········                                                          | 1-5         | DRF circuit board, and Hot shoe2-                                                               | -12   |
| 3.1 Formats for DVD-RAM/DVD                                                             |             | 4.5 Link bracket, Drive block,                                                                  | -     |
| 3.2 DVD file format ······                                                              |             | Lock unit, and R case2-                                                                         | -1:   |
| 3.3 DVD video recording formation                                                       |             | 4.6 Loader and Drive mechanism unit ······2-                                                    |       |
| 4. Initializing and Finalizing                                                          |             | 4.7 Microphone cover, Microphone,                                                               | •     |
| DVD-RAM/DVD-R Discs ··········                                                          | 1-8         | Lens hood, and Front case2-                                                                     | -14   |
| 4.1 How to initialize DVD-RAM                                                           |             | 4.8 EVF block, Jack holder, Jack cover S,                                                       |       |
| 4.2 How to initialize DVD-R disc                                                        |             | AVJ circuit board, DCJ circuit board,                                                           |       |
| 4.3 How to finalize DVD-R disc                                                          |             | Jack cover R, Battery terminal, and                                                             |       |
| 5. Displaying Remaining Disc Cap                                                        |             | Rear cover ··················2-                                                                 | 41    |
| 6. Removing Disc from Cartridge of                                                      |             |                                                                                                 | .13   |
| 6.1 Disc packed in cartridge ·····                                                      |             | 4.9 SE circuit board, CCD image sensor, and                                                     |       |
| 6.2 Disc packed in caddy                                                                |             | Lens2-                                                                                          | - 16  |
| 7. Battery Pack ······                                                                  |             | 4.10 LCD circuit board, LCD frame, Monitor backlight, Monitor LCD, and LCD case B 2-            | 4.    |
| 7.1 Checking charged status ···                                                         | 1-13        | -                                                                                               | . 1 4 |
| 7.2 Reference for charging time                                                         |             | 4.11 Eye cup, EVF fulcrum, EVF case U,                                                          |       |
| continuous movie recordable                                                             |             | EVF case B, EBLB circuit board,                                                                 |       |
| at normal temperature                                                                   |             | EVF LCD, and EVF backlight2-                                                                    | -18   |
| 7.3 Life                                                                                |             |                                                                                                 |       |
| 8. Demo (Demonstration) Mode ····                                                       | 1-14        | CHAPTER 3 SUBSIDIARY FUNCTIONS                                                                  | 2     |
| 8.1 How to set demo mode                                                                | 1-14        | FOR SERVICING                                                                                   | ,     |
| 8.2 How to exit demo mode                                                               | 1-14        |                                                                                                 |       |
| 8.3 Details of operation                                                                |             | 1. Information on Firmware3                                                                     |       |
| Resetting various settings     System reset                                             |             | 1.1 Checking firmware versions3                                                                 |       |
| 9.2 Resetting camera functions                                                          |             | 1.2 Updating firmware                                                                           |       |
| 10. Explanation of Trouble Message                                                      |             | Deleting Files on DVD-RAM Disc3-     Deleting disc control data (RX) file3-                     |       |
| 11. Name of parts ······                                                                | 1-21        | <ul><li>2.1 Deleting disc control data (RX) file3-</li><li>2.2 Forced disc formatting</li></ul> |       |
| · · · · · · · · · · · · · · · · · · ·                                                   |             | Displaying Various Types of Information3-                                                       |       |
|                                                                                         |             | 3.1 Playback file detailed information display3-                                                |       |
| CHAPTER 2 DISASSEM                                                                      | BLY         | 3.2 Error code display ····································                                     |       |
|                                                                                         |             | , , , , , , , , , , , , , , , , , , , ,                                                         |       |
| Names and Locations of Major (     1.1 General View                                     |             |                                                                                                 |       |
|                                                                                         |             | CHAPTER 4 EXPLODED VIEW                                                                         |       |
|                                                                                         |             | 1. Cabinet (1)4-                                                                                | 4     |
|                                                                                         |             | 2. Cabinet (2)4-                                                                                |       |
| 1.4 R Block [2/2]<br>1.5 Rear Block                                                     |             |                                                                                                 |       |
| 1.5 Rear Block ······  1.6 LCD Block ······                                             |             | Camera4     LCD Monitor4                                                                        |       |
| 1.7 Camera Block ······                                                                 |             |                                                                                                 |       |
| 1.8 EVF Block                                                                           |             | 5. Electronic Viewfinder (EVF)4-                                                                |       |
|                                                                                         |             | 6. Accessories4-                                                                                | -4    |
| <ol> <li>Before Starting Disassembly</li> <li>Troubleshooting during Disasse</li> </ol> |             |                                                                                                 |       |
| <ol><li>Troubleshooting during Disasse</li><li>Removing DVD-RAM/DVD-</li></ol>          |             | CHAPTER 5 REPLACEMENT                                                                           |       |
| 4. Disassembly Procedure ········                                                       |             | PARTS LIST                                                                                      |       |
| 4.1 Top cover, R block, L block                                                         |             |                                                                                                 |       |
| Front block                                                                             |             | 1. Mechanical Parts List5                                                                       |       |
| 4.2 Disc cover                                                                          |             | 2. Electrical Parts List5-                                                                      | -2    |
| =                                                                                       | 0           |                                                                                                 |       |

### CHAPTER 6 SCHEMATIC, CIRCUIT BOARD AND BLOCK DIAGRAMS

| 9 | ٦н | FM | ı۸. | TIC | DΙ | Λ | CB | ΛN | AC. |
|---|----|----|-----|-----|----|---|----|----|-----|
| J | JП |    | IA  | IIC | UI | н | un | Αľ | พอ  |

| Internal Wiring Diagram ·····            |           |
|------------------------------------------|-----------|
| SE                                       |           |
| AVJ                                      |           |
| DRF                                      |           |
| Regulator [REF] ······                   |           |
| EVF [REF]                                |           |
| EBLB                                     |           |
| MR                                       |           |
| DCJ                                      |           |
| LCD                                      |           |
| AUD                                      |           |
| IC Block Diagrams ·····                  | ···· 6-9  |
|                                          |           |
| ■ CIRCUIT BOARD DIAGRAMS                 |           |
| EBLB                                     |           |
| MR                                       |           |
| SE                                       |           |
| DRF                                      |           |
| DCJ                                      |           |
| AVJ                                      |           |
| LCD                                      |           |
| REF                                      |           |
| AUD                                      |           |
| MAN                                      | ···· 6-15 |
| DRIVE MECHANISM UNIT                     |           |
| (1) DRC                                  |           |
| (2) HDM ·····                            | 6-17      |
| Identification of Parts Location         | 6-17      |
| ■ BLOCK DIAGRAMS                         |           |
| Audio/Video Signal Process Section ····· | 6-19      |
| Drive Mechanism Section                  |           |

## **CHAPTER 1**

## **GENERAL INFORMATION**

## 1. Specifications

| CCD Images correct               |                       | 1/A in the interval and                                                                                              |  |  |  |
|----------------------------------|-----------------------|----------------------------------------------------------------------------------------------------|--|--|--|
| CCD Image sensor                 |                       | 1/4 inch interlaced                                                                                                  |  |  |  |
| (number of effective DZ-MV230A   |                       | Total number of pixels: approx. 1,100,000                                                                            |  |  |  |
| pixels)                          |                       | Video (Movie): approx. 720,000                                                                                       |  |  |  |
|                                  |                       | Photo (Still): approx. 1,000,000                                                                                     |  |  |  |
|                                  | DZ-MV200A             | Total number of pixels: approx. 680,000                                                                              |  |  |  |
|                                  |                       | Video (Movie): approx. 340,000                                                                                       |  |  |  |
|                                  |                       | Photo (Still): approx. 630,000                                                                                       |  |  |  |
| Lens                             |                       | F2.0 to 2.7, f = 3/16 to 1-15/16 inch (4.1 to 49.2 mm)                                                               |  |  |  |
|                                  |                       | Filter diameter: 1-7/16 inch (37 mm)                                                                                 |  |  |  |
| Focal length                     |                       | Video (Movie): approx. 1-3/4 to 20-13/16 inch (44 to 528 mm)                                                         |  |  |  |
| (converted to 35mm               | camera)               | Photo (Still): approx. 1-1/2 to 17-15/16 inch (38 to 456 mm)                                                         |  |  |  |
| Focus                            |                       | Auto/Manual                                                                                                    |  |  |  |
| Zoom                             |                       | Optical 12x, 48x to 240x with digital zoom added                                                                     |  |  |  |
| Required minimum i               | llumination           | 8 lx                                                                                                    |  |  |  |
| Viewfinder                       |                       | Black & white                                                                                                    |  |  |  |
| LCD monitor                      |                       | 2.5 inch color TFT (approx. 60,000 pixels)                                                                           |  |  |  |
| Image stabilizer                 |                       | Electronic type                                                                                                    |  |  |  |
| Shutter speed                    |                       | 1/60 to 1/4000 second (Video)                                                                                        |  |  |  |
| Flash [using Video F             | Flash (optional)]     | (Auto/On/Off) Photo (still) recording only                                                                           |  |  |  |
| Self-timer recording             | <u> </u>              | Photo (still) recording only                                                                                         |  |  |  |
| External microphone              | e iack                | External microphone jack / ø 3.5 mm stereo mini-jack:                                                                |  |  |  |
|                                  | ,,,,,,,,              | Recommended microphone impedance 600 ohm to 1 k ohm                                                                  |  |  |  |
| Recording mode                   |                       | Video (Movie) [with sound]                                                                                           |  |  |  |
| Trocording mode                  |                       | Photo (Still) [only with DVD-RAM disc]                                                                               |  |  |  |
| Maximum                          | DVD-RAM disc          | approx. 36 to 120 minutes (XTRA) [only DZ-MV230A]                                                                    |  |  |  |
| recordable time                  | (on both sides        |                                                                                                    |  |  |  |
| Tecordable lille                 | of disc)              | approx. 60 minutes (FINE)                                                                                            |  |  |  |
|                                  | DVD-R disc            | approx. 120 minutes (STD) approx. 30 minutes (FINE)                                                                  |  |  |  |
|                                  |                       | approx. 60 minutes (STD)                                                                                             |  |  |  |
|                                  | (on one side of disc) | approx. 30 minutes (LPCM)                                                                                            |  |  |  |
| Maximum number o                 | /                     | 1998                                                                                                    |  |  |  |
|                                  |                       | 1990                                                                                                    |  |  |  |
| (on both sides of DV             |                       | Video (Movie). Conforming to DVD video recording format                                                              |  |  |  |
| Recording format                 | DVD-RAM disc          | Video (Movie): Conforming to DVD video recording format                                                              |  |  |  |
|                                  |                       | (MPEG audio layer 2)                                                                                                 |  |  |  |
|                                  |                       | Photo (Still): Simultaneous recording, conforming to DVD video recording                                             |  |  |  |
|                                  |                       | format (704 × 480 pixels) and JPEG (1,280 × 960 pixels on                                                            |  |  |  |
|                                  | D) (D D !!            | DZ-MV230A, 1,024 × 768 pixels on DZ-MV200A)                                                                          |  |  |  |
| A 11 1 1 1 1                     | DVD-R disc            | Video (Movie): Conforming to DVD video format (linear PCM, MPEG audio layer 2)                                       |  |  |  |
| Audio playback form              | nat                   | MPEG audio layer 2, linear PCM (LPCM), Dolby AC3                                                                     |  |  |  |
| Recording medium                 |                       | 8 cm DVD-RAM disc (Conforming to DVD-RAM Ver.2.1)                                                                    |  |  |  |
|                                  |                       | 8 cm DVD-R disc (Conforming to DVD-R for General Ver.2.0)                                                            |  |  |  |
| Jacks                            |                       | Video/audio input/output ×1, S-video output ×1, External microphone input ×1,                                        |  |  |  |
|                                  |                       | Digital input/output terminal (connected to PC USB jack) ×1                                                          |  |  |  |
| Battery system                   |                       | Lithium-ion                                                                                                    |  |  |  |
| Power requirements / consumption |                       | 7.2V DC / approx. 5.8W when recording with LCD monitor off                                                           |  |  |  |
| Dimensious (W × H × D)           |                       | approx. $3-1/14 \times 4 \times 5-5/8$ inch $(82 \times 101 \times 143 \text{ mm})$ [excluding hood and projections] |  |  |  |
| Operation temperature (humidity) |                       | 32 to 104 °F (0 to 40 °C) (less than 80 %)                                                                           |  |  |  |
|                                  |                       | 32 to 86 °F (0 to 30 °C) when connection to PC                                                                       |  |  |  |
| Storage temperature              |                       | -4 to 140 °F (-20 to 60 °C)                                                                                          |  |  |  |
| Weight                           |                       | 1.47 lbs (approx. 670 g) (without battery and disc)                                                                  |  |  |  |
| Total weight when re             | ecording              | 1.83 lbs (approx. 830 g) (when using DZ-BP14(R)/DZ-BP16 (sold separately) battery)                                   |  |  |  |
| Provided accessories             |                       | AC adapter, battery, AV input/output cable, infrared remote control, 2 "AA" batteries for                            |  |  |  |
|                                  |                       | remote control, lens cap, lens cap string, shoulder strap, power cable, 2 ferrite cores,                             |  |  |  |
|                                  |                       | 8 cm DVD-R disc                                                                                                    |  |  |  |
|                                  |                       |                                                                                                    |  |  |  |

### Reference: Specifications of DZ-ACE1 AC Adapter

| Power supply   | 100-240 V AC, 50/60 Hz | Dimensions (W x H x D)      | 46 x 30 x 111 mm |
|----------------|------------------------|-----------------------------|------------------|
| Input capacity | 28 VA (at 100 V)       | Operation temperature       | 0 to 40°C        |
| DC output      | 8.4 V, 1.5 A           | Allowable relative humidity | 90 % less than   |
| Weight         | Approx. 185 a          |                             |                  |

## 2. Comparison of Specifications/Functions with Previous Model

| Item  CCD image sensor      |                                                                                     | DZ-MV230A<br>DZ-MV200A                                                                                                    | DZ-MV100A                                                                                                    |  |
|-----------------------------|-------------------------------------------------------------------------------------|----------------------------------------------------------------------------------------------------|----------------------------------------------------------------------------------------------------|--|
|                             |                                                                                     | 1/4 inch interlaced                                                                                                    | 1/4 inch interlaced                                                                                                    |  |
| oob imag                    | Total number of pixels                                                              | DZ-MV230A: approx. 1,100,000 DZ-MV200A: approx. 680,000                                                                   | approx. 1,100,000                                                                                                    |  |
|                             | Number of video effective pixels                                                    | DZ-MV230A: approx. 720,000<br>DZ-MV200A: approx. 340,000                                                                  | approx. 720,000                                                                                                    |  |
|                             | Number of photo effective pixels                                                    | DZ-MV230A: approx. 1,000,000 DZ-MV200A: approx. 630,000                                                                   | approx. 1,000,000                                                                                                    |  |
| Lens                        | Focal length<br>(When converted to<br>35 mm camera)                                 | Video(movie): approx. 44 to 528 mm<br>Photo(still): approx. 38 to 456 mm                                                  | Same as in left column                                                                                                 |  |
|                             | F-value                                                                             | F2.0 to 2.7 (f = 4.1 to 49.2 mm)                                                                                          | Same as in left column                                                                                                 |  |
|                             | Zoom magnification                                                                  | Optical 12x; 240x when digital zoom is used                                                                               | Optical 12x; 48x when digital zoom is used                                                                             |  |
|                             | Focus                                                                               | Autofocus/manual focus                                                                                                    | Same as in left column                                                                                                 |  |
|                             | Filter diameter                                                                     | 37 mm                                                                                                    | Same as in left column                                                                                                 |  |
| Minimum                     | required illumination                                                               | 8 lx                                                                                                    | 18 lx                                                                                                    |  |
| Minimum                     | recordable distance                                                                 | With wide-angle: approx. 1 cm With telephoto: approx. 1 m                                                                 | Same as in left column                                                                                                 |  |
| Viewfinde                   | r                                                                                   | Black & white                                                                                                    | 0.44 inch color TFT (approx. 1,800,000 pixels)                                                                         |  |
| LCD moni                    | tor                                                                                 | 2.5 inch color TFT                                                                                                    | 3.5 inch color TFT                                                                                                    |  |
|                             |                                                                                     | (approx. 1,200,000 pixels)                                                                                                | (approx. 2,000,000 pixels)                                                                                             |  |
|                             | bilizer system                                                                      | Electronic type (only when recording video)                                                                               | Same as in left column                                                                                                 |  |
| Shutter speed               | When recording video (movie)                                                        | 1/60-1/4000 (auto)                                                                                                    | Same as in left column                                                                                                 |  |
|                             | When recording photo (still)                                                        | 1/30-1/800 (auto)                                                                                                    | Same as in left column                                                                                                 |  |
| Flash                       |                                                                                     | Not equipped: Optional [Usable only with photo (still)]                                                                   | Equipped: Usable only with photo (sti<br>(auto/forced on/off)<br>Guide number: 4<br>Effective distance:<br>approx. 4 m |  |
| Self-timer                  | recording                                                                           | Usable only with photo (still) (approx. 10 seconds)                                                                       | Same as in left column                                                                                                 |  |
| Interval recording          |                                                                                     | Not equipped                                                                                                    | Equipped: Usable only with photo (still (can be set in 10 seconds units from approx. 30 seconds to approx. 5 minutes)  |  |
| Built-in mi                 |                                                                                     | Stereo, omnidirectional                                                                                                   | Same as in left column                                                                                                 |  |
| Recording/playback media    |                                                                                     | 8 cm DVD-RAM disc<br>(conforming to DVD-RAM Ver. 2.1)<br>8 cm DVD-R disc<br>(conforming to DVD-R for General<br>Ver. 2.0) | 8 cm DVD-RAM disc<br>(conforming to DVD-RAM Ver. 2.1                                                                   |  |
| Recording mode              | 8 cm DVD-RAM disc<br>8 cm DVD-R disc                                                | Video (movie) [with audio] / Photo (still) Video (movie) [with audio]                                                     | Video (movie) [with audio] / Photo (still Incompatible with DVD-R disc                                                 |  |
| Maximum<br>video<br>(movie) | 8 cm DVD-RAM disc (both sides)                                                      | XTRA mode: approx. 36-120 minutes<br>(only DZ-MV230A)<br>FINE mode: approx. 60 minutes                                    | FINE mode: approx. 60 minutes<br>STND mode: approx. 120 minutes                                                        |  |
| recordable<br>time          | 8 cm DVD-R disc<br>(one side)                                                       | STD mode: approx. 120 minutes  FINE mode: approx. 30 minutes  STD mode: approx. 60 minutes  LPCM mode: approx. 30 minutes | Incompatible with DVD-R disc                                                                                           |  |
| Maximum                     | 8 cm DVD-RAM disc                                                                   | 1998                                                                                                    | Same as in left column                                                                                                 |  |
|                             | of ble (both sides)  8 cm DVD-R disc Photo (still) cannot be recorded on DVD-R disc |                                                                                                    | Incompatible with DVD-R disc                                                                                           |  |

| Item                                |                                     | Item                   | DZ-MV230A                                                         | DZ-MV100A                                         |
|-------------------------------------|-------------------------------------|------------------------|-------------------------------------------------------------------|---------------------------------------------------|
|                                     |                                     |                        | DZ-MV200A                                                         |                                                   |
| suc                                 | Video recording                     | 8 cm DVD-RAM disc      | Conforming to DVD video recording format (MPEG audio layer 2)     | Same as in left column                            |
| Specifications/Functions            | format                              | 8 cm DVD-R disc        | Conforming to DVD video format (linear PCM or MPEG audio layer 2) | Incompatible with DVD-R disc                      |
| <u>∓</u>                            | Photo                               | 8 cm DVD-RAM disc      | Conforming to DVD video recording                                 | Conforming to DVD video recording                 |
| )SC                                 | (still)                             |                        | format (704 × 480 pixels), and JPEG                               | format (704 × 480 pixels), and JPEG               |
| ₫                                   | recording                           |                        | (1,280 × 960 pixels on DZ-MV230A,                                 | (1,280 × 960), recorded simultaneously            |
| cai                                 | format                              |                        | 1,024 × 768 pixels on DZ-MV200A),                                 | [640 × 480 pixels with external input]            |
| l ₩                                 |                                     |                        | recorded simultaneously                                           |                                                   |
| ) be                                |                                     |                        | [640 × 480 pixels with external input]                            |                                                   |
| S                                   |                                     | 8 cm DVD-R disc        | Photo (still) cannot be recorded                                  | Incompatible with DVD-R disc                      |
|                                     | Audio playl                         | oack format            | MPEG audio layer 2, linear PCM                                    | MPEG audio layer 2, Dolby AC3                     |
|                                     |                                     |                        | (LPCM), Dolby AC3,                                                |                                                   |
|                                     | Jacks                               | Video/audio            | Input/output: 1 (ø 3.5 mm)                                        | Same as in left column                            |
|                                     | mounted                             | S-video                | Output: 1                                                         | Input/output: 1                                   |
|                                     |                                     | External microphone    | 1 (ø 3.5 mm. stereo mini-jack;                                    | Same as in left column                            |
|                                     |                                     | input                  | impedance: 600 to 1 k ohm)                                        |                                                   |
|                                     | _                                   | Digital input/output   | 1 (mini-USB, Type B)                                              | 1 (Hitachi original shape)                        |
|                                     | Battery sys                         |                        | Lithium-ion                                                       | Same as in left column                            |
|                                     | Power requ                          |                        | 7.2 V DC                                                          | Same as in left column                            |
|                                     | Power cons                          | sumption               | approx. 5.8 W when recording with LCD                             | approx. 6.5 W when recording with LCD             |
|                                     | Dimonsion                           | · /// · / / · / D)     | monitor off                                                       | monitor off                                       |
|                                     | Dimensions                          | s (W x H x D)          | approx. 82 x 101 x 143 mm (excluding hood and projections)        | approx. 78 x 108 x 166 mm (excluding              |
|                                     | Allowabla                           | norating tomporatura/  | 0 to 40 °C / 80 % or less                                         | hood and projections) 0 to 40 °C / 80 % or less   |
|                                     | humidity                            | pperating temperature/ | (0 to 30 °C when connected to PC)                                 | (0 to 35 °C when connected to PC)                 |
|                                     | Weight (excluding battery and disc) |                        | approx. 670 g                                                     | approx. 800 g                                     |
|                                     | Analog input recording function     |                        | Equipped: Video/audio input/output jack used                      | Same as in left column                            |
|                                     | Disc Navigation                     |                        | Equipped (*1)                                                     | Equipped (*1)                                     |
|                                     | Program A                           |                        | 6 modes equipped (*1)                                             | 5 modes equipped (*1)                             |
|                                     | White balar                         |                        | Auto/Hold                                                         | Same as in left column                            |
|                                     | Exposure of                         |                        | Auto/Manual, exposure correction used in common                   | Same as in left column                            |
|                                     | Built-in mic reduction              | rophone wind noise     | Not equipped                                                      | Equipped: ON/OFF selectable                       |
|                                     |                                     | ck charging on camera/ | Equipped                                                          | Not equipped                                      |
|                                     | Accessory                           | shoe                   | Mounted: With power terminal                                      | Not mounted                                       |
|                                     | Speaker ou                          |                        | Monaural, 200 mW (max)                                            | Same as in left column                            |
|                                     |                                     | C adapter or           | DZ-ACE1 [AC Adapter]                                              | DZ-ACP1 [AC Adapter/charger]                      |
|                                     | AC adapter                          |                        | (100-240 V AC, 50/60 Hz input)                                    | (100-240 V AC, 50/60 Hz input)                    |
| <u></u>                             | Provided ba                         | attery pack            | DZ-BP14(R) (7.2 V/1600 mAh)                                       | DZ-BP16 (7.2 V/1600 mAh)                          |
| ) ii                                | Provided infrared remote control    |                        | DZ-RM2                                                            | DZ-RM1                                            |
| ĕ "                                 | Provided di                         |                        | 8 cm DVD-R disc (DR30.1P)                                         | 8 cm DVD-RAM disc (DRMS-V28R)                     |
| <u> ĕ</u> , <u>ĕ</u>                |                                     | cm DVD-RAM disc        | DRMS-V28R (recommended)                                           | Same as in left column                            |
| Sor                                 | Optional ba                         |                        | DZ-BP14(R) (7.2 V/1600 mAh)                                       | DZ-BP16 (7.2 V/1600 mAh)                          |
| vic                                 | ,                                   | he same type battery   | DZ-BP16 (7.2 V/1600 mAh)                                          | DZ-BP28 (7.2 V/2800 mAh)                          |
| 15 3                                | pack provid                         |                        | DZ-BP28 (7.2 V/2800 mAh)                                          | <u></u>                                           |
| Major provided/optional accessories | Optional vio                        | deo flash              | DZ-FLH3                                                           | Unnecessary: Flash built into camera/<br>recorder |
| Ĭ                                   | Optional vid                        |                        | DZ-LD9                                                            | Unusable                                          |
|                                     | PC connec                           | tion kit               | DZ-WINPC3(W) (*2)                                                 | DZ-WINPC1/DZ-WINPC2 (*3)                          |

<sup>\*1:</sup> Refer to "Supplement to comparison of functions" on the next page for detailed comparison of Disc Navigation and program AE functions.

<sup>\*2:</sup> DZ-WINPC3(W) is used in common for video (movie) and photo (still).

<sup>\*3:</sup> DZ-WINPC1 is for photo (still), and DZ-WINPC2 is used in common for video (movie) and photo (still).

#### Supplement to comparison of functions

#### **Comparison of Disc Navigation Function**

The following table shows the differences in Disc Navigation function between DZ-MV230A/MV200A and DZ-MV100A, using the function names of DZ-MV230A/MV200A.

Since the names of functions using Disc Navigations are different for DZ-MV230A/MV200A and DZ-MV100A, some functions overlap and are omitted in the following table:

**Note:** A DVD-RAM disc recorded or edited on DZ-MV230A/MV200A can be played back or edited on DZ-MV100A. A DVD-RAM disc recorded or edited on DZ-MV100A can be played back or edited on DZ-MV230A/MV200A, except for scene memo function.

|           | Function name |                | DZ-MV230     | A/MV200A   | DZ-MV100A  |
|-----------|---------------|----------------|--------------|------------|------------|
|           |               |                | DVD-RAM disc | DVD-R disc | DZ-WV IOUA |
| Play list | Switch        |                | Yes          | No         | Yes        |
|           | Play          |                | Yes          | No         | Yes        |
|           | Create        |                | Yes          | No         | No         |
|           | Edit          |                | Yes          | No         | Yes        |
|           | Title         |                | Yes          | No         | Yes        |
|           | Delete        |                | Yes          | No         | Yes        |
| Scene     | Delete        |                | Yes          | No         | Yes        |
|           | Edit          | Fade           | Yes          | No         | Yes        |
|           |               | Combine        | Yes          | No         | Yes        |
|           |               | Divide         | Yes          | No         | Yes        |
|           |               | Move           | Yes          | No         | No         |
|           | Skip          |                | Yes          | No         | Yes        |
|           | Select        | Current -> End | Yes          | Yes        | Yes        |
|           |               | Start -> End   | Yes          | Yes        | Yes        |
|           |               | All            | No           | No         | Yes        |
|           | Detail        |                | Yes          | Yes        | Yes        |
|           | Title         |                | No           | No         | Yes        |
| Program   | Switch        |                | Yes          | Yes        | Yes        |
|           | Play          |                | Yes          | Yes        | Yes        |
|           | Title         |                | Yes          | No         | No         |
| Disc      | Capacity      |                | Yes          | Yes        | Yes        |
|           | Format Disc   |                | Yes          | No         | Yes        |
|           | Finalize      |                | No           | Yes        | No         |
|           | Update Cor    | ntrol Info     | Yes          | No         | Yes        |
| Others    | Repeat Pla    | У              | Yes          | Yes        | Yes        |

#### **Comparison of Program AE Function**

| Mode           | DZ-MV230A<br>DZ-MV200A | DZ-MV100A |
|----------------|------------------------|-----------|
| Auto/Full auto | Yes                    | Yes       |
| Sports         | Yes                    | Yes       |
| Portrait       | Yes                    | Yes       |
| Spotlight      | Yes                    | Yes       |
| Sand & Snow    | Yes                    | Yes       |
| Low Light      | Yes                    | No        |

#### Comparison of DZ-MV230A and DZ-MV200A

| Item          |         | DZ-MV230A         | DZ-MV200A       |
|---------------|---------|-------------------|-----------------|
| CCD Image     | Sensor  | approx. 1,100,000 | approx. 680,000 |
| (Total numb   | er of   |                   |                 |
| effective pix | (els)   |                   |                 |
| XTRA mode     | of DVD- |                   |                 |
| RAM disc vio  | deo     | Yes               | No              |
| (movie) reco  | rding   |                   |                 |
| Number of     | JPEG    | Camera:           | Camera:         |
| pixels at     |         | 1280 × 960        | 1024 × 768      |
| photo (still) |         | Extrenal input:   | Extrenal input: |
| recording     |         | 640 × 480         | 640 × 480       |
|               | MPEG    | Camera:           | Camera:         |
|               |         | 704 × 480         | 704 × 480       |
|               |         | Extrenal input:   | Extrenal input: |
|               |         | 704 × 480         | 704 × 480       |

## 3. Formats Concerning DVD (DVD-RAM/DVD-R Discs)

The contents in this section are correct as of March 2002.

#### 3.1 Formats for DVD-RAM/DVD-R Discs

#### (1) Overview

DVD discs can be divided into DVD-RAM, DVD-R, DVD-Video, DVD-Audio, DVD-ROM and DVD-RW. The format for each type is stipulated in format books defined by DVD Forum (\*1). Each time format articles are added or changed, the books versions are also changed. The following diagram shows the overview of formats of DVD-RAM (\*2) and DVD-R (\*3) discs that can be used on this DVD video camera/recorder:

- \*1: DVD Forum is an international organization that rules on technical specifications of DVD format.
- \*2: Use 8 cm discs for AV (discs on which "For Video", etc. is specified), which is suitable for video recording, on this DVD video camera/recorder.
- \*3: DVD-R disc has two formats DVD-R for General (for home use) and DVD-R for Authoring (for professional use).

  Use an 8 cm "DVD-R for General" disc for AV (discs on which "For Video", etc. is specified), which is suitable for video recording, on this DVD video camera/recorder.

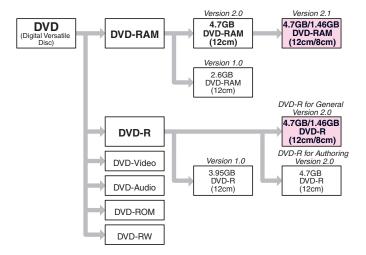

#### (2) Specifications

| Item                      | 8 cm DVD-RAM        | 12 cm DVD-RAM<br>(reference)       | 8 cm DVD-R          | 12 cm DVD-R<br>(reference)         |  |
|---------------------------|---------------------|------------------------------------|---------------------|------------------------------------|--|
| Format version            | DVD-RAM Ver. 2.1    | DVD-RAM Ver. 2.1                   | DVD-R for G         | ieneral Ver. 2.0                   |  |
| Diameter of medium        | 8 cm                | 12 cm                              | 8 cm                | 12 cm                              |  |
| Cartridge                 | Provid              | ded (*4)                           | Not provided (*5)   | Not provided                       |  |
| Capacity (per side)       | 1.46 Gbytes         | 4.7 Gbytes                         | Approx. 1.46 Gbytes | 4.7 Gbytes                         |  |
| Number of times           | At leas             | 100,000                            | Write-              | once only                          |  |
| rewritable                |                     |                                    |                     |                                    |  |
| Laser wavelength (NA)     | 650 r               | ım (0.6)                           | 650 r               | nm (0.6)                           |  |
| Recording format          | Mark edge recording |                                    | Mark edge recording |                                    |  |
| Track format              | Wobble land groove  |                                    | Wobb                | Wobble groove                      |  |
| Track pitch               | 0.6                 | 0.615 μm                           |                     | 0.74 μm                            |  |
| Data recording bit length | 0.28 µm             |                                    | 0.27 μm             |                                    |  |
| Sector size               | 2048 bytes          |                                    | 2048 bytes          |                                    |  |
| Modulation scheme         | 8/16 modulation     |                                    | 8/16 modulation     |                                    |  |
| Error correction format   | RSPC (Read Solor    | RSPC (Read Solomon Product Coding) |                     | RSPC (Read Solomon Product Coding) |  |
| Recording rate            | 22.10               | 22.16 Mbps                         |                     | 6 Mbps                             |  |

- \*4: Note the following three types of 12 cm DVD-RAM disc depending on whether the cartridge is provided or not, and usable status with or without cartridge:
  - Type 1 (with cartridge, usable only when cartridge is in)
  - Type 2 or 4 (with cartridge, usable both when cartridge is in and when it is removed)
  - Non-cartridge (without cartridge)

The 8 cm DVD-RAM disc can be used both with cartridge in and with cartridge removed, the same as DVD-RAM Type 2 or 4.

\*5: When using DVD-R disc on this DVD video camera/recorder, insert disc into caddy.

#### 3.2 DVD file format

DVD format can be divided into physical format (structure and shape of disc), file format (structure of file, directory, etc.), and application format (video, audio, etc.): The file format conforms to UDF (\*7) defined by OSTA (\*6).

This DVD video camera/recorder uses 8 cm DVD-RAM discs (for AV) and 8 cm DVD-R discs (DVD-R for General, for AV), which are initialized according to the UDF version 2.01 file format.

Unformatted 8 cm DVD-RAM or DVD-R disc cannot be used: Initialize it by the specified procedure (\*8).

- \*6: OSTA stands for Optical Storage Technology Association, which is the internal industrial group that promotes recordable optical storage used to store computer data and video. OSTA does not set standards, but supports the optical storage industry that defines the practical phasing of standards and maintains the compatibility of products subsequently produced.
- \*7: UDF stands for Universal Disk Format.
- \*8: Refer to "4. Initializing and Finalizing DVD-RAM/DVD-R Discs" in the following section for how to initialize DVD-RAM and DVD-R discs.

#### 3.3 DVD video recording format

The following two DVD video recording formats are defined by DVD Forum (\*9):

This DVD video camera/recorder is compatible with both recording formats, which can be switched to match the recording medium.

DVD video recording format : DVD-RAM disc
 DVD video format : DVD-R disc

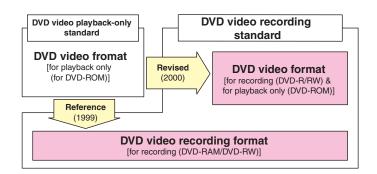

#### (1) DVD video recording format

The DVD video recording format is a common international format defined in 1999 for recording of video on DVD in real time. This format was established with reference to the "DVD video format" that had been adopted for playback-only DVD-ROM discs (i.e., DVD video discs) before this format was defined. The DVD video recording format has achieved real-time recording, addition or deletion of video/audio, and editing, which had been considered difficult. It also defines the devices for achieving the characteristics inherent in disc, such as easy arrangement of playback order (play list function), coping with photos (stills), recording of character data for searching, etc.

#### (2) DVD video format

The conventional "DVD video format" was adopted only for playback-only DVD-ROM discs (i.e., DVD video discs), but it was revised in 2002, and also applied to DVD recording media (DVD-R/DVD-RW). (\*10)

With this format, the versatile editing functions that the DVD video recording format offers cannot be used, but the recorded DVD-R and DVD-RW discs have a physically high affinity with DVD-ROM disc (i.e., DVD video disc), and can be played back on DVD players and PCs compatible with DVD-ROM. (\*11)(\*12)

- \*9: DVD Forum is an international organization that decides technical specifications of DVD format.
- \*10: The DVD video format allows recording of "recording free" programs: It does not allow recording of "one-time only recordable" programs.
- \*11: The DVD video format newly defines the identification method of discriminating the DVD-R and DVD-RW discs from DVD-ROM, but conformity to this format is on a voluntary basis for each manufacturer, so these discs may not be playable, depending on the manufacturer or model. To make DVD-R disc recorded on this DVD video camera/recorder playable on another DVD device, the disc must be finalized: Refr to "4. Initializing and Finalizing DVD-RAM/DVD-R Discs" in the following section for how to finalize the DVD-R disc.
- \*12: With this DVD video camera/recorder, audio recording can be selected from the LPCM (linear PCM)mode that conforms to DVD video format, the FINE mode, and the STD mode that uses the MPEG2 audio layer 2, which is the optional standard of DVD video format.

### Comparison of DVD video recording format and DVD video format

|                             | Item                         | DVD video recording format                        | DVD video format                                  |  |
|-----------------------------|------------------------------|---------------------------------------------------|---------------------------------------------------|--|
| Video                       | Coding format                | MPEG-1                                            | /MPEG-2                                           |  |
|                             | Number of streams            | 1 strea                                           | am only                                           |  |
|                             | Aspect ratio                 | 4:3/                                              | 16:9                                              |  |
|                             | Number of pixels (NTSC)      | $720 \times 480, 704 \times 480, 544 \times 480,$ | $720 \times 480, 704 \times 480, 352 \times 480,$ |  |
|                             |                              | $480 \times 480, 352 \times 480, 352 \times 240$  | 352 × 240                                         |  |
|                             | Photo (still) data structure | I picture of one photo (still)                    | Not defined                                       |  |
| Audio                       | Coding format                | MPEG/Dolby A                                      | .C3/Linear PCM                                    |  |
|                             | Number of streams            | Up to 2 / Up to 8                                 | Up to 8                                           |  |
|                             | Number of channels per       | Mono/Stereo/Dual Mono/Multi                       | Mono/Stereo /Multi (up to 71                      |  |
|                             | stream                       | (up to 71 channels)                               | channels)                                         |  |
| Sub-picture                 | Coding format                | Run-length encoding                               |                                                   |  |
|                             | Number of streams            | 1 only                                            |                                                   |  |
|                             | Display control command      | Sub-set of that at right                          | Full set                                          |  |
| Data for control            |                              | None                                              | Provided (essential)                              |  |
| Multiplexing type           |                              | MPEG-2 program stream                             |                                                   |  |
| Versatile editing functions |                              | Possible                                          | Impossible                                        |  |
| Finalization needed or no   | t                            | Not needed                                        | Needed                                            |  |
| Playback device             |                              | Players and PCs compatible with                   | DVD players, PCs compatible                       |  |
|                             |                              | DVD-RAM                                           | with DVD-ROM, etc. (unplayable                    |  |
|                             |                              |                                                   | on some models)                                   |  |

## 4. Initializing and Finalizing DVD-RAM/DVD-R Discs

#### Caution:

- Always use AC adapter to power the DVD video camera/recorder when initializing or finalizing DVD-RAM/DVD-R disc. Turning power off midway will result in fault in disc, which could make recording or playback impossible.
- Do not allow any interruption during initializing or finalizing of DVD-RAM/DVD-R disc, such as turning power off: Doing this will result in fault in disc, which could make recording or playback impossible.
- If DVD-RAM/DVD-R disc is dirty, initializing or finalizing may not be completed normally.

Perform the following procedures after turning DVD video camera/recorder on and opening the LCD monitor (while viewing LCD screen). Use the buttons, etc. on DVD video camera/recorder for all operations.

#### 4.1 How to initialize DVD-RAM disc

#### Caution:

- . Executing this operation will delete all files on DVD-RAM disc: Copy necessary files to PC, etc.
- Initialization is performed on one side and then the other. When initializing only one side, be sure to check the recorded contents before executing this operation.

There are two methods of initialization – with the Disc Navigation function, to be described here, and without it. For initialization without Disc Navigation, refer to "2.2 Forced disc formatting" in Chapter 3.

#### Before starting:

• Use the joystick to move the cursor to a menu item, and then designate it when Disc Navigation is in operation. (Tilt up, down, to left or right to move to an item, and press the center of joystick to designate the item.)

#### Operational procedure:

- 1) Release write-protect of DVD-RAM disc to be initialized and load the disc in the DVD video camera/recorder.
- 2) Press the DISC NAVIGATION button to start Disc Navigation.
- 3) Press the MENU button to display the menu screen.
- 4) Choose "Disc", "Format Disc" on the menu screen, and then designate it.
- 5) The screen for verifying disc formatting will appear: Choose "YES" and designate it. (\*1)
- 6) When initialization ends normally, message "Disc formatted" will appear: To initialize the other side of disc, turn it over, and start with step 1). To finish the work, press the DISC NAVIGATION Button again.
- \*1: Choosing "NO" and designating it will stop initialization.

#### 4.2 How to initialize DVD-R disc

#### Caution:

- This operation is necessary only when using brand-new DVD-R disc the first time.
- After this operation, the DVD-R disc can be used only on this DVD video camera/recorder (it will not be recordable on another device).
  - Do not initialize the DVD-R disc when using it on PC (i.e., connecting the DVD video camera/recorder via USB and using it as an external device of PC).

#### Operational procedure:

- 1) Load a brand-new DVD-R disc to be set.
- 2) After disc is recognized, message "For camera use?" will appear: Choose "YES" following the screen and designate it. (\*1)
- \*1: The on-screen message will appear only when a brand-new, unformatted DVD-R disc is loaded. Choosing "NO" and designating it will not initialize the DVD-R disc.

#### 4.3 How to finalize DVD-R disc

#### Caution:

- The operation is necessary when playing back on another device (DVD player, etc.) a DVD-R disc on which video was recorded using this DVD video camera/recorder.
- No further recording or editing can be done on a finalized DVD-R disc. When the finalized DVD-R disc is loaded in this DVD video camera/recorder, (E) will appear on the disc thumbnail screen.

#### Before starting:

• Use the joystick to move the cursor to a menu item, and designate it when Disc Navigation is in operation. (Tilt up, down, to left or right to move to an item, and press the center of joystick to designate the item.)

#### Operational procedure:

- 1) Load the DVD-R disc to be finalized in the camera/recorder.
- 2) Press the DISC NAVIGATION button to start Disc Navigation.
- 3) Press the MENU button to display the menu screen.
- 4) Choose "Disc", "Finalize" on the menu screen, and then designate it.
- 5) Following the screen, choose "YES" and designate it. (\*1)
- 6) A message showing that the disc is being finalized will appear, and then finalizing will be completed.

<sup>\*1:</sup> Choosing "NO" and designating it will stop finalization.

## 5. Displaying Remaining Disc Capacity

This section shows how to check the remaining capacity on an inserted DVD-RAM/DVD-R disc. Perform the following procedures after turning DVD video camera/recorder on and opening the LCD monitor (while viewing LCD screen). Use the buttons, etc. on DVD video camera/recorder for all operations.

#### Caution:

- Once video is recorded on DVD-R disc, the record quality mode will be maintained. Therefore, all record quality modes and disc capacity for unrecorded DVD-R disc will be displayed, but after recording is started only the record mode used and disc capacity will appear. This DVD video camera/recorder specifies that no photo can be recorded on DVD-R disc: No remaining recordable photo will appear.
- Once the DVD-R disc has been finalized ( © appears on the disc thumbnail screen), no further recording or editing can be done even if there is sufficient remaining capacity.

**Note:** • With DVD-RAM disc, the remaining capacity on only one side will appear.

 The remaining capacity of write-protected DVD-RAM disc will appear as "0 min"

#### Before starting:

Use the joystick to move the cursor to a menu item, and then designate it
when the Disc Navigation is in operation. (Tilt up, down, to left or right to
move to an item, and press the center of joystick to designate the item.)

#### Operational procedure:

- Load DVD-RAM/DVD-R disc to be checked for capacity in the DVD video camera/recorder.
- 2) Press the DISC NAVIGATION button to start Disc Navigation.
- 3) Press the MENU button to display the menu screen.
- 4) Choose "Disc", "Capacity" on the menu screen, and then designate it: The remaining capacity will appear.
- Pressing the stop/cancel button will restore the thumbnail screen.

## Example of displaying capacity on DVD-RAM disc [For DZ-MV230A]

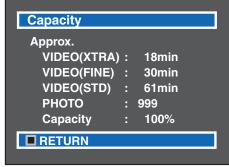

Fig. 5-1

## Example of displaying capacity on DVD-RAM disc [For DZ-MV200A]

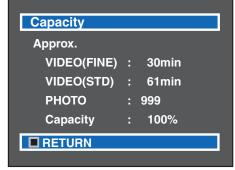

Fig. 5-2

## 6. Removing Disc from Cartridge or Caddy

#### Caution:

- Most generally available 8 cm DVD-RAM/DVD-R discs for video camera use (for AV use) can be removed from cartridge or caddy and then used. Before removing a disc, however, refer to the instructions provided with it, or consult the disc maker to find out if removal is possible. Handle the removed disc with care as follows:
  - Do not leave the disc outside the cartridge or caddy.
  - Do not subject the disc to heat, impact or undue force. (Never bend the disc.)
  - Do not write on disc surfaces (Characters can be written only on the label printed surface of DVD-R disc using an oily felt pen.)
- Be careful that the recording surface is not scratched and that no fingerprint, dust or dirt adheres to it: A dirty
  recording surface may cause block noise. If dirt adheres, use a dry, soft cloth to wipe it off. (Do not use solvent,
  water, anti-static agent, etc.)
- Caddy is used only for DVD video camera/recorder. When using DVD-R disc on another device, remove it from the caddy, and then follow the instructions of device to be used.
- Insert bare disc (disc removed from caddy or cartridge) into caddy or cartridge before using it on DVD video camera/recorder.

#### 6.1 Disc packed in cartridge

#### (1) Removing the disc

- Release (snap off) the lock pins at the bottom left corners of sides A and B (see Fig. 6-1a). (Use a fine tipped pen to slide the lock pin in the direction of arrow ①, and then turn it in the direction of arrow ② to snap and remove it.)
- 2) While pushing the release levers from both sides inward, hold the center of disc tray and pull it out to the front (see Fig. 6-1c).

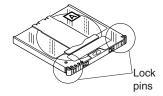

Fig. 6-1a

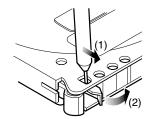

Fig. 6-1b

## (2) Replacing the disc in cartridge

- 1) Make sure that the side indications on disc and cartridge match, and then insert the disc into cartridge (see Fig. 6-1d).
- 2) Fit the disc tray into the cartridge until a click is heard.

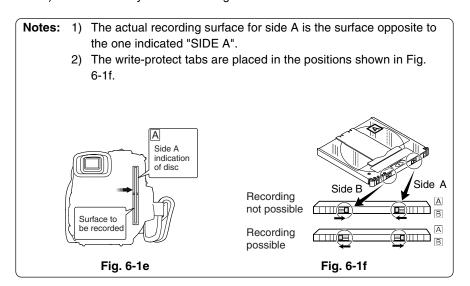

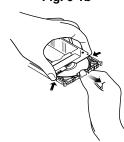

Fig. 6-1c

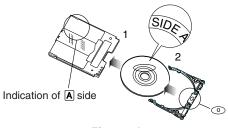

Fig. 6-1d

### 6.2 Disc packed in caddy

#### (1) Removing the disc from caddy

- 1) Insert your finger into the hole in the center of disc and lightly lift it up (in the direction of arrow ① ). (Fig. 6-2a)
- 2) Hold the disc at its edge and center hole, and remove it in the direction of arrow ② (obliquely upward).

#### (2) Replacing the disc in caddy

- 1) Hold the disc at its edge and center hole with the printed label surface up. (Fig. 6-2b)
- 2) Insert the disc under the claws at the disc hold portion in the direction of arrow  $\ \ \,$   $\ \ \,$  Gently push the disc in until it is completely stored.

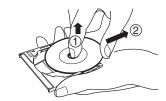

Fig. 6-2a

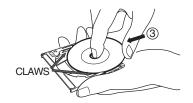

Fig. 6-2b

### 7. Battery Pack

#### Caution:

- Securely attach a battery pack to the DVD video camera/recorder and charge it, using the provided AC adapter.
- Charge the battery at normal temperature (10 to 30°C). Charging at ambient temperature under -5°C or over 35°C may result in fault in battery pack.
- The battery pack will be warm during charging or immediately after charging ends, but this does not indicate a fault.
- if the following phenomena appear, the battery pack could be faulty:
  - Charging does not start within 10 seconds (the CHARGE/ACCESS indicator does not blink)
  - Charging reaches only 75% even when 9 hours has elapsed after charging started.
  - Battery is not fully charged even when 5 hours has elapsed after it was charged to 75%.
- Dispose of used battery pack in an appropriate way. (The disposal method varies depending on the country or district.)

#### **Prohibition:**

- · Do not short-circuit battery terminals.
- · Do not disassemble or modify the battery.
- · Do not throw the battery into fire.

#### 7.1 Checking charged status

The charged status can be checked using the CHARGE/ACCESS indicator:

Charging 0 to 50% complete:
Charging 50 to 70% complete:
Blinks once per 1 to 2 seconds
Blinks twice per 1 to 2 seconds
Blinks three times per 1 to 2 seconds

• Fully charged : Remains lit

#### 7.2 Reference for charging time and continuous movie recordable time at normal temperature

| Battery pack    | Charging time       | Continuous movie recordable time |
|-----------------|---------------------|----------------------------------|
| DZ-BP14(R)/BP16 | approx. 170 minutes | approx 40 to 60 minutes          |
| DZ-BP28         | approx. 270 minutes | approx 70 to 100 minutes         |

#### 7.3 Life

The life of battery pack will vary greatly depending on the ambient environment and how often the DVD video camera/recorder is used. If the usable time of DVD video camera/recorder with a fully charged battery is noticeably short, the battery is probably dead.

#### 8. Demo (Demonstration) Mode

This section explains the demo (demonstration) mode equipped with this DVD video camera/recorder.

Perform the following procedures after turning DVD video camera/recorder on and opening the LCD monitor (while viewing LCD screen). Use the buttons, etc. on this DVD video camera/recorder for all operations.

#### 8.1 How to set demo mode

#### Before starting:

• Use the joystick to move the cursor to a menu item, and then designate it when the Disc Navigation is in operation. (Tilt up, down, to left or right to move to an item, and press the center of joystick to designate the item.)

#### Operational procedure:

- 1) Set the power switch to "POWER OFF".
- 2) Connect the AC adapter or fully charged battery as the power supply.
- 3) Set the power switch to "VIDEO".
- 4) Press the MENU button to display the camera menu screen.
- 5) Choose "Initial Setup", "Demo Mode" on the camera menu screen, and then designate it.
- 6) Choose "Start" on the Demo Mode setting screen, and then designate it.

## Notes: 1) Specifying "Demo Mode: Auto" will automatically set the camera/recorder to the demo mode in the following status:

- When the DVD video camera/recorder without a disc loaded is left without being operated for at least 3 minutes after it is turned on (except during playback/recording)
- 2) During the demo mode, the recording indicator blinks and no operation other than the following is accepted:
  - Power switch
  - Stop/cancel button
  - DISC EJECT button
  - MEMO button
  - DISC NAVIGATION button
- 3) The demo mode will not operate when the camera/recorder is connected to PC.

#### 8.2 How to exit demo mode

**Note:** To end the demo mode, perform any of the following operations: If "Demo Mode: Auto" is specified, the demo mode will automatically start again in the above status even if it has stopped once.

- Set the power switch to "POWER OFF".
- Press the stop/cancel button.
- Press the DISC EJECT button.

#### Before starting:

• Use the joystick to move the cursor to a menu item, and then designate it when the Disc Navigation is in operation. (Tilt up, down, to left or right to move to an item, and press the center of joystick to designate the item.)

#### Operational procedure:

- 1) Set the power switch to "POWER OFF".
- 2) Connect the AC adapter or fully charged battery as the power supply.
- 3) Set the power switch to "VIDEO".
- 4) Press the MENU button to display the camera menu screen.
- 5) Choose "Initial Setup", "Demo Mode" on the camera menu screen, and then designate it.
- 6) Choose "Off" on the Demo Mode setting screen, and then designate it.

### 8.3 Details of operation

The following shows the details of operation (display) in demo mode and the display order:

| Order | Operation/display item                   | Description                                                       |
|-------|------------------------------------------|-------------------------------------------------------------------|
| 1     | Disc animation                           | Displays animation in which the disc at the center rotates at     |
|       |                                          | gradually higher speed.                                           |
| 2     | Displaying logo                          | The DVDCAM logo appears first while it extends to left and right, |
|       |                                          | and then the Hitachi logo appears.                                |
| 3     | Displaying concept                       | Displays the concept of DVD video camera/recorder in sequence.    |
| 4     | Disc animation                           | Same as in 1 above                                                |
| 5     | Displaying logo                          | Same as in 2 above                                                |
| 6     | Playback using Disc Navigation           | The procedure from thumbnail screen to start of playback is       |
|       |                                          | displayed with explanation.                                       |
| 7     | Creating play list using Disc Navigation | The procedure from selecting scenes on thumbnail display to       |
|       |                                          | creating play list is displayed with explanation.                 |
| 8     | Disc animation                           | Same as in 1 above                                                |
| 9     | Displaying logo                          | Same as in 2 above                                                |
| 10    | Displaying features                      | The major features of DVD video camera/recorder are displayed.    |
|       |                                          | (*1)                                                              |

<sup>\*1:</sup> After step 10 is finished, step 1 will be restored, and then the operations/displays in steps 1-10 will be repeated.

## 9. Resetting various settings

### 9.1 System reset

Note: Execute system reset if the DVD video camera/recorder does not operate normally: It may recover.

#### (1) Items to be reset

The following items will be reset to defaults at the factory:

| Item                              | Default   | Available Settings                                           | Remarks         |
|-----------------------------------|-----------|--------------------------------------------------------------|-----------------|
| Camera Functions Setup            |           |                                                              |                 |
| Program AE                        | Auto      | Auto, Sports, Portrait, Spotlight,<br>Sand & Snow, Low Light |                 |
| White Balance                     | Auto      | Auto, Hold                                                   |                 |
| Electronic Image Stabilizer (EIS) | On        | On, Off                                                      |                 |
| Digital Zoom                      | 48×       | 240×, 48×, Off                                               |                 |
| Record Functions Setup            |           |                                                              |                 |
| VIDEO Mode with DVD-RAM disc      | FINE      | XTRA, FINE, STD                                              |                 |
| VIDEO Mode with DVD-R disc        | FINE      | FINE, STD, LPCM                                              |                 |
| Input Source                      | CAMERA    | CAMERA, LINE                                                 |                 |
| PHOTO Input                       | Field     | Frame, Field                                                 | Only when using |
| Self Timer                        | Off       | On, Off                                                      | DVD-RAM disc    |
| OSD Output                        | On        | On, Off                                                      |                 |
| Date Setup                        |           |                                                              |                 |
| Date Mode                         | M/D/Y     | M/D/Y, D/M/Y, Y/M/D                                          |                 |
| Date Set                          | 1/ 1/2002 |                                                              |                 |
|                                   | 0:00AM    |                                                              |                 |
| Initial Setup                     |           |                                                              |                 |
| Веер                              | On        | On, Off                                                      |                 |
| Power Save                        | Off       | On, Off                                                      |                 |
| Record LED                        | On        | On, Off                                                      |                 |
| Language                          | English   | English, French, Spanish, German, Italian                    |                 |
| Demo Mode                         | Off       | Auto, Off, Start                                             |                 |

#### (2) How to reset

- 1) Set the power switch to "POWER OFF".
- 2) Detach the AC adapter or battery so that no power source is installed in the DVD video camera/recorder.
- Use a fine tipped pen, etc. to hold down the RESET button (SW3101) for several seconds.

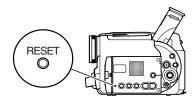

Fig. 9-1

### 9.2 Resetting camera functions

Perform the following procedures after turning DVD video camera/recorder on and opening the LCD monitor (while viewing LCD screen). Use the buttons. etc. on DVD video camera/recorder for all operations.

#### (1) Items to be reset

The items of system reset in the above item, except for the date function, will be reset.

#### (2) How to reset

#### Before starting:

• Use the joystick to move the cursor to a menu item, and then designate it when the Disc Navigation is in operation. (Tilt up, down, to left or right to move to an item, and press the center of joystick to designate the item.)

#### Operational procedure:

- 1) Press the MENU button to display the menu screen.
- 2) Choose "Initial Setup", "Reset" on the menu screen, and then designate it.
- 3) Following the screen, choose "YES" and designate it. (\*1)
- To restore the normal status, press the cancel button.
- \*1: Choosing "NO" and designating it will stop reset.

## 10. Explanation of Trouble Messages

This section includes the messages related to servicing which appear on the LCD screen during user operation, and their explanation.

Refer to the instruction manual for messages other than those shown here. (The messages are subject to change without notice for improvements on operability.)

Messages divided by broken lines will automatically appear in sequence.

In the following text, the DVD-RAM and DVD-R discs are generally referred to as "disc" except where this would cause confusing in understanding.

| Message                                                                                                    | Cause/condition for message to appear                                                                                                    | Troubleshooting                                                                                                    |
|----------------------------------------------------------------------------------------------------|----------------------------------------------------------------------------------------------------|----------------------------------------------------------------------------------------------------|
| Disc is not formatted. Format the disc now? YES NO                                                                                                    | Appears when an unformatted DVD-RAM disc or one initialized on PC is loaded.  Appears if user rejects repair of video file (partial repair).                                                                                                    | When initializing it, choose "YES" and designate it, following the screen. (*1) Choose "NO" and designate it to repair video file (partial repair). |
| Disc is not formatted.  If it formats, it becomes unrecordable except for camera. Disc is not formatted.  If it formats, it becomes impossible to use except a camera until it finalizes. Format this disc for camera use? YES NO | Appears when DVD-R disc that is not formatted for use on DVD video camera/recorder is loaded.  If the DVD-R disc is formatted, writing to it by other than by camera recording will be impossible, so the explanation about it will be displayed. | When initializing it, choose "YES" and designate it, following the screen. (*1)                                                                     |
| Disc error has occurred. Formatting is not complete.                                                                                                    | Appears when formatting of disc cannot be normally performed because of dirt of fingerprints, dust, etc., or warped disc is loaded.                                                                                                    | Clean the disc, or use another disc.                                                                                                    |
| Disc error has occurred. Finalizing is not complete.                                                                                                    | Appears when finalizing of disc cannot be normally performed because of dirt of fingerprints, dust, etc., or warped disc is loaded.                                                                                                    | Clean the disc, or use another disc.                                                                                                    |
|                                                                                                    | Appears if accident, such as power off, has occurred during finalizing.  If the message still appears even when the disc is                                                                                                    | Turn power on, or reload the disc and begin finalizing again.  Use another disc.                                                                    |
|                                                                                                    | cleaned and finalized again, the disc may be defective.                                                                                                    |                                                                                                    |
| Finalize may not be complete. Finalize again now? YES NO                                                                                                    | Appears if accident, such as power off, occurred during finalizing, and then power was turned on again or disc was reloaded.                                                                                                    | To finalize the disc, choose "YES", following the screen, and designate it.                                                                         |
| Disc error                                                                                                    | Appears when the disc has been edited on a device other than this DVD video camera/recorder, and mismatch has occurred in recorded data.                                                                                                    | Format the disc (*1), or use another disc.                                                                                                    |
|                                                                                                    | Appears when reading or writing from/to recorded file cannot be performed because of dirt of fingerprints, dust, etc., or warped disc is loaded.                                                                                                  | Clean the disc, or use another disc.                                                                                                    |
|                                                                                                    | If the message still appears even when the disc is formatted or cleaned, the DVD video camera/ recorder may be faulty.                                                                                                    | Check the DVD video camera/<br>recorder, and repair it if necessary.                                                                                |
| Disc error has occurred. Format the disc now? YES NO                                                                                                    | Appears when disc that is loaded was formatted on PC or disc for which formatting has been suspended (logically damaged disc).                                                                                                    | Choose "YES" following the screen, and reformat the disc. (*1)                                                                                      |

<sup>\*1:</sup> Formatting a disc will delete all data recorded on it.

| Message                                                         | Cause/condition for message to appear                                                                                                    | Troubleshooting                                                                                                    |
|-----------------------------------------------------------------|----------------------------------------------------------------------------------------------------|----------------------------------------------------------------------------------------------------|
| Error has occurred.<br>Please restart.                          | Appears if abnormality has been detected by "self-diagnosis function" when power was turned on, and the abnormality may be remedied when power is                                                                            | Turn power on again or reload a disc, following the screen.                                                                      |
| Error has occurred. Please reinsert a disc.                     | turned on again or disc is reloaded.  This abnormality will be recorded in microprocessor as an error code after it is remedied. (*2)                                                                                        |                                                                                                    |
| Error has occurred. Error code No. xxxx Please read the manual. | Appears if the same abnormality has been detected by "self-diagnosis function" three consecutive times. (Message in upper row will appear in modes other than recording; message in lower row will appear during recording.) | Check the DVD video camera/<br>recorder, and repair it if necessary.                                                             |
| Error: xxxx                                                     | The DVD video camera/recorder may be faulty: Take note of the error code and ask the factory for troubleshooting.                                                                                                    |                                                                                                    |
| Disc error has occurred.<br>Keep disc inside & restart.         | Appears if abnormality has occurred during editing of video file (during Disc Navigation).                                                                                                    | Exit the Disc Navigation function and turn power on with the disc loaded, following the screen (automatic repair of video file). |
|                                                                 | If the message still appears even when power is turned on again, the disc may be defective.                                                                                                    | Use another disc.                                                                                                    |
| Disc full.<br>Cannot execute.                                   | Appears if the recording capacity of disc has reached the limit.  If the message appears when the disc free space is sufficient, the RX file may be abnormal.                                                                | Use another disc, or delete unnecessary scenes.  Delete the RX file. (Refer to "Subsidiary functions for servicing" in           |
|                                                                 | camoloni, the ratine may be asherman                                                                                                    | Chapter 3.)                                                                                                    |
| Disc overheatPlease retry later                                 | Appears when the temperature inside the DVD video camera/recorder or the temperature of disc is                                                                                                    | Turn power off, leave the DVD video camera/recorder until the inside                                                             |
| Stop processing.                                                | too high, and reading or writing from/to recorded file on normal disc cannot be executed.                                                                                                    | temperature decreases (effective if it is placed in well-ventilated place).                                                      |
| PlayList over limit.                                            | Appears if an attempt is made to create a new play list after the number of registered play lists has reached the upper limit (99) of format. (*3)                                                                           | Mistake in operation. Perform correct procedure.                                                                                 |
| Scenes over limit. Cannot add scenes.                           | Appears if an attempt is made to register (record) a new scene after the number of recorded scenes has reached the upper limit (999) of format. (*4)                                                                         | Delete unnecessary scenes.                                                                                                    |
| Scenes over limit. Cannot divide scenes.                        | Appears if an attempt is made to divide, move or delete a scene after the number of recorded                                                                                                    |                                                                                                    |
| Scenes over limit. Cannot move scenes.                          | scenes has reached the upper limit (999) of format.  (*4)(*5)                                                                                                    |                                                                                                    |
| Cannot delete scenes.                                           | This message also appears when the number of scenes exceeds 999 by division or movement.                                                                                                    | Combine divided scenes, and then delete if necessary.                                                                            |

- \*2: Refer to "Subsidiary functions for servicing" in Chapter 3 for how to display error codes.
- \*3: The DVD video recording format sets maximum number of play lists at 99.
- \*4: The DVD video recording format sets the maximum number of entry points at 999: Since one entry point is allocated to one scene, the maximum number of scenes recordable on disc with this DVD video camera/recorder is 999.
- \*5: If recording is continued without editing, one scene will comprise one cell for each entry point. When scenes are combined, only the number of entry points will decrease (only the entry point is deleted); the number of cells will not decrease.

  Assume that the number of cells before scenes are combined is 999, which is the upper limit defined by the DVD video recording standard. If a scene comprising one cell is divided at two points and the scene between the divided scenes needs to be deleted, the cell must be further divided in order to delete. However, since the number of cells has reached the upper limit in this case, the cell cannot be divided and the scene cannot be deleted.

| Message                                                                                                    | Cause/condition for message to appear                                                                                                    | Troubleshooting                                                                                                    |
|----------------------------------------------------------------------------------------------------|----------------------------------------------------------------------------------------------------|----------------------------------------------------------------------------------------------------|
| Disc includes protected scenes. Delete scenes? YES NO This Program is protected. Delete Program? YES NO        | Appears if the disc has a program that is write-protected by a device other than this DVD video camera/recorder. (This DVD video camera/recorder is not equipped with a write-protect function. However, the video recording format specifies that write-protect can be set for units of program.) | If the device that has set write-protect can be found, release the write-protect on that device.  To execute deletion of scene or program, choose "YES", following the screen, and designate it. |
| Data error in a part of image file. Repair data now? YES NO Found error in image file. Repair data now? YES NO | A message in upper row appears if power was turned off by mistake during video recording or editing (deleting, dividing or combining scenes, creating play list), and writing to file cannot be completed normally.  A message in lower row appears if partial repair in upper row has failed.     | Choosing "YES", following the screen, will automatically repair the video file. (*6)(*7) (Choosing "NO" will display the message for verifying initialization.)                                  |
| Data error in a part of image file. Repair all data now? YES NO                                                | A message in upper row appears if power was turned off by mistake during video recording or editing (deleting, dividing or combining scenes, creating play list), and writing to file cannot be completed normally.                                                                                | Choosing "YES", following the screen, will automatically repair the video file. (*6)(*7) (Choosing "NO" will display the message for verifying initialization.)                                  |
| Error occurred. Please replace disc or format disc.                                                            | A message in lower row appears if all repair in upper row has failed. In this case, data error on disc may occur (disc is logically damaged).                                                                                                    | Initialize the disc (*1), or use another disc.                                                                                                    |
| Use AC adapter.<br>Turn off power.                                                                             | Appears if AC adapter is not connected when repairing video file: Video file can be repaired only when AC adapter is connected. This message also appears if AC adapter is not connected when finalizing DVD-R disc.                                                                               | Connect AC adapter.                                                                                                    |
| Control Information Error.                                                                                     | Appears if mismatch has occurred between the recorded video and the scene information because editing was performed near the limit of disc storage capacity on any device made by other manufacturers; it also appears if the control information file was operated.                               | Update the control information.                                                                                                    |
|                                                                                                    | Appears when reading or writing from/to recorded file cannot be performed because of dirt of fingerprints, dust, etc.  If the message still appears even when the control                                                                                                    | Clean the disc, or use another disc.  Check the DVD video camera/                                                                                                    |
|                                                                                                    | information is updated, or the disc is cleaned, the DVD video camera/recorder may be faulty.                                                                                                    | recorder, and repair it if necessary.                                                                                                    |

- \*1: Formatting a disc will delete all data recorded on it.
- \*6: If the disc is removed while it is being recognized, the repair function of video file will be invalid.
- \*7: Take care with the following when repairing video file:
  - If the timing with which power is turned off is inappropriate, normal repair may be impossible.
  - If the disc has data that was recorded on a device other than this DVD video camera/recorder, normal repair may be impossible.
  - The repaired data may be different from the original recorded content because of partial deletion of defective portion.
  - The repaired data (corrected portion in case of partial repair) loses the original date/time information because the information of date/time was located where repair was executed.
  - If all repair is executed, repair will be made in the order of all videos and all photos, and the time-sequential relationship of recorded contents will be lost.

| Message                                                        | Cause/condition for message to appear                                                                                                    | Troubleshooting                                                                                                    |
|----------------------------------------------------------------|----------------------------------------------------------------------------------------------------|----------------------------------------------------------------------------------------------------|
| Scene without control info. Update control information? YES NO | Appears when Disc navigation is first started with a disc that has a scene whose thumbnail cannot be displayed with Disc Navigation (no entry point has been attached to the start of program or play list).  (*8)                                                                | Choose "YES", following screen, and designate. (A thumbnail will be automatically produced if it is necessary, after Disc Navigation is started.) |
| Disc is full. Cannot add control info.                         | Appears if, during the above process, the number of scenes on play list exceeds the upper limit (999) defined by the format.                                                                                                    | Mistake in operation. Perform correct procedure.                                                                                                  |
| DVD-R Disc, Video mode cannot be changed.                      | Appears if an attempt was made to change the Video recording mode of recorded DVD-R disc using the camera menu.  (Once even one scene is recorded on DVD-R disc which has been initialized, it will be specified that the originally designated Video record mode be maintained.) | _                                                                                                    |

<sup>\*8:</sup> If s disc is edited on a device other than this DVD video camera/recorder, or scenes in different programs are combined, there may be no entry point attached to the start of program or play list.

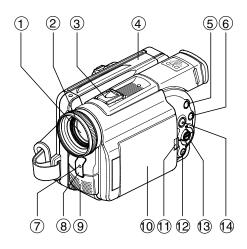

- Optical 12x zoom lens
- Lens hood
- Accessory shoe

Slide the cover to remove it, and (1) OPEN button then attach the optional video flash, etc., here. (See the instruction manual of device to be attached for details.)

- Disc guide
- SELECT button
- MENU button

Press this button to display the menu for setting camera functions and Disc Navigation.

The camera menu will appear even if disc is not loaded.

- Recording indicator
  - The red indicator will light during recording.
- Infrared receiver

When the remote control is used to operate the DVD video camera/ recorder, this receiver will receive the infrar ed signal.

- Stereo microphone
- (1) 2.5" type liquid crystal display (inside)

Press this button and hold it while opening the liquid crystal display (LCD).

- 12 Stop/cancel button To end playback or set menu.
- 13 Joystick

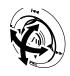

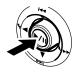

Move the joystick to select a scene or menu item, and play back scenes.

14 DISC NAVIGATION button

- (5) AV input/output jack
- (6) PC connection terminal (TO PC)

15(6(17)

(18)

22

- (7) External microphone jack
- 18 Viewfinder
- 19 DISC EJECT button

Press down this button to open the disc guide.

- 20 CHARGE/ACCESS indicator Will blink or light during charging. or while the DVD video camera/ recorder is operating.
- 21 Zoom lever Push the lever to the T side for tel-

ephoto, or to the W side for wideangle.

- 22 Battery attachment platform
- 23 DC cord connection terminal (DC IN 8.4V)
- 24 S-VIDEO output jack

- 25 Record button (REC)
- 26 Power switch

19 20

→ PHOTO : To record still images

: To record a movie ■ VIDEO POWER OFF: To turn off the DVD video camera/re-

corder

Press the red button at the center of power switch and turn it only when turning power on: It is not necessary to press the button when setting the switch to "POWER OFF".

The power switch cannot be changed over during recording. For playback, set the power switch to either " → PHOTO" or " WIDEO".

27 LOCK switch

To lock the recording mode, so that the VIDEO mode is not switched to the PHOTO mode by mistake.

28 Hand strap

7

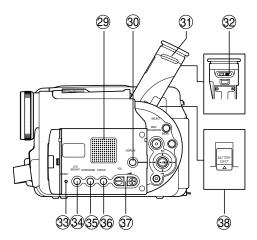

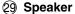

The sound accompanying a movie being played back will be heard from here.

- 30 Screen display button (DISPLAY)
  Press this button to display the details of image being played back or camera setting status, or switch the display off.
- 31 Eyecup
- ② Diopter control

  To adjust the focus of image appearing in the viewfinder.
- RESET button To reset all settings to defaults.

34 LCD BRIGHT button

Press this button to start LCD screen brightness adjustment.

**35 EXPOSURE button** 

Press this button to adjust the exposure.

36 FOCUS button

To switch between manual focus and auto-focus.

- ③ Volume control buttons (VOL)/ ⊖ ⊕ buttons
  - To adjust the volume of sound from speaker, etc.
- **38 BATTERY EJECT button**

To release the battery

- 39 DISPLAY button
- 40 DIG. ZOOM button
- **41 DISC NAVIGATION button**
- **42 REVERSE SEARCH button**
- 43 STOP button
- **44 FORWARD SKIP button**
- 45 REC button

- 46 ZOOM T button
- **47 ZOOM** W button
- 48 SELECT button
- 49 REVERSE SKIP button
- **50 MENU button**
- 51 PLAY/PAUSE button
- **52 FORWARD SEARCH button**
- **53 DELETE button**
- The buttons on remote control will function the same as those on DVD video camera/r ecorder.

14 15

## **DISASSEMBLY**

## 1. Names and Locations of Major Components

### 1.1 General View (Fig. 1-1)

- 1. Top cover
- 2. Heat radiating rubber A
- 3. R block
- 4. L block
- 5. O-ring
- 6. Hand strap
- 7. Disc cover

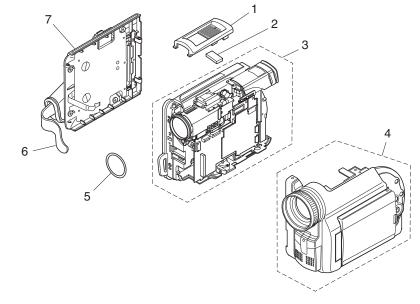

Fig. 1-1

### 1.2 L Block (Fig. 1-2)

- 1. SWL cable
- 2. SWL circuit board
- 3. L case
- 4. LCD block
- 5. MR circuit board
- 6. LCD case U
- 7. Adjustment cap
- 8. AUD circuit board
- 9. Front block
- 10. Front case
- 11. Microphone cover
- 12. Microphone
- 13. Lens hood

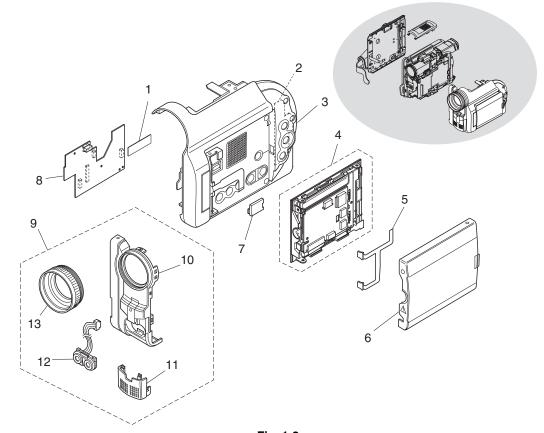

## 1.3 R Block [1/2] (Fig. 1-3)

- 1. Hot shoe
- 2. DRF circuit board
- 3. Rear block
- 4. MAN circuit board
- 5. REF circuit board
- 6. Circuit board frame
- 7. Camera block

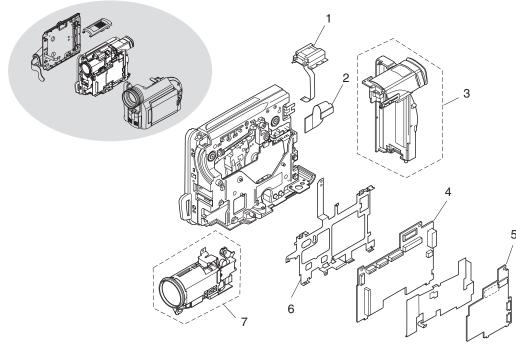

Fig. 1-3

## 1.4 R Block [2/2] (Fig. 1-4)

- 1. Drive block
- 2. Lock unit
- 3. R case
- 4. Link bracket
- 5. Loader
- 6. Drive mechanism unit
- 7. Heat radiating rubber B
- 8. Heat radiating rubber C

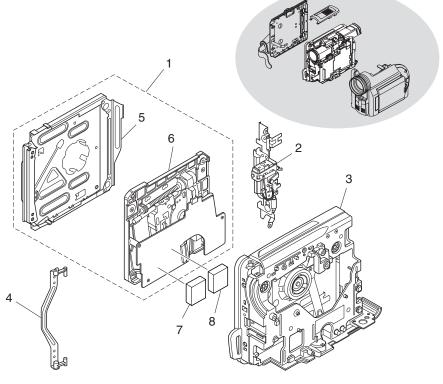

Fig. 1-4

## 1.5 Rear Block (Fig. 1-5)

- 1. Rear cover
- 2. EVF block
- 3. Jack cover R
- 4. Battery terminal
- 5. DCJ circuit board
- 6. JACK holder
- 7. AVJ circuit board
- 8. Jack cover S

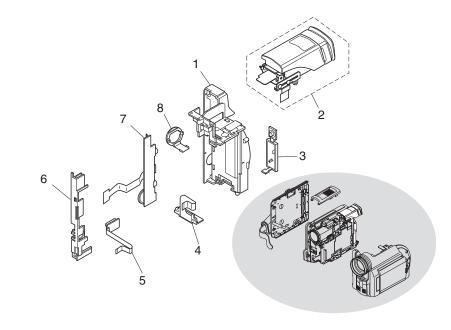

Fig. 1-5

## 1.6 LCD Block (Fig. 1-6)

- 1. LCD case B
- 2. Monitor LCD
- 3. Monitor backlight
- 4. LCD frame
- 5. LCD circuit board
- 6. LCD case U

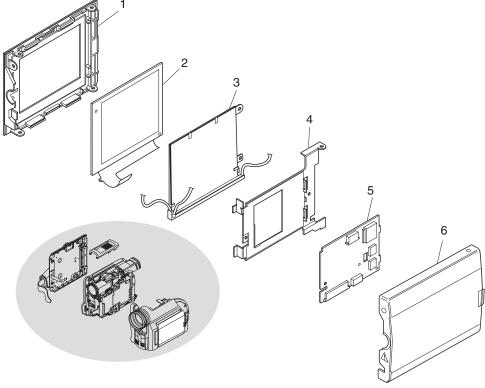

Fig. 1-6

## 1.7 Camera Block (Fig. 1-7)

- 1. SE circuit board
- 2. Lens frame R
- 3. Lens frame F
- 4. Lens
- 5. Crystal filter
- 6. Light shading rubber
- 7. CCD image sensor
- 8. Lens heat radiating plate

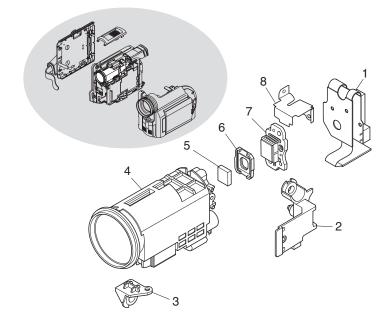

Fig. 1-7

## 1.8 EVF Block (Fig. 1-8)

- 1. EVF case U
- 2. EVF LCD
- 3. Eyecup
- 4. Clear cover
- 5. EVF case B
- 6. EVF fulcrum
- 7. EBLB circuit board
- 8. LCD holder
- 9. EVF backlight
- 10. LCD holder cover

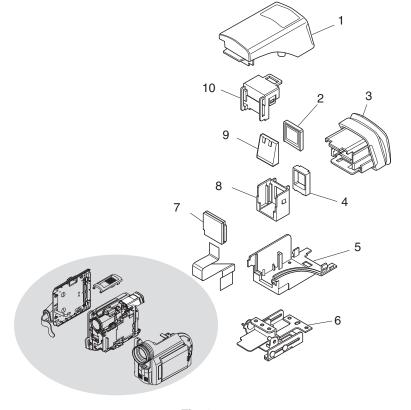

Fig. 1-8

## 2. Before Starting Disassembly

#### **Prohibition:**

Do not perform disassembly with power supplied. (Perform work with power supply off.)

Execute operation check to be performed after completing attachment/assembly, with all components reassembled.

This DVD video camera/recorder incorporates a laser emitter block: Never let the laser beam strike your eye.

#### **Essential note:**

Take antistatic measures: Wear a wrist strap, etc. to prevent damage to electronic components because of static electricity in human body.

#### Cautions:

- Lens, loader and mechanism unit are precise components: Do not subject them to impact or undue force. Do not disassemble the components in lens or drive mechanism unit.
- . Be careful that no foreign object, such as dust, enters the lens or drive mechanism unit.
- Be sure to use only replacement parts listed in "parts list".
- 1) Press the DISC EJECT button and make sure that the disc loading block opens. If a disc is in the holder, remove it. (After checking and removing the disc, close the disc loading block.) If the disc loading block does not open, refer to "3. Troubleshooting during Disassembly" on the next page.
- 2) Flat-cable connectors (female) used in this DVD video camera/recorder are four types (a)-(d) shown in Fig. 2-1: Note that the disconnection method with flat cable is different for each connector. (Some connectors have the same structure as type (a), but the flat cable is connected to the circuit board at right angles.) Connect the flat cables by the reverse procedure to disconnection.
  - Type-a disconnection
    - (1) Move both ends of connector in the direction of the arrows (parallel with flat cable) to release the lock.
    - (2) Pull out the flat cable in the direction of the arrow.
  - Type-b disconnection
    - (1) Pull up both ends of connector from the circuit board (in the direction of the arrow) to release the lock.
    - (2) Pull out the flat cable in the direction of the arrow.
  - Type-c disconnection
    - (1) Disconnect the flat cable from connector in the direction of the arrow.
  - Type (d) disconnection
    - (1) Pull out the flat-cable in the direction of the arrow.

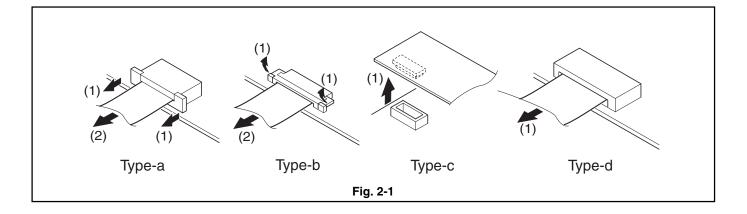

## 3. Troubleshooting during Disassembly

#### 3.1 Removing DVD-RAM/DVD-R disc

Perform the following procedure only when the disc loading block does not open (DVD-RAM/DVD-R disc cannot be removed) when the DISC EJECT button is pressed.

#### Caution:

The disc loading block of DVD video camera/recorder will normally open even if power supply is not connected. However, if the power supply is removed while the disc is being accessed, the disc loading block will not open. Before starting the following procedure, supply power again, and make sure that access to disc is completed. Perform the following procedure only when the disc loading block still does not open.

## ■ Remove the top cover (A), and then separate the R block (B), L block (C) and front block (D). (See Fig. 3-1a, 3-1b)

#### Caution when disassembling:

- Be careful not to damage the plugs (PG1501 and PG6101) between R and L blocks.
- When separating the R and L blocks, the O-ring (L) will detach automatically: Be careful not to lose it.
- Be careful not to damage the front case, microphone cable (e) or its connector.
- (1) Remove the screw holding the top cover.
- (2) Remove the top cover in the direction of the arrow, and then remove the heat radiating rubber A (M).
- (3) Remove the seven screws holding the L block.
- (4) While opening the L block in the direction of arrow (a) from the rear, release the tab at the top and disconnect R and L blocks (PG1501 and PG6101); then move the L block in the direction of arrow (b) to separate it from the R block.
- (5) Disconnect the connector on AUD circuit board (N).
- (6) Move the bottom of front block in the direction of the arrow to release the tabs (c) on the side.
- (7) Release the tab (d) on the top of front block in the direction of the arrow, and then remove the front block from the L block.

#### Caution when reinstalling:

- Before installing the front block, connect the microphone cable (e) to AUD circuit board and assemble the R and L blocks.
- Install the O-ring as shown in Fig. 3-1b.
- Securely connect the plugs (PG1501 and PG6101) between R and L blocks and the microphone connector.

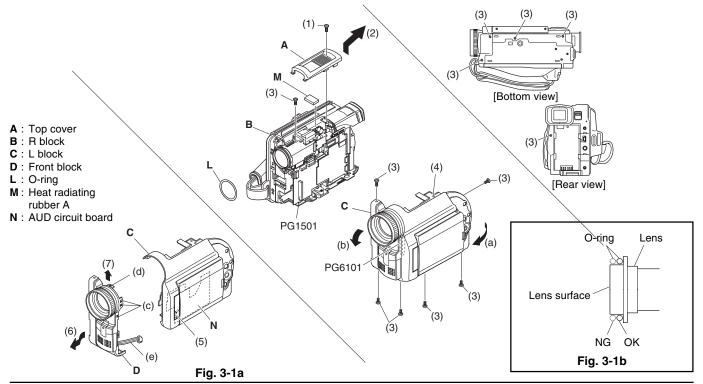

### ■ Remove the rear block (E), REF circuit board (F), camera block (G), MAN circuit board (H), circuit board frame (J), and then operate the lock unit (K). (See Fig. 3-2)

#### Caution when disassembling:

- Be careful not to damage the plugs (PG0501 and CN1501) between REF and MAN circuit boards.
- (8) Remove the four screws holding the rear block.
- (9) Disconnect the three flat cables on REF circuit board.
- (10) Disconnect the flat cable on MAN circuit board.
- (11) Remove the screw holding the REF circuit board.
- (12) Move the REF circuit board in the direction of the arrow, and then disconnect the connectors (PG0501 and CN1501) from the MAN circuit board.
- (13) Remove the REF circuit board in the direction of the arrow.
- (14) Disconnect the three flat cables on MAN circuit board.
- (15) Remove the three screws holding the camera block.
- (16) Disconnect the two flat cables and the one connector on MAN circuit board.
- (17) Remove the screw holding the MAN circuit board.
- (18) Remove the MAN circuit board in the direction of the arrow.
- (19) Remove the screw holding the circuit board frame.
- (20) Remove the circuit board frame in the direction of the arrow.
- (21) Use a screwdriver, etc. to push portion (f) of the lock unit in the direction of the arrow.
- (22) Press the DISC EJECT button to open the disc cover, and then remove the DVD-RAM/DVD-R disc.

#### Caution when reinstalling:

- Securely connect the flat cables to the connectors.
- Securely connect the plugs (PG0501 and CN1501) between REF and MAN circuit boards.
- Install the circuit board frame in the specified position.

E: Rear block F: REF circuit board **G**: Camera block H: MAN circuit board J: Circuit board frame

K : Lock unit

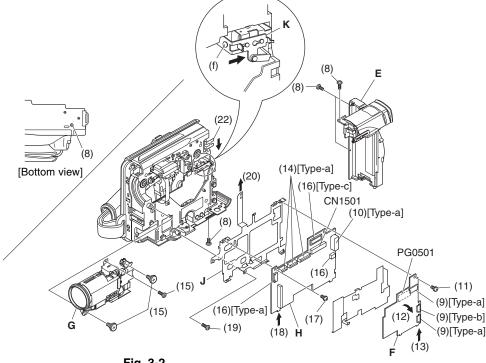

## 4. Disassembly Procedure

This section explains the general disassembly procedure for this DVD video camera/recorder.

For the order of removing components, follow the disassembly flow chart.

Reinstall each component by the reverse procedure to removal unless otherwise specified.

#### **Interpreting Disassembly Flowchart**

Find the component to be removed in flowchart: Trace the arrows (routes) from the left of flowchart, and remove the components in sequence until you reach the target component.

If there are multiple paths to the target component, remove all components on all routes.

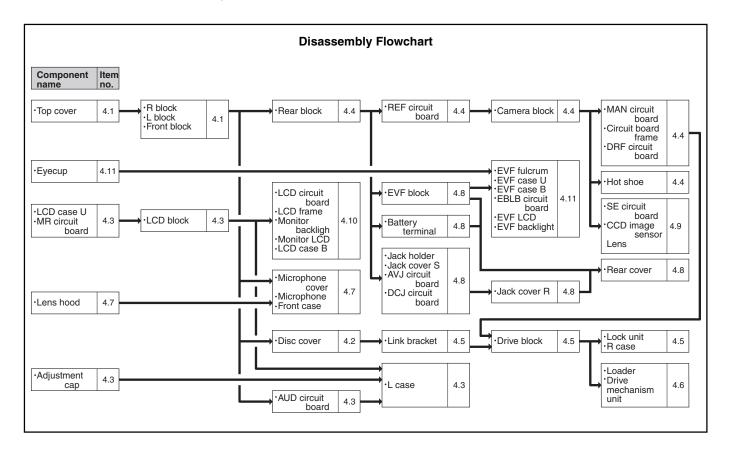

# 4.1 Top cover, R block, L block, and Front block (Fig. 4-1a, 4-1b)

## Caution when disassembling:

- Be careful not to damage the plugs (PG1501 and PG6101) between R and L blocks.
- When separating the R and L blocks, the O-ring (E) will detach automatically: Be careful not to lose it.
- Be careful not to damage the front case, microphone cable (e) or its connector.

#### ■ Top cover (A)

- (1) Remove the screw holding the top cover.
- (2) Remove the top cover in the direction of the arrow, and then remove the heat radiating rubber A (F).

#### ■ R block (B), L block (C)

- (3) Remove the seven screws holding the L block.
- (4) While opening the L block in the direction of arrow (a) from the rear, release the tab and disconnect R and L blocks (PG1501 and PG6101); then move the L block in the direction of arrow (b) to separate it from the R block.

## ■ Front block (D)

- (5) Disconnect the connector (G) on AUD circuit board.
- (6) Move the bottom of front block in the direction of the arrow to release the tab (c) on the side.
- (7) Release the tab (d) on the top of front block in the direction of the arrow, and then remove the front block from the L block.

# Caution when reinstalling:

- Before installing the front block, connect the microphone cable (e) to AUD circuit board and assemble the R and L blocks.
- Install the O-ring as shown in Fig. 3-1b.
- Securely connect the plugs (PG1501 and PG6101) between R and L blocks and the microphone connector.

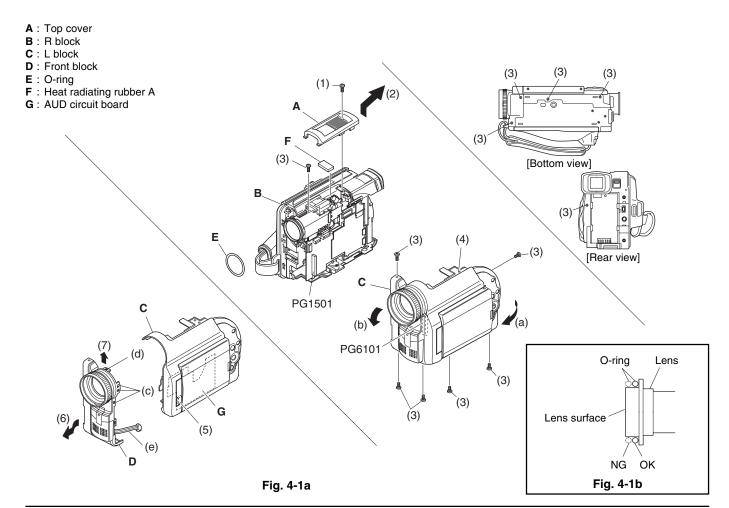

# 4.2 Disc cover (Fig. 4-2a, 4-2b, 4-2c)

# Caution when disassembling:

- When removing the disc cover, press the DISC EJECT button to open the disc cover attachment block.
   When the disc loading block does not open even if the DISC EJECT button is pressed, refer to "3. Troubleshooting during Disassembly".
- When removing the disc cover, be careful not to damage the flat cable (a) [Take care with the tab (b) on R case (E).].
- (1) Disconnect the flat cable on the MAN circuit board (F).
- (2) Remove the hand strap (B) from the R case (E).
- (3) Remove the four screws holding the disc cover (A).
- (4) Remove the disc cover in the direction of the arrow.

## Caution when reinstalling:

- When reinstalling the disc cover, take care with the wiring of flat cable (a). (Fig. 4-2b)
- When reinstalling the disc cover, assemble the hinge (H) of R case and the cover lock plate (C) of disc cover as shown in Fig. 4-2c.

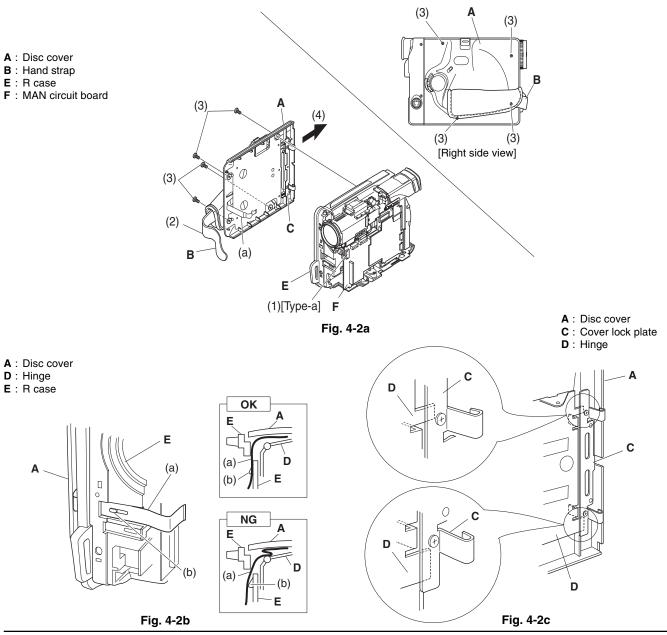

# 4.3 LCD case U, MR circuit board, LCD block, AUD circuit board, Adjustment cap, and L case (Fig. 4-3)

# Caution when disassembling:

- Be careful not to damage the MR circuit board.
- Be careful not to damage the L case.
- Be careful not to damage the adjustment cap.

## ■ LCD case U (A), MR circuit board (B)

- (1) Remove the three screws holding the LCD case U.
- (2) Remove the screw holding the LCD case U.
- (3) Remove the LCD case U from the bottom in the direction of the arrow.
- (4) Disconnect the flat cable on LCD circuit board.
- (5) Remove the MR circuit board in the direction of the arrow.

#### ■ LCD block (C)

- (6) Disconnect the flat cable on LCD circuit board.
- (7) Remove the screw holding the LCD block.
- (8) Release the tab on LCD case B that hold the LCD block.

#### ■ AUD circuit board (D)

- (9) Disconnect the two flat cables and one connector on AUD circuit board.
- (10) Remove the three screws holding the AUD circuit board.

## ■ Adjustment cap (E), L case (F)

(11) Insert a fine-tipped flat-bladed screwdriver into portion (a), and remove the adjustment cap in the direction of the arrow. (Or, push portion A from the inside of L case to remove the adjustment cap.)

# Caution when reinstalling:

• When installing the adjustment cap, insert the tab on the lens side into the L case, and then push portion (a).

A: LCD case U
B: MR circuit board
C: LCD block
D: AUD circuit board
E: Adjustment cap
F: L case

G: SWL cable

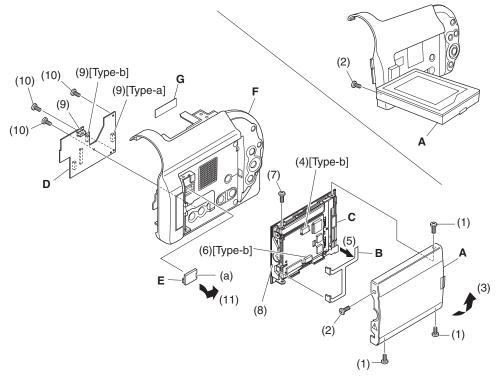

# 4.4 Rear block, REF circuit board, Camera block, MAN circuit board, Circuit board frame, DRF circuit board, and Hot shoe (Fig. 4-4)

# Caution when disassembling:

- Be careful not to damage the flat cable on rear block.
- Be careful not to damage the camera block (lens), and that no foreign object, such as dust, enters the lens.
- Be careful not to damage the plugs (PG0501 and CN1501) between REF and MAN circuit boards.

#### ■ Rear block (A)

- (1) Remove the four screws holding the rear block.
- (2) Disconnect the three flat cables on REF circuit board.
- (3) Disconnect the flat cable on MAN circuit board.

#### ■ REF circuit board (B)

- (4) Remove the screw holding the REF circuit board.
- (5) Move the REF circuit board in the direction of the arrow to disconnect the connections (PG0501 and CN1501) from the MAN circuit board.
- (6) Remove the REF circuit board in the direction of the arrow.

## ■ Camera block (C)

- (7) Disconnect the three flat cables on MAN circuit board.
- (8) Remove the three screws holding the camera block.

## ■ MAN circuit board (D), Circuit board frame (E), DRF circuit board (F)

- (9) Disconnect the one flat cable, connector of DRF circuit board and one connector on MAN circuit board.
- (10) Remove the screw holding the MAN circuit board.
- (11) Remove the MAN circuit board in the direction of the arrow.
- (12) Remove the screw holding the circuit board frame.
- (13) Remove the circuit board frame in the direction of the arrow.
- (14) Remove the DRF circuit board in the direction of the arrow.

#### ■ Hot shoe (G)

- (15) Remove the screw holding the hot shoe.
- (16) Remove the hot shoe in the direction of the arrow.

#### Caution when reinstalling:

- Securely connect the flat cables and connectors.
- Securely connect the plugs (PG0501 and CN1501) between REF and MAN circuit boards.
- Install the circuit board frame in the specified position.

A: Rear block

B: REF circuit board

C: Camera block

D: MAN circuit board

E: Circuit board frame

F: Hot shoe

G: DRF circuit board

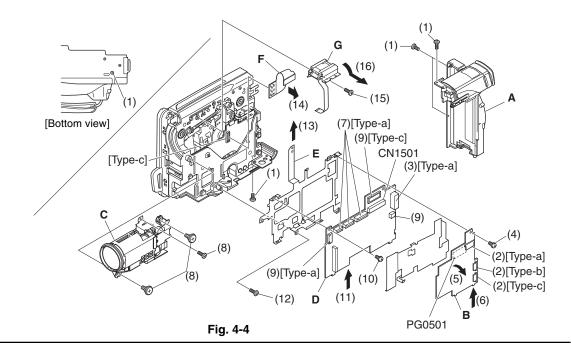

# 4.5 Link bracket, Drive block, Lock unit, and R case (Fig. 4-5a, 4-5b)

# Caution when disassembling:

• Be careful not to damage the cables (a) and (b) on lock unit.

# ■ Link bracket (A)

(1) Remove the two screws holding the link bracket. (Fig. 4-5a)

# ■ Drive block (B)

- (2) Remove the two screws holding the hinge, and then open the hinge.
- (3) Disconnect the connector on drive block circuit board. (Fig. 4-5b)
- (4) Remove the three screws holding the drive block.

# ■ Lock unit (C), R case (D)

(5) Remove the three screws holding the lock unit.

# Caution when reinstalling:

• When installing the lock unit, wire the cables (a) and (b) of lock unit as shown in Fig. 4-5b.

A : Link bracket E : Hinge

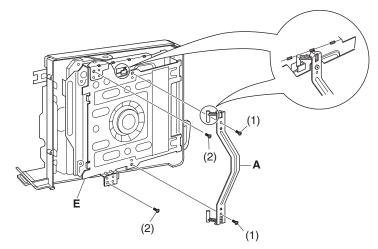

Fig. 4-5a

B : Drive blockC : Lock unitD : R caseE : Hinge

**F**: Heat radiating rubber B **G**: Heat radiating rubber C

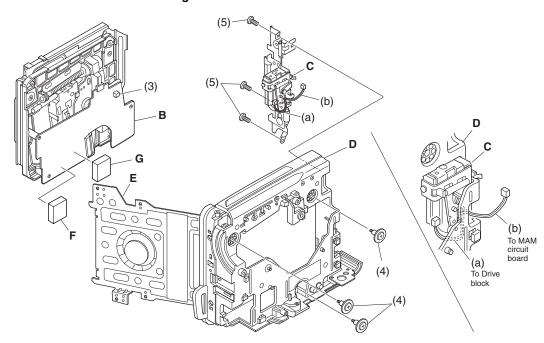

Fig. 4-5b

# 4.6 Loader and Drive mechanism unit (Fig. 4-6)

# ■ Loader (A), Drive mechanism unit (B)

(1) Remove the two screws holding the loader.

A: Loader

B: Drive mechanism unit

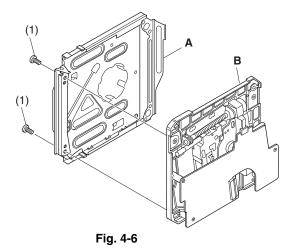

# 4.7 Microphone cover, Microphone, Lens hood, and Front case (Fig. 4-7)

# ■ Microphone cover (A), Microphone (B)

- (1) Push the top of the microphone cover to release the two tabs, and then remove the microphone cover in the direction of the arrow.
- (2) Remove the microphone in the direction of the arrow.

# ■ Lens hood (C), Front case (D)

(3) Turn the lens hood in the direction of the arrow to remove it from the front case.

A: Microphone coverB: Microphone

C : Lens hood D : Front case

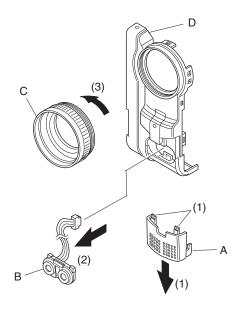

Fig. 4-7

4.8 EVF block, Jack holder, Jack cover S, AVJ circuit board, DCJ circuit board, Jack cover R, Battery terminal, and Rear cover (Fig. 4-8)

# Caution when disassembling:

• Be careful not to damage the jack holder.

## ■ EVF block (A)

- (1) Remove the two screws holding the EVF block.
- Jack holder (B), Jack cover S (C), AVJ circuit board (D), DCJ circuit board (E)
- (2) Remove the screw holding the jack holder.
- (3) Open the jack cover S, and remove the jack holder in the direction of the arrow.
- (4) Remove the jack cover S in the direction of the arrow.
- (5) Widen the portion (a) of jack holder in the direction of the arrow.
- (6) Remove the AVJ circuit board in the direction of the arrow.
- (7) Remove the DCJ circuit board in the direction of the arrow.

# ■ Jack cover R (F)

- (8) Release the two tabs one by one, and then remove the jack cover R.
- Battery terminal (G), Rear cover (H)
- (9) Release the two tabs, and then remove the battery terminal.

A: EVF block B: JACK holder C: Jack cover S D: AVJ circuit board E: DCJ circuit board : Jack cover R **G**: Battery terminal

H: Rear cover

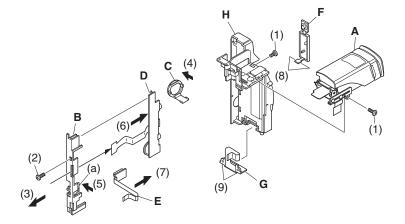

Fig. 4-8

# 4.9 SE circuit board, CCD image sensor, and Lens (Fig. 4-9)

# Caution when disassembling:

- Be careful not to damage the CCD image sensor.
- When removing the SE circuit board, the crystal filter (D) and light shading rubber (G) will detach automatically: Be careful not to damage the crystal filter.

# ■ SE circuit board (A), CCD image sensor (B)

- (1) Remove the screw holding lens frame R.
- (2) Remove the two screws holding the SE circuit board.
- (3) Open the gyro side of SE circuit board in the direction of the arrow.
- (4) Remove the two screws holding the SE circuit board and lens.
- (5) Unsolder the points on CCD image sensor.
- (6) Remove the two screws holding the CCD image sensor.

# ■ Lens (C)

(7) Remove the screw holding lens frame F.

# Note during reinstalling:

• The crystal filter does not have any special orientation.

A : SE circuit boardB : CCD image sensorC : LensD : Crystal filter

E: Lens frame RF: Lens frame FG: Light shading rubber

H : Sensor plate

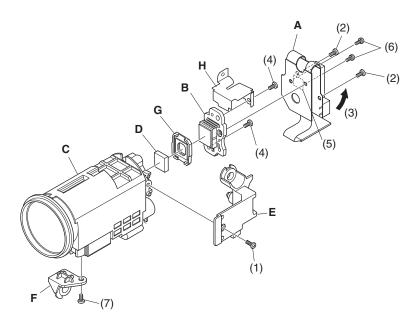

Fig. 4-9

4.10 LCD circuit board, LCD frame, Monitor backlight, Monitor LCD, and LCD case B (Fig. 4-10)

# Caution when disassembling:

• Be careful not to damage the monitor LCD or monitor backlight.

# ■ LCD circuit board (A)

- (1) Disconnect the flat cable on LCD circuit board.
- (2) Unsolder the three points on LCD circuit board (three cables on monitor backlight).
- (3) Remove the screw holding the LCD circuit board.
- LCD frame (B), monitor backlight (C), monitor LCD (D), LCD case B (E)
- (4) Release the two stoppers of LCD frame.

A: LCD circuit board
B: LCD frame
C: Monitor backlight
D: Monitor LCD
E: LCD case B

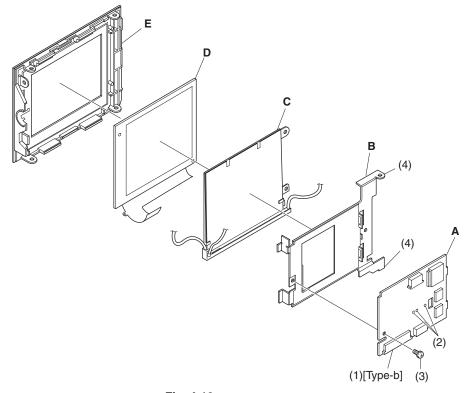

Fig. 4-10

# 4.11 Eye cup, EVF fulcrum, EVF case U, EVF case B, EBLB circuit board, EVF LCD, and EVF backlight (Fig. 4-11)

# Caution when disassembling:

• Be careful not to damage the EVF LCD or EVF backlight.

# ■ Eyecup (A)

(1) Release the tab, and then remove the eye cup in the direction of the arrow.

# ■ EVF fulcrum (B), EVF case U (C)

- (2) Remove the four screws holding the EVF fulcrum, and then remove the EVF fulcrum.
- (3) Remove the EVF case U in the direction of the arrow.

# ■ EVF case B (D), EBLB circuit board (E), EVF LCD (F), EVF backlight (G)

- (4) Remove the EVF LCD block (H) from EVF case B, and then release the two tabs on LCD holder cover (J).
- (5) Release the two tabs, and then remove the EBLB circuit board.
- (6) Disconnect the two flat cables on EBLB circuit board.
- (7) Remove the EVF LCD and EVF backlight from LCD holder (K) in the direction of the arrow.

B: EVF fulcrum
C: EVF case U
D: EVF case B
E: EBLB circuit board
F: EVF LCD
G: EVF backlight
H: EVF LCD block
J: LCD holder cover
K: LCD holder
L: Clear cover

A: Eyecup

M: EVF connection cable

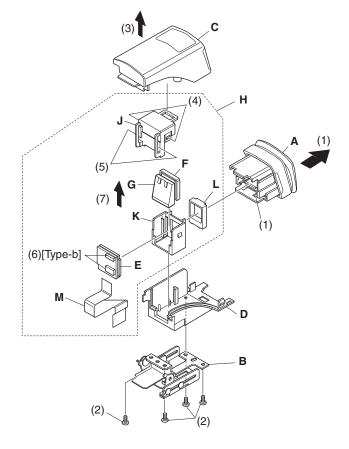

Fig. 4-11

# CHAPTER 3 | SUBSIDIARY FUNCTIONS FOR SERVICING

# **Prohibition:**

This information deals with functions exclusively used for servicing (not disclosed to persons other than service engineers): Do not disclose this information to customers.

Perform the following functions with DVD video camera/recorder turned on and LCD monitor open (while viewing the LCD screen).

Use the buttons on DVD video camera/recorder for all operations.

# Information on Firmware

Firmware refers to the software programs used to operate the DVD video camera/recorder: They are stored in the microprocessors of DVD video camera/recorder at factory during production. This DVD video camera/recorder stores the following four firmware programs:

| Type of firmware               | Description                                                   | Remarks                   |
|--------------------------------|---------------------------------------------------------------|---------------------------|
| System firmware                | Software that drives SH CPU: Controls the operation of entire |                           |
|                                | system, such as recording, playback, Disc Navigation,         |                           |
|                                | connections with external device                              |                           |
| Camera microprocessor firmware | Controls the operation of camera block (including optical     | Does not require updating |
|                                | system), clock, battery, input/output.                        |                           |
| Disc drive main firmware       | These programs control the DVD disc drive system (mecha-      |                           |
| Disc drive core firmware       | nism block).                                                  | Does not require updating |

# 1.1 Checking firmware versions

#### Purpose:

To display the versions of the following firmware programs stored in the microprocessors of DVD video camera/recorder (Fig. 1-1):

System firmware: System
 Camera microprocessor firmware: Cam Ver
 Disc drive main firmware: Drive (Main)
 Disc drive core firmware: Drive (Core)

#### Pertinent case:

When the factory asks you to check, or you want to ask the factory about the servicing method.

# Operational procedure:

- Turn the DVD video camera/recorder on, and then press the DISC NAVIGATION button.
- 2) While the Disc Navigation screen is displayed, tilt the joystick up and hold it, and then press the following 2 buttons simultaneously:
  - SELECT
  - REC
- To restore normal status, press the stop/cancel button.

**Note:** Operation (display) is possible without DVD-RAM or DVD-R disc loaded. When performing the operation, it is not necessary to press the DISC NAVIGATION button.

#### Example of firmware version display

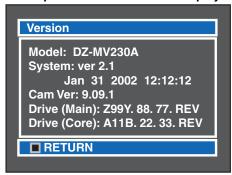

Fig. 1-1

# 1.2 Updating firmware

## Purpose:

To update the firmware recorded on the microprocessors of DVD video camera/recorder, in order to improve operability.

#### Pertinent case:

Update the firmware whenever so instructed by the factory, after confirming that updating is necessary by checking the versions in the preceding item.

# Operational procedure:

- 1) Turn the DVD video camera/recorder off.
- 2) Connect the AC adapter to the DVD video camera/recorder.
- 3) Insert the DVD-RAM disc for updating firmware supplied by the factory.
- 4) Turn the DVD video camera/recorder on: After approx. 20 seconds, the updating start screen (Fig. 1-2a) will appear, and the firmware programs will be automatically updated in sequential order. When updating of each firmware program is completed, the updating complete screen (Fig. 1-2d) will appear momentarily. (\*1)
  - System firmware
     (Fig. 1-2b: The updating progress is displayed with bar)
  - Disc drive main firmware (Fig. 1-2c)
- 5) When all required updating is completed, the screen for verifying completion of updating will appear. (Fig. 1-2e: The updated firmware will be displayed in red).
- 6) Turn the DVD video camera/recorder off and remove the DVD-RAM disc for updating.
- \*1: Not all firmware programs need updating every time. The firmware programs that do not require updating will be skipped. With this DVD video camera/recorder, the camera microprocessor firmware and disc drive firmware do not require updating.

# Example of updating start screen

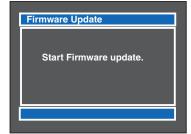

Fig. 1-2a

# Example of system firmware updating screen

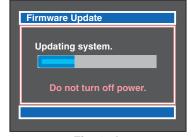

Fig. 1-2b

# Example of screen for updating disc drive main firmware

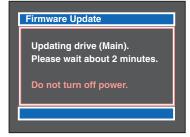

Fig. 1-2c

## Example of updating complete screen

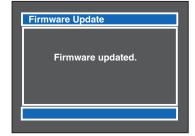

Fig. 1-2d

# Example of screen for verifying completion of updating

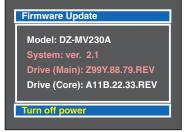

Fig. 1-2e

# 2. Deleting Files on DVD-RAM Disc

# 2.1 Deleting disc control data (RX) file

## Caution:

Executing this operation will delete all the following data on disc. Take note of the details of setting if they will need resetting after deletion:

- Skip data
- Fade data
- Record mode setting (FINE, STD, frame, etc.)

#### Purpose:

To erase the RX file which contains the disc control data on playback skip setting, playback fade setting, thumbnails, etc.

## Delete the RX file when:

Thumbnails cannot normally be displayed using Disc Navigation, or message "Disc full. Cannot execute." appears on LCD screen even though the disc has sufficient free space.

(These phenomena may occur if the DVD video camera/recorder is turned off while the RX file is being written to disc.)

## Before starting:

Use the joystick to move the cursor, select a menu item, and designate it while the debug menu is being activated. (Tilt up, down, to left or right to select an item, and press the center of joystick to designate the item.)

## Operational procedure:

- 1) Insert the DVD-RAM disc whose RX file is to be deleted.
- Turn the DVD video camera/recorder on, and then press the DISC NAVIGATION button.
- 3) While the Disc Navigation menu screen is displayed, tilt the joystick to right and hold it, and then press the following 2 buttons simultaneously, to display the debug menu:
  - SELECT
  - REC
- 4) With the debug menu screen (Fig. 2-1) displayed, choose "Delete RX file" and designate it.
- To restore normal status, press the stop/cancel button.

**Note:** The following shows the functions when menu items other than "Delete RX file" are chosen on the debug menu screen:

Version: To display firmware versions (same function

as "1.1 Checking firmware versions")

Error Code: Invalid
Drive Status: Invalid

Format Disc Lv1: Do not use (\*1)

Staff: Invalid

\*1: Do not use this function. This initialization is more precise than in "Initialization of DVD-RAM disc" on Disc Navigation and "Forced disc formatting" in the following section. However, it takes considerable time to complete, and then a disc with which initialization has failed cannot then be initialized on this video camera/recorder anymore (initialization on PC will be necessary).

## Example of debug menu screen

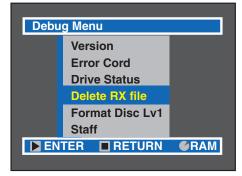

Fig. 2-1

# 2.2 Forced disc formatting

# Caution:

- Executing this operation will delete all files on DVD-RAM disc: Copy the necessary files to PC, etc.
- Formatting will be performed on one and then the other. To format one side only, check the recorded contents (recorded side) before performing this operation.

#### Purpose:

To initialize without starting Disc Navigation.

#### Pertinent case:

When ordinary initialization is not possible because the data on DVD-RAM disc has been destroyed (excluding physical damage to disc) and Disc Navigation does not start.

## Operational procedure:

- 1) Turn the DVD video camera/recorder on, and then insert the disc to be initialized.
- 2) Hold down the following 3 buttons simultaneously for at least 3 seconds in the camera image status:
  - SELECT
  - REC
  - VOL. + (plus)
- 3) Follow the instructions on LCD screen thereafter.
- 4) To format the other side of disc, turn the disc over and start over from step 1). To end the operation, press the stop/cancel button.

# 3. Displaying Various Types of Information

# 3.1 Playback file detailed information display

## Purpose:

To display the bit rate and elapsed position of the movie or still file being played back.

#### Pertinent case:

Used as a reference to locate noise that occurs in the middle of a long recorded movie.

#### Before starting:

Use the joystick to move the cursor, select a menu item, and designate it while the playback menu is activated. (Tilt up, down, to left or right to select an item, and press the center of joystick to designate the item.)

## Operation procedure:

- 1) Turn the DVD video camera/recorder on.
- 2) Insert the object DVD-RAM disc and play it back.
- Press the DISPLAY button to switch off the ordinary playback information.
- 4) Press the MENU button to display the playback menu.
- 5) Choose "Specify" on the playback menu screen (Go To), enter it, and press the following 2 buttons simultaneously. (Releasing the buttons will display the detailed information of playback file.)
  - SELECT
  - MENU
- To restore normal status, press the DISPLAY button.

#### Caution:

Be sure to press the DISPLAY button after the operation is finished. Since the playback file detailed information display function is backed up, neglecting to press DISPLAY will always display the detailed information.

# 3.2 Error code display

**Note:** Inquire with the factory about the details of error codes. The error codes in the text and illustration of this section are here noted randomly for explanation of operational procedure, etc.; they have nothing to do with actual error codes.

## (1) Displaying error code

## Pertinent case:

When you need to investigate the error code when "ERROR" appears on the LCD monitor screen, and also need to ask the factory about the servicing method.

## Operation procedure:

- 1) Turn the DVD video camera/recorder on.
- 2) Make sure that camera image appears.

# Example of playback file detailed information

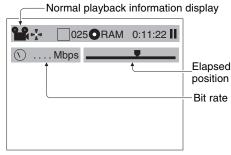

Fig. 3-1

- 3) Press the SELECT button and release it, and then, within 0.5 second, hold down the following 2 buttons for at least 3 seconds to display the error code (Fig. 3-2a):
  - SELECT
  - FOCUS
- To restore normal status, press the DISPLAY button.

# Caution:

Be sure to press the DISPLAY button after the operation is finished. Since the error code display function is backed up, neglecting to press DISPLAY will always display the error code.

# Details of display:

- Error code is displayed in combination of 4 letters and numerals.
   The error code of the latest trouble appears in the upper row, and the error code of the trouble that occurred before (when the content differs from that of the latest trouble) appears on the lower row.
- Each time new trouble that differs from previous ones occurs, the error codes will be rewritten from the upper row in sequence.
- If the same trouble occurs consecutively three times, the message shown in Fig. 3-2b will appear on the LCD monitor screen.

# Example of error code display

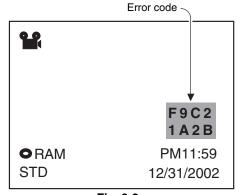

Fig. 3-2a

▲ Error has occurred.

Error code No. F9C2

Please read the manual

Fig. 3-2b

## (2) Detailed display of error code

#### Pertinent case:

When you are asked by the factory, or you yourself ask the factory about the servicing method.

## Operation procedure:

- 1) Turn the DVD video camera/recorder on.
- 2) Make sure that camera image appears.
- 3) Press the DISPLAY button and release it, and then, within 0.5 second, hold down the following 2 buttons for at least 3 seconds to display the test mode screen (Fig. 3-2c: Has nothing to do with this function):
  - DISPLAY
  - SELECT
- 4) While the test mode screen is displayed, press the following 2 buttons simultaneously:
  - DISPLAY
  - Stop/cancel
- 5) Press the center of joystick to display the error code detailed screen (Fig. 3-2d).
- To restore normal status, press the DISPLAY and SELECT buttons simultaneously.

#### Example of test mode screen display

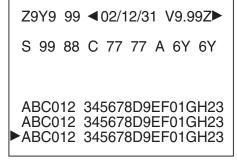

Fig. 3-2c

## Example of error code display

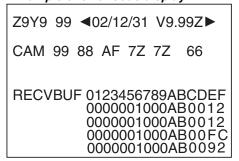

Fig. 3-2d

# **♦** Electric Circuit Adjustment

# 1. Test Equipment/Jigs Necessary for Adjustment

# 1.1 List of jigs and tools

The following table shows the jigs and tools, some of them new, used for servicing (electrically adjusting) the DVD video camera/recorder.

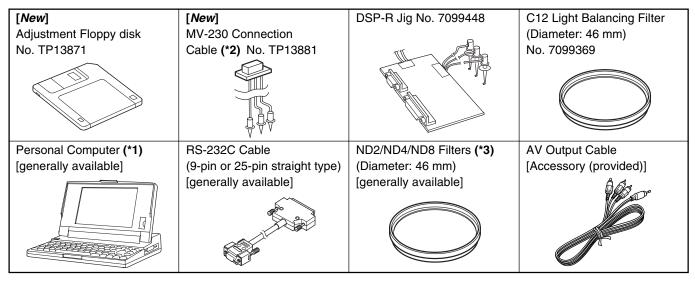

- \*1: Personal Computer will be abbreviated as PC hereafter.
- \*2: The actual jig shape may be different from the illustration, since it might have been changed to improve workability.
- \*3: The filters may be used in "6.3 Shutter Adjustment".

# 1.2 List of charts for adjustment

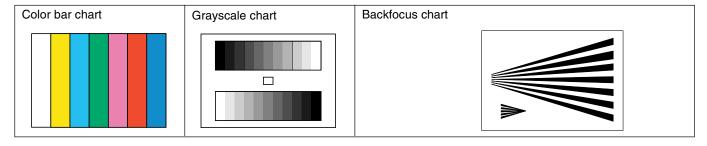

# 1.3 Test equipment, etc.

- Color video monitor (color TV with AV input jacks)
- Oscilloscope
- Vectorscope (\*1)
- Digital voltmeter (DVM)
- Frequency counter
- 3100 K light box
- AC adapter
- DC power supply (5 V/1 A) (\*2)
- Lighting device, such as a video light (not fluorescent light) (\*3)
- \*1: Adjustment is possible without a vectorscope, but more precise adjustment can be made if it is used.
- \*2: The DC power supply is used to power the DSP-R jig.
- \*3: This may be used in "6.3 Shutter Adjustment".

# 2. Before Starting Adjustment

# 2.1 Connections for adjustment

Connect the DVD video camera/recorder and jigs/test equipment as shown in Fig. 2-1.

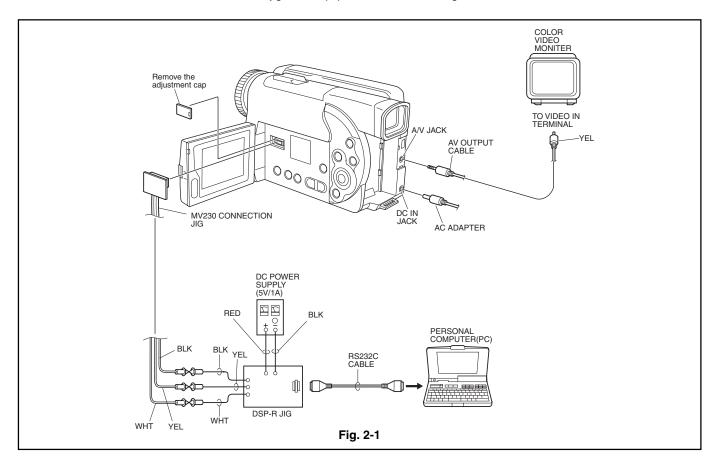

# 2.2 Cautions

# **Prohibition:**

Do not attempt any perform adjustment or work with the product disassembled.

This DVD video camera/recorder incorporates a laser emitter block: It is very dangerous if laser beam strikes your eye.

Assemble the product completely, and perform adjustment with only the adjustment cover removed (see Fig. 2-1).

- 1) Use a small tripod to fix the DVD video camera/recorder, making certain it will not move during adjustment.
- 2) Adjustment is performed using PC (adjustment program). Although this chapter explains the adjustment procedure in accordance with actual PC screens, it is also possible to independently adjust one item unless otherwise specified.
- 3) Note that the adjustment program is subject to change without notice for improvements in functions and operability, and that the actual displays (instructions) on PC screen may be different from those in this manual: If so, follow the instructions on PC screen.
- 4) The adjustment program will not normally start and operate unless the DVD video camera/recorder, PC and test equipment/jigs are connected correctly, and all are turned on.
- 5) Be sure to connect the video output of DVD video camera/recorder to a color video monitor and terminate it: If the video output is not terminated, the output video signal level cannot be measured correctly.
- 6) Use light box whose color temperature and brightness are controlled and no flickering occurs, for adjustment. If an inappropriate light box is used, the adjustment program will not operate normally, and precise adjustment will not be possible.

- 7) Take care with the following when pointing the DVD video camera/recorder at a chart (light box):
  - Set the chart 30-50 cm away from the lens surface, and avoid any effects from surrounding light (except where some such designation is given).
  - Aim at the chart and let chart fill the screen (video period). (Except where some other designation is given.)
  - Focus the chart correctly.

# 2.3 Setting DVD video camera/recorder

Before starting adjustment, use the menu screens to set the functions of DVD video camera/recorder as in the table below [this table lists only the items (functions) that affect adjustment]:

After setting the functions, make sure that the power switch is set to "VIDEO", and then turn off the "Menu" and "Disc Navigation" functions.

**Note:** After executing system reset **(\*1)** using the following procedure, set "OSD Output", "Demo Mode" and "Dig. Zoom" to "Off": The specified setting status will be attained.

- 1) Set the power switch to "POWER OFF".
- 2) Detach the AC adapter or battery, making sure that no power is supplied to the DVD video camera/recorder.
- 3) Use a fine-tip pen, etc. to push the "reset" button (S3101) on the left side and hold it for several seconds.

| Item                   | Setting status | Remarks                                                                                                    |
|------------------------|----------------|----------------------------------------------------------------------------------------------------|
| Camera Functions Setup |                |                                                                                                    |
| Program AE             | Auto           |                                                                                                    |
| White Bal.             | Auto           |                                                                                                    |
| EIS                    | On             |                                                                                                    |
| Dig. Zoom              | Off            | Set to "48x" after system reset.                                                                                        |
| Record Functions Setup |                | ·                                                                                                    |
| Input Source           | CAMERA         |                                                                                                    |
| PHOTO Input            | Field          |                                                                                                    |
| Self Timer             | Off            |                                                                                                    |
| OSD Output             | Off            | Set to "On" after system reset.                                                                                         |
| Initial Setup          |                |                                                                                                    |
| Power Save             | Off            | Be sure to set to "Off", since the "5 min" setting hinders adjustment.                                                  |
| Record LED             | On             |                                                                                                    |
| Demo Mode              | Off            | Set to "Auto" after system reset.  Be sure to set to "Off", since the "Auto" of "Start" setting will hinder adjustment. |

<sup>\*1:</sup> Refer to "9.1 System Reset" in Chapter 1 for details on system reset.

# 2.4 Setting test equipment

The names of switches, knobs, etc. of test equipment may vary depending on the manufacturer and model. Since some test equipment units may have switches, knobs, etc. and are not listed below that must be set, see the instruction manual of the particular test equipment for details.

- Refer to the following section for how to start the adjustment program.
- Ground test equipment to the shield cover on MAN circuit board.
- Setting on oscilloscope and vectroscope:

| Item                     | Setting status | Remarks                                      |
|--------------------------|----------------|----------------------------------------------|
| Settings on oscilloscope |                |                                              |
| Probe                    | 10:1           |                                              |
| TIME/DIV                 | 10 or 20 μs    | Except where some other designation is given |
| VOLTS/DIV                |                | Change depending on the measurement object   |
| Synchronization          | Internal       | Except where some other designation is given |
| AC/DC/GND                | AC             | Except where some other designation is given |
| Setting on vectorscope   |                |                                              |
| SATURATION               | 75%            |                                              |

# 3. Starting Adjustment Program (MAP)

The adjustment program will not start or operate normally unless the DVD video camera/recorder, PC, jig and test equipment are correctly connected, and power is supplied to each unit: Check the connections referring to "2.1 Connections for adjustment", and then supply power to the DVD video camera/recorder, PC, jig and test equipment.

- 1) Operate the PC to start MS-DOS (\*1). (See MS-DOS screen 1.)
- 2) Make sure that the adjustment floppy disk is write-protected.
- 3) Insert the adjustment floppy disk into the floppy disk drive of PC.
- Use the PC keyboard to type A:, and then press the Enter key (\*2). (See the MS-DOS screen 2.)
- Type MAP\_IBM (space) 1, and then press the Enter key (\*3). (See the MAP input screen.)
- 6) Make sure that the model select screen appears on the PC display (\*4). (See the model select screen.)
- 7) If the appropriate model is displayed on the model select screen, input the number to PC. If the appropriate model name is not shown on the model select screen, input **P** to PC until the model name appears (\*5).
- 8) The screen for verifying the model name will appear on PC display: If it is correct, input **Y** to PC. If it is incorrect, input **N** and start over from step 7.
- 9) Make sure that the main menu appears on PC display: If it does not appear, check whether model selection (in step 7) is correct.
- \*1: For details on how to start MS-DOS, refer to the instruction manual of PC or OS, since this varies for each PC.
- \*2: The letter to be input designates the drive into which the adjustment floppy disk has been inserted. If using a drive other than A, designate that drive.
- \*3: The number to be input after space designates the serial port number of PC. If the PC has two or more serial ports, and the RS-232C cable (DSP-R jig) is connected to a port other than serial port 1, input that serial port number.
- \*4: If the model select screen does not appear, make sure of the following:
  - The designation of drive in step 4 is correct.
  - The designation of serial port in step 5 is correct.
  - The correct adjustment floppy disk has been normally inserted.
- \*5: If an erroneous model name or number is input, misoperation message will appear on PC display: Press any key to restore the model select screen and start over.

# To terminate the adjustment program (MAP):

Press the **Esc** key one to three times until the PC display returns from a menu screen to the MS-DOS screen.

When the MS-DOS screen appears on PC display, turn off the camera/recorder and jig.

#### MS-DOS screen 1

C>

Insert adjustment floppy disk into PC.

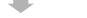

Input  ${\bf A}$ : to PC and press  ${\bf Enter}$  key.

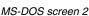

C>A: A>

Input MAP\_IBM (space) 1 to PC.

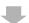

#### MAP input screen

C>A: A>MAP\_IBM 1

Press Enter key on PC.

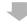

#### Model select screen

# MODEL SELECT

[1] xxxxxxxx [2] xxxxxxxx

[3] xxxxxxxx [4] xxxxxxxx [5] xxxxxxxx

[P] NEXT SELECTION [ESC] END

Please select the type of the set Press [1] - [5] or [P] or [ESC]

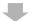

Select model (input the corresponding number)

Screen for verifying model name

Selected model is xxxxxxx Are you sure? (Y/N)

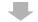

Input Y to PC.

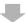

#### Main menu screen

# MANUAL ADJUSTMENT PROGRAM

[A] DATA INITIALIZE

[B] CAMERA ADJUSTMENT

[C] AUTO FOCUS

[D] STABILIZER
[E] SPOT NOISE

[E] SPOTESCI END

Please select [A] - [E] or [ESC]

# Reference: Misoperation message screen

CAN NOT FIND THE DATA FILE

\*\*\*\* PRESS ANY KEY \*\*\*\*

# 4. List of Adjustment Items

# 4.1 Adjustments Needed After Replacing Major Components

The following table shows the adjustment items, their purposes, and whether or not adjustment is required after replacing major components (items with a circle mark must be adjusted).

The items shown in the table below are the minimum that must be adjusted after replacing major components: If several components have been replaced - or depending on the cause of a defect - more items may need to be adjusted. (After replacing numerous components, make sure that all adjustments are correct.)

|                      | Purpose                                                                                       |   | board       | Elec   | Electrical part  |        | Miscellaneous |
|----------------------|-----------------------------------------------------------------------------------------------|---|-------------|--------|------------------|--------|---------------|
| Item                 |                                                                                               |   | MAN<br>(*1) | IC1001 | IC1403<br>IC1404 | IC1405 | Lens          |
| Data Initialize      |                                                                                               |   |             |        |                  |        |               |
| Data Initialize (*2) | To initialize EEPROM                                                                          |   | •           |        |                  |        |               |
| Camera Adjustment    |                                                                                               |   |             |        |                  |        |               |
| Sampling Pulse       | To measure the delay time in sampling IC, and optimize pulse timing                           |   | •           |        |                  |        |               |
| Auto Iris Control    | To set iris control data                                                                      | • | •           | •      |                  |        | •             |
| Shutter              | To measure the shutter open time,<br>thereby setting still image exposure<br>control data     | • | •           | •      |                  |        | •             |
| B Matrix (*5)        | To correct dispersion of tint                                                                 |   | •           | •      |                  |        |               |
| White Balance        | To input auto white balance control data                                                      | • | •           | •      |                  |        | •             |
| Chroma Gain          | To set color saturation for the reference color temperature                                   | • | •           | •      |                  |        | •             |
| Autofocus            |                                                                                               |   |             |        |                  |        |               |
| Zoom/Focus Tracking  | To set out-of-focus correction level during zoom                                              | • | •           | •      |                  |        | •             |
| AF Noise Level       | To set noise level in autofocus circuit                                                       | • | •           | •      |                  |        | •             |
| Stabilizer           |                                                                                               |   |             |        |                  |        |               |
| Stabilizer (*3)      | To write to EEPROM average value of camera shake correction data during production at factory | • | •           |        | •                | •      |               |
| Spot Noise           |                                                                                               |   |             |        |                  |        |               |
| Spot Noise (*4)      | To correct spot noise                                                                         |   | •           | •      |                  |        |               |

- \*1: When replacing EEPROM or the board containing EEPROM (MAN board), be sure to perform "Data Initialize". (Normally, "Data Initialize" is not necessary after replacing components.)
- \*2: Do not perform "Data Initialize" indiscriminately.

  Since the data in EEPROM will be initialized (adjustment data is initialized) by "Data Initialize", all adjustments must be performed thereafter.
- \*3: Do not perform "Stabilizer" adjustment indiscriminately.

  Performing "Stabilizer" adjustment will write the camera shake correction value stored on adjustment floppy disk to EEPROM. The camera shake correction value stored on adjustment floppy disk is an average of several hundred products (several thousand products) adjusted at factory during production: It is not a value inherent in individual products.
- \*4: Perform the "Spot Noise" adjustment in the following cases:
  - When replacing components for which it is specified that adjustment is necessary after replacing them in the above table
  - When white spot occurs under unusual use conditions or during use for extended period of time
- \*5: The "B MATRIX" adjustment applies only to the following models:
  - DZ-MV200A/MV200A(K)
  - DZ-MV208E(AU)/MV208E(SW)
  - DZ-MV200E/MV200E(UK)

# 4.2 Adjustment Item Transfer Diagram

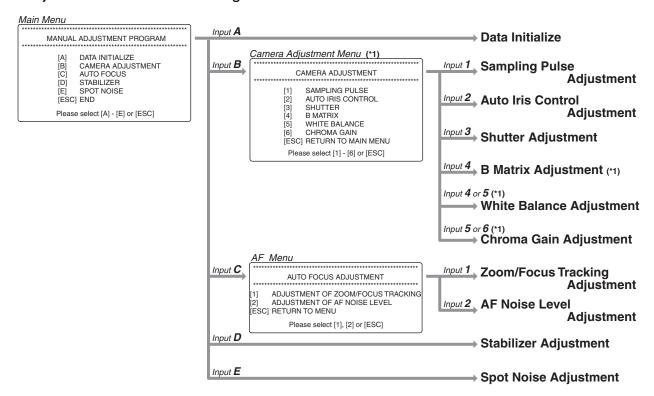

\*1: The "B Matrix Adjustment" is only for the following models:

(Since the adjustment name appears on the camera adjustment menu screen only for models that need this adjustment, the number to be input will differ for each model.)

- DZ-MV200A/MV200A(K)
- DZ-MV208E(AU)/MV208E(SW)
- DZ-MV200E/MV200E(UK)

# 5. Data Initialize

Refer to "3. Starting Adjustment Program (MAP)" in advance, then start MAP and display the main menu on PC display. If error message appears on PC display during adjustment, perform troubleshooting, referring to "10. Error Messages".

#### Essential note:

After completing this adjustment, be sure to perform all adjustment items.

#### Caution:

This procedure initializes the data in EEPROM (including the adjustment data). Any time you replace EEPROM or the board containing EEPROM, be sure to perform this procedure. (Generally, this procedure is not necessary after replacing components.)

#### Procedure:

- 1) Input **A** to PC on the main menu screen to display the Initialize screen.
- 2) Input Y to PC. (\*1)
- 3) Follow the instructions on PC display thereafter. (The setting is complete when the main menu screen is restored.)
- \*1: Entering **N** on the Initialize screen will restore the main menu screen.

#### Main menu screen

# MANUAL ADJUSTMENT PROGRAM [A] DATA INITIALIZE [B] CAMERA ADJUSTMENT [C] AUTO FOCUS [D] STABILIZER [E] SPOT NOISE [ESC] END

Input A to PC.

Please select [A] - [E] or [ESC]

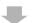

#### Initialize screen

<< DATA WRITING >> START TO SEND DATA. (Y/N)

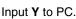

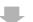

Follow the instructions on PC display thereafter. (The setting is complete when the main menu screen is restored.)

# 6. Camera Adjustment

Refer to "3. Starting Adjustment Program (MAP)" in advance, start MAP and display the main menu on PC display. If error message appears on PC display during adjustment, perform troubleshooting, referring to "10. Error Messages".

# Before starting:

- Input B to PC on the main menu screen to display the camera adjustment menu screen.
- 2) Input to PC the appropriate adjustment number. (\*1)
- \*1: Pressing the **Esc** key on the camera adjustment menu screen will restore the main menu screen.

**Note:** The B matrix adjustment applies only to the following models: The adjustment name will appear on the camera adjustment menu screen only for models that need this adjustment.

- DZ-MV200A/MV200A(K)
- DZ-MV208E(AU)/MV208E(SW)
- DZ-MV200E/MV200E(UK)

#### Main menu screen

# MANUAL ADJUSTMENT PROGRAM

- [A] DATA INITIALIZE
- [B] CAMERA ADJUSTMENT
- [C] AUTO FOCUS
- [D] STABILIZER
- [E] SPOT NOISE [ESC] END

Please select [A] - [E] or [ESC]

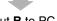

Input **B** to PC.

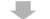

#### Camera adjustment menu screen

#### 

- [1] SAMPLING PULSE
- [2] AUTO IRIS CONTROL
- [3] SHUTTER
- [4] B MATRIX
- [5] WHITE BALANCE
- 6] CHROMA GAIN

[ESC] RETURN TO MAIN MENU

Please select [1] - [6] or [ESC]

# 6.1 Sampling Pulse Adjustment

Phenomenon due to incomplete adjustment:

The S/N of output image deteriorates.

Status during adjustment:

Lens capped (shading light from lens)

#### Procedure:

- 1) Input 1 to PC on the camera adjustment menu screen.
- The screen for verifying the start of adjustment will appear: Input Y to PC.
   (\*1)
- The screen for verifying that lens is capped will appear: Press any key on PC.
- 4) The screen showing that the sampling pulse is being adjusted will appear, and then the sampling pulse adjustment complete screen will appear. Press any key on PC to restore the camera adjustment menu screen on PC display.
- 5) Turn the DVD video camera/recorder off for at least 5 seconds, and then turn it on again. (The camera adjustment menu screen will be restored, and continuing other adjustments will be possible.) (\*2)
- \*1: If **N** is input to PC on the screen for verifying the start of adjustment, the camera adjustment menu screen will be restored: If the **Esc** key is pressed, the main menu screen will be restored.
- \*2: When the DVD video camera/recorder is turned on again, the MAP may not operate normally, and continuing other adjustments may not be possible. If this happens, press the Esc key to restore the MS-DOS screen, restart the MAP, and then perform the other adjustments (this adjustment item is complete).

#### Camera adjustment menu screen

#### CAMERA ADJUSTMENT

- [1] SAMPLING PULSE
- [2] AUTO IRIS CONTROL
- [3] SHUTTER
- [4] B MATRIX
- [5] WHITE BALANCE
- 61 CHROMA GAIN
- [ESC] RETURN TO MAIN MENU

Please select [1] - [6] or [ESC]

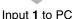

put 1 to PC

Screen for verifying start of adjustment

NOW GOING TO START SAMPLING PULSE ADJUSTMENT PROGRAM...
ARE YOU SURE? (Y/N)
Please select [Y] - [N] or [ESC]

Input Y to PC

Screen for verifying that lens is capped CAUTION!

PLEASE FIT A CAMERA WITH LENS CAP. ARE YOU SURE? [PRESS ANY KEY]

Press any key on PC

Screen for sampling pulse being adjusted

NOW ADJUSTING

PLEASE WAIT AROUND 30 SECONDS...

Sampling pulse adjustment complete screen

SUCCESS.

ADJUSTMENT COMPLETED!
[PRESS ANY KEY]

Press any key on PC to restore the camera adjustment menu screen.

Turn the DVD video camera/recorder off

Turn the DVD video camera/recorder off for at least 5 seconds, and then turn it on again. (The camera adjustment menu screen will be restored, and continuing other adjustments will be possible.) (\*2)

# 6.2 Auto Iris Control Adjustment

Phenomenon due to incomplete adjustment:

The output image is extremely bright and/or extremely dark.

#### Status during adjustment:

Set zoom to wide-angle end, and point at light box without chart to fill the screen

#### Procedure:

- 1) Input 2 to PC on the camera adjustment menu screen.
- 2) Follow the instructions on PC display thereafter.
- 3) After the adjustment complete screen appears, press any key on PC to restore the camera adjustment menu screen on PC display.
- 4) Turn the DVD video camera/recorder off for at least 5 seconds, and then turn it on again. (The camera adjustment menu screen will be restored, and continuing other adjustments will be possible.) (\*1)
- \*1: When the camera/recorder is turned on again, the MAP may not operate normally, and subsequent adjustments may not be possible. If this happens, press the **Esc** key to restore the MS-DOS screen, restart the MAP, and then perform the other adjustments (this adjustment item is complete).

Camera adjustment menu screen

# CAMERA ADJUSTMENT

- [1] SAMPLING PULSE
- [2] AUTO IRIS CONTROL
- [3] SHUTTER
- [4] B MATRIX
- [5] WHITE BALANCE
- [6] CHROMA GAIN

[ESC] RETURN TO MAIN MENU

Please select [1] - [6] or [ESC]

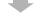

Input 2 to PC

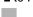

Follow the instructions on PC display thereafter.

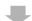

Adjustment complete screen

ADJUSTMENT FINISHED PRESS ANY KEY

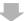

Press any key on PC to restore the camera adjustment menu screen.

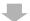

Turn the DVD video camera/recorder off for at least 5 seconds, and then turn it on again to complete adjustment. (The camera adjustment menu screen will be restored, and continuing other adjustments will be possible.) (\*1)

# 6.3 Shutter Adjustment

Phenomenon due to incomplete adjustment:

The still image is too bright or too dark.

#### Conditions:

Point at the light box, without chart inserted, 20 cm away.

#### Procedure:

- 1) Input 3 to PC on the camera adjustment menu screen.
- Shutter Adjustment No. 1 -
- 2) The shutter adjustment menu screen will appear: Input 1 to PC to select Shutter Adjustment No. 1. (\*1)
- 3) The initial setting screen will appear, and the zoom and focus will automatically be set as follows (The DVD video camera/recorder may restart at this time): (\*2)

Digital zoom: OffOptical zoom: Tele-endFocus: Close-up end

4) The light amount instruction screen B or D will appear: adjust the amount of light referring to Table 6-1 until the light amount check complete screen appears. (\*3)(\*4)

# **Table 6-1 Light Amount Adjustment Method**

| Light amount instruc-<br>tion screen B | Attach ND filters in order beginning with the smallest number over the lens. (*7)  |
|----------------------------------------|------------------------------------------------------------------------------------|
| Light amount instruc-                  | Reduce the distance between light box and                                          |
| tion screen D                          | lens. Illuminate the surface of light box to be recorded using a video light, etc. |
|                                        | (no fluorescent light). (*8)                                                       |

- \*1: Pressing the **Esc** key on the shutter adjustment menu screen will restore the main menu screen.
- \*2: Do not operate zoom or focus.
- \*3: The DVD video camera/recorder will always detect the amount of light during this adjustment: When the appropriate light amount is detected, the light amount check complete screen will appear automatically. In some cases, the light amount check complete screen may appear without the light amount instruction screen displayed.
- \*4: If the **Esc** key is pressed to restore the shutter adjustment menu screen and adjustment is started again, the light amount check complete screen may appear.
- \*7: ND filters reduce the amount of light entering the lens: The larger the number, the greater the effect. Overlapping multiple filters will intensify the effect.
- \*8: Ordinary incandescent lamp can also be used.

#### Camera adjustment menu screen

# CAMERA ADJUSTMENT

- [1] SAMPLING PULSE
- [2] AUTO IRIS CONTROL
- [3] SHUTTER
- [4] B MATRIX
- [5] WHITE BALANCE
  - CHROMA GAIN

[ESC] RETURN TO MAIN MENU Please select [1] - [6] or [ESC]

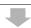

Input 3 to PC

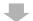

#### Shutter adjustment menu screen

# SHUTTER ADJUSTMENT

[1] ADJUSTMENT No. 1 [2] ADJUSTMENT No. 2

[ESC] END

Please select [1] - [2] or [ESC]

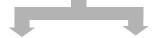

## Shutter Adjustment No. 1

#### Shutter Adjustment No. 2

(Perform after completing Shutter Adjustment No. 1) Input **2** to PC

Input 1 to PC

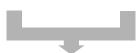

#### Initial setting screen

SHUTTER ADJUSTMENT No. X NOW INITIALIZING Please wait a moment

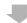

#### Light amount instruction B screen

SHUTTER ADJUSTMENT No. X NOW CHECKING LIGHT CONDITION. TOO BRIGHT!

Please control light condition more darker.

## Light amount instruction D screen

SHUTTER ADJUSTMENT No. X NOW CHECKING LIGHT CONDITION. TOO DARK!

Please control light condition more brighter.

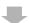

#### See Table 6-1 to adjust amount of light.

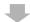

<Continued on next page>

- 5) When the light amount check complete screen appears, press any key (except for **Esc** key) on PC. (\*5)
- 6) The screen for shutter being adjusted (\*5) will appear, and then the shutter adjustment complete screen will appear. Press any key on PC to restore the shutter adjustment menu screen. (\*9)
- Shutter Adjustment No. 2 -

screen appears. (\*3)(\*4)

- Input 2 to PC on the shutter adjustment menu screen to select Shutter Adjustment No. 2. (\*1)
- 8) The initial setting screen will appear, and the zoom and focus will automatically be set as follows: (\*2)

Digital zoom: OffOptical zoom: Tele-endFocus: Close-up end

- 9) The light amount instruction screen B or D will appear: adjust the amount of light referring to Table 6-1 until the light amount check complete
- 10) When the light amount check complete screen appears, press any key (except for **Esc** key) on PC. (\*5)
- 11) The screen for shutter being adjusted (\*5) will appear, and then the shutter adjustment complete screen will appear. Press any key on PC to restore the shutter adjustment menu screen. (\*9)
- 12) Press the Esc key while the shutter adjustment menu screen is displayed to restore the main menu screen (other adjustments can then be done). (\*6)
- \*1: Pressing the **Esc** key on the shutter adjustment menu screen will restore the main menu screen.
- \*2: Do not operate zoom or focus.
- \*3: The DVD video camera/recorder will always detect the amount of light during this adjustment: When the appropriate light amount is detected, the light amount check complete screen will appear automatically. In some cases, the light amount check complete screen may appear without the light amount instruction screen displayed.
- \*4: If the **Esc** key is pressed to restore the shutter adjustment menu screen and adjustment is started again, the light amount check complete screen may appear.
- \*5: Pressing the **Esc** key will restore the shutter adjustment menu screen.
- \*6: When the DVD video camera/recorder is turned on again, the MAP may not operate normally, and the subsequent adjustments may not be possible. If this happens, press the Esc key to restore the MS-DOS screen, restart the MAP, and then perform any other adjustment (this adjustment is complete).
- \*7: ND filters reduce the amount of light entering the lens: The larger the number, the greater the effect. Overlapping multiple filters will intensify the effect.
- \*8: Ordinary incandescent lamp can also be used.
- \*9: When the shutter adjustment menu screen is restored, the DVD video camera/recorder will automatically be restarted.

# <Continued from preceding page>

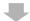

#### Light amount check complete screen

SHUTTER ADJUSTMENT No. X NOW CHECKING LIGHT CONDITION. LIGHT CONDITION IS GOOD. Press any key.

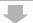

#### Press any key on PC

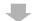

#### Screen for shutter being adjusted

SHUTTER ADJUSTMENT No. X NOW ADJUSTING Please wait a moment.

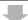

#### Shutter adjustment complete screen

SHUTTER ADJUSTMENT No. X
COMPLETED
Press any key.

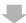

# Press any key on PC

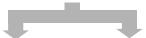

After completing Shutter Adjustment No. 1, perform No. 2. Shutter Adjustment No. 1 and 2 complete

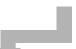

The DVD video camera/recorder will automatically be turned on, and the shutter adjustment menu screen will appear: Press the Esc key to restore the main menu screen. (Continuing other adjustments will then be possible.) (\*6)

# 6.4 B (Blue) Matrix Adjustment (Fig. 6-1)

#### Caution:

- The B matrix adjustment applies only to the following models: The adjustment name will appear on the camera adjustment menu screen only for models that need this adjustment.
  - DZ-MV200A/MV200A(K)
  - DZ-MV208E(AU)/MV208E(SW)
  - DZ-MV200E/MV200E(UK)
- Be sure to complete the B matrix adjustment before performing the white balance adjustment.

Phenomenon due to incomplete adjustment:

Color reproduction is degraded.

Test equipment/jig:

Oscilloscope

Test point:

Video output

Status during adjustment:

- Attach a C12 light balancing filter.
- Point at a color bar chart.

#### Procedure:

- 1) Input 4 to PC on the camera adjustment menu screen.
- 2) The B matrix adjustment screen will appear.
- 3) Press the **U** key on PC to minimize the yellow (YEL) level on waveform.
- 4) Press the **D** key on PC so that the ratio between the yellow (YEL) and blue (BLU) levels on waveform is as shown in Table 6-2 (rough adjustment).
  - Then, while holding down the **Ctrl** key on PC, press the **D** and **U** keys so that the ratio between the yellow (YEL) and blue (BLU) levels on waveform is as shown in Table 6-2 (precise adjustment).
- 5) Press the **Enter** key on PC: The screen on PC display will switch from data writing to adjustment complete.
- 6) Press any key on PC to restore the camera adjustment menu screen on PC display.

**Table 6-2 B Matrix Adjustment Value** 

| Model                    | YEL : BLU |
|--------------------------|-----------|
| DZ-MV200A/MV200A(K)      | 3:10      |
| DZ-MV208E(AU)/MV208E(SW) | 1:4       |
| DZ-MV200F/MV200F(UK)     | 1:4       |

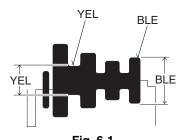

Camera adjustment menu screen

#### CAMERA ADJUSTMENT

- [1] SAMPLING PULSE
- [2] AUTO IRIS CONTROL
- [3] SHUTTER
- [4] B MATRIX
- [5] WHITE BALANCE
- [6] CHROMA GAIN
- [ESC] RETURN TO MAIN MENU

Please select [1] - [6] or [ESC]

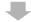

## Input 4 to PC

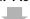

#### B matrix adjustment screen

<< ADJUSTMENT OF BLUE MATRIX >> ROUGH ADJUSTMENT

[U] UP

[D] DOWN

FINE ADJUSTMENT

 $\begin{aligned} & [Crt] + [U] & UP \\ & [Crt] + [D] & DOWN \end{aligned}$ 

[ESC]

[ENTER] SAVE & RETURN TO MENU

QUIT

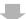

Press the **U** or **D** key on PC to minimize the yellow (YEL) level on waveform. Press the **D** key on PC so that the ratio between the yellow (YEL) and blue (BLU) levels on waveform is as shown in Table 6-2 (rough adjustment). Then, while holding down the **Ctrl** key on PC, press the **D** and **U** keys so that the ratio between the yellow (YEL) and blue (BLU) levels on waveform is as shown in Table 6-2 (precise adjustment).

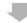

#### Data writing screen

<< ADJUSTMENT OF BLUE MATRIX >> DATA WRITING INTO EEPROM

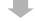

# Adjustment complete screen

<< ADJUSTMENT OF BLUE MATRIX >> ADJUSTMENT FINISHED PRESS ANY KEY

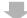

Press any key on PC to restore the camera adjustment menu screen: The adjustment is now complete.

# 6.5 White Balance Adjustment

Phenomenon due to incomplete adjustment:

- The original color of subject is different from that of output image.
- White subject is not seen as white.

#### Status during adjustment:

- Attach a C12 light balancing filter.
- Set the zoom to wide end, and point at a grayscale chart.

#### Procedure:

- 1) Input 4 or 5 to PC on the camera adjustment menu screen. (\*1)
- 2) The R-B offset screen will appear: Input the 2-digit R-B offset code, referring to Table 6-3, and then press the **Enter** key.
- 3) The Mg-G offset screen will appear: Input the 2-digit R-B offset code, referring to Table 6-3, and then press the **Enter** key.
- 4) Follow the instructions on PC display thereafter. (The adjustment will be complete when the camera adjustment menu screen is restored.)
- \*1: The number to be input will differ depending on the model (B matrix adjustment necessary or not): Input the number, following the camera adjustment menu screen that appears on actual PC display.

Table 6-3 R-B/Mg-G Offset Codes

| Model                    | R-B offset code | Mg-G offset code  |
|--------------------------|-----------------|-------------------|
| DZ-MV230A/MV230A(K)      | 0 (zero) A      | 0 (zero) 0 (zero) |
| DZ-MV200A/MV200A(K)      | 12              | 1B                |
| DZ-MV238E(AU)/MV238E(SW) | 0 (zero) A      | 0 (zero) 0 (zero) |
| DZ-MV230E/MV230E(UK)     | 0 (zero) A      | 0 (zero) 0 (zero) |
| DZ-MV208E(AU)/MV208E(SW) | 0 (zero) E      | 1F                |
| DZ-MV200E/MV200E(UK)     | 0 (zero) E      | 1F                |

screen is restored.)

Camera adjustment menu screen

#### \*\*\*\*\*\*\*\*\*

# [1] SAMPLING PULSE

[2] AUTO IRIS CONTROL

**CAMERA ADJUSTMENT** 

- [3] SHUTTER
- [4] B MATRIX
- [5] WHITE BALANCE
- [6] CHROMA GAIN

[ESC] RETURN TO MAIN MENU

Please select [1] - [6] or [ESC]

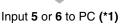

<Continued on next page>

#### Camera adjustment menu screen

# CAMERA ADJUSTMENT

- SAMPLING PULSE
- [2] AUTO IRIS CONTROL
- [3] SHUTTER
- [4] B MATRIX
- [5] WHITE BALANCE
- [6] CHROMA GAIN [ESC] RETURN TO MAIN MENU

Please select [1] - [6] or [ESC]

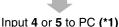

# R-B offset screen

<< WHITE BALANCE ADJUSTMENT >> INPUT DATA OF OFFSET FOR R-B --> 00

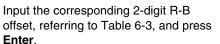

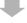

#### Mg-G offset screen

<< WHITE BALANCE ADJUSTMENT >> INPUT DATA OF OFFSET FOR Mg-G --> 00

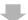

Input the corresponding 2-digit Mg-G offset, referring to Table 6-3, and press **Enter**.

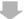

Follow the instructions on PC display thereafter. (Adjustment will be complete when the camera adjustment menu

# 6.6 Chroma Gain Adjustment (Figs. 6-2, 6-3, 6-4)

Phenomenon due to incomplete adjustment:

The color of output image is denser than that of subject and/or lighter than that of subject.

Test equipment/jig:

Oscilloscope (or vectorscope)

Test point:

Video output

Status during adjustment:

- Attach a C12 light balancing filter.
- Point at a color bar chart.

# Procedure:

- 1) Input 5 or 6 to PC on the camera adjustment menu screen. (\*1)
- \*1: The number to be input will differ depending on the model (B matrix adjustment necessary or not): Input the number, following the camera adjustment menu screen that appears on actual PC display.

- 2) The chroma gain adjustment screen will appear.
- 3) When using an oscilloscope (Fig. 6-2):

Press the **D** or **U** key on PC to set the red level on waveform as specified in Table 6-4 (rough adjustment).

Then, while holding down the Ctrl key on PC, press the D or U key to set the red level on waveform as specified in Table 6-4 (precise adjustment).

When using a vectorscope (Figs. 6-3, 6-4):

Press the **D** or **U** key on PC so that the red vector is as specified in Table 6-4 with respect to burst vector (rough adjustment).

Then, while holding down the **Ctrl** key on PC, press the **D** or **U** key so that the red vector is as specified in Table 6-4 with respect to burst vector (precise adjustment).

- 4) Press the **Enter** key on PC: The PC display will switch from the data write screen to adjustment complete screen.
- 5) Press any key on PC to restore the camera adjustment menu screen.

Table 6-4 Chroma Gain Adjustment Value

| Model                    | Oscilloscope                         | Vectorscope     |
|--------------------------|--------------------------------------|-----------------|
| DZ-MV230A/MV230A(K)      | $A = 540mV \pm 20mV$                 | B = 190 % ± 5 % |
| DZ-MV200A/MV200A(K)      | $A = 430mV \pm 20mV$                 | B = 150 % ± 5 % |
| DZ-MV238E(AU)/MV238E(SW) | $A = 630 \text{mV} \pm 20 \text{mV}$ | C = 210 % ± 5 % |
| DZ-MV230E/MV230E(UK)     | $A = 630 \text{mV} \pm 20 \text{mV}$ | C = 210 % ± 5 % |
| DZ-MV208E(AU)/MV208(SW)  | $A = 450 \text{mV} \pm 20 \text{mV}$ | C = 150 % ± 5 % |
| DZ-MV200E/MV200E(UK)     | $A = 450 \text{mV} \pm 20 \text{mV}$ | C = 150 % ± 5 % |

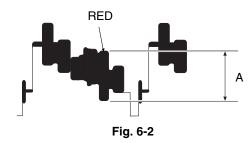

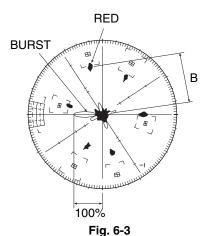

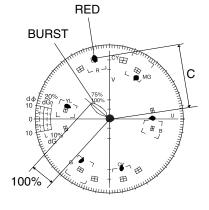

Fig. 6-4

<Continued from preceding page>

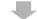

#### Chroma Gain adjustment screen

<< ADJUSTMENT OF CHROMA GAIN >> ROUGH ADJUSTMENT [U] CHROMA GAIN UP [D] CHROMA GAIN DOWN

FINE ADJUSTMENT

[Crt] + [U] CHROMA GAIN UP [Crt] + [D] CHROMA GAIN DOWN

[ENTER] SAVE & RETURN TO MENU [ESC] QUIT

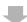

#### When using an oscilloscope:

Press **D** or **U** on PC so that the red level on waveform is as specified in Table 6-4.

Then, while holding down **Ctrl** on PC, press **D** or **U** so that the red level on waveform is as specified in Table 6-4.

## When using a vectorscope:

Press **D** or **U** on PC so the red vector is as specified in Table 6-4 with respect to burst vector.

Then, while holding down **Ctrl** on PC, press **D** or **U** so that the red vector is as specified in Table 6-4 with respect to burst vector.

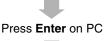

## Data write screen

<< ADJUSTMENT OF CHROMA GAIN >> DATA WRITING INTO EEPROM

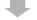

#### Adjustment complete screen

<< ADJUSTMENT OF CHROMA GAIN >> ADJUSTMENT FINISHED PRESS ANY KEY

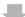

Press any key on PC to restore the camera adjustment menu screen.

# 7. Autofocus

Refer to "3. Starting Adjustment Program (MAP)" in advance, start MAP and display the main menu on PC display. If an error message appears on PC display during adjustment, perform troubleshooting, referring to "10. Error Messages".

Before starting adjustment:

- 1) Input C to PC on the main menu screen to display the AF menu screen.
- 2) Input the appropriate adjustment number to PC. (\*1)
- \*1: Pressing the **Esc** key on the AF menu screen will restore the main menu screen.

#### Main menu screen

# MANUAL ADJUSTMENT PROGRAM

- [A] DATA INITIALIZE
- [B] CAMERA ADJUSTMENT
- [C] AUTO FOCUS
- [D] STABILIZER
- [E] SPOT NOISE [ESC] END

Please select [A] - [E] or [ESC]

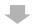

Input C to PC

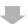

#### AF menu screen

# AUTO FOCUS ADJUSTMENT

- ADJUSTMENT OF ZOOM/FOCUS TRACKING
- [2] ADJUSTMENT OF AF NOISE LEVEL [ESC] RETURN TO MENU

Please select [1], [2] or [ESC]

# 7.1 Zoom/Focus Tracing Adjustment

Phenomenon due to incomplete adjustment:

Focus is lacking during zooming.

Status during adjustment:

- Point at backfocus chart 1500 ±5 mm away from the lens surface.
- Set the illumination of backfocus chart to 200-400 lx.

Cautions during adjustment:

- Measure the distance between the chart and lens surface precisely.
- Place the chart as close to parallel as possible to the lens surface.
- Note that the backfocus chart should always be at the center of monitor screen when the zoom is set to either wide-angle or telephoto end.
- Normally, the zoom/focus tracking adjustment will be completed within 2
  minutes after it is selected. If the adjustment is not completed after several
  minutes have elapsed, turn off the PC and DVD video camera/recorder,
  check to see if the chart and lighting are correct, and then perform
  readjustment.
- Do not allow any obstacle between the chart and lens during adjustment. *Procedure:* 
  - 1) Input 1 to PC on the AF menu screen.
  - 2) Follow the instructions on PC display thereafter. (The adjustment will be complete when the AF menu screen is restored.)

#### AF menu screen

#### **AUTO FOCUS ADJUSTMENT**

[1] ADJUSTMENT OF ZOOM/FOCUS TRACKING [2] ADJUSTMENT OF AF NOISE LEVEL

[ESC] RETURN TO MENU

Please select [1], [2] or [ESC]

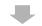

Input 1 to PC

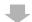

Follow the instructions on PC display thereafter. (The adjustment will be complete when the AF menu screen is restored.)

# 7.2 AF Noise Level Adjustment

Phenomenon due to incomplete adjustment:

It takes too much time to focus subject, or subject is not focused at all. Status during adjustment:

Point at light box without chart 10 cm away from the lens surface. *Cautions during adjustment:* 

- Place the light box as close to parallel as possible to the lens surface.
- Normally, the AF noise level adjustment is completed within 30 seconds
  after it is selected. If the adjustment is not completed after several minutes
  have elapsed, turn off the PC and DVD video camera/recorder, check to
  see if the light box and lighting are correct, and then perform readjustment.

#### Procedure:

- 1) Input 2 to PC on the AF menu screen.
- 2) Follow the instructions on PC display thereafter. (The adjustment will be complete when the AF menu screen is restored.)

#### AF menu screen

AUTO FOCUS ADJUSTMENT

[1] ADJUSTMENT OF ZOOM/FOCUS TRACKING [2] ADJUSTMENT OF AF NOISE LEVEL [ESC] RETURN TO MENU

Please select [1], [2] or [ESC]

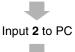

Follow the instructions on PC display thereafter. (The adjustment will be complete when the AF menu screen is restored.)

# 8. Stabilizer

#### Caution:

Do not perform this adjustment indiscriminately.

With this adjustment, the camera shake correction value stored on adjustment floppy disk will be written to EEPROM. The camera shake correction value stored on adjustment floppy disk is an average of several hundred products (several thousand products) adjusted at factory during production: It is not a value inherent in individual products.

Refer to "3. Starting Adjustment Program (MAP)" in advance, start MAP and display the main menu on PC display. If an error message appears on PC display during adjustment, perform troubleshooting, referring to "10. Error Messages".

Phenomenon due to incomplete adjustment:

The stabilizer does not operate normally.

# Procedure:

- 1) Input **D** to PC on the main menu screen.
- 2) The screen for verifying writing of data will appear: Input Y to PC. (\*1)
- When writing data is complete, the data write complete screen will appear: Press any key on PC to restore the main menu screen.
- \*1: Entering **N** on the screen for verifying writing of data will restore the main menu screen.

#### Main menu screen

# MANUAL ADJUSTMENT PROGRAM

[A] DATA INITIALIZE

[B] CAMERA ADJUSTMENT

[C] AUTO FOCUS

[D] STABILIZER
[E] SPOT NOISE

[ESC] END

Please select [A] - [E] or [ESC]

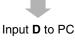

# Screen for verifying writing of data

<< DATA WRITING >> START TO SEND DATA. (Y/N)

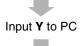

#### Data write complete screen

FINISHED WRITING DATA PRESS ANY KEY

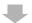

Press any key on PC to restore the main menu screen.

# 9. Spot Noise

Spot noise refers to bright points that appear on the screen: They are caused by a defect in pixel of CCD image sensor.

## Caution:

- Perform this adjustment with normal video signal, after completing all other adjustments.
- Perform this adjustment after specified components have been replaced (see "4. List of Adjustment Items").
- Perform this adjustment if spot noise occurs during abnormal usage conditions or after long-term use.
- If spot noise still occurs after this adjustment is complete, the CCD image sensor may be defective.

Refer to "3. Starting Adjustment Program (MAP)" in advance, start MAP and display the main menu on PC display. If an error message appears on PC display during adjustment, perform troubleshooting, referring to "10. Error Messages".

Phenomenon due to incomplete adjustment:

Spot noise occurs during abnormal usage conditions or after long-term use. *Test equipment/jig:* 

Color video monitor (CRT monitor is desirable when checking spot noise) Adjustment status:

Lens capped (when checking spot noise)

#### Procedure:

- 1) Input E to PC on the main menu screen.
- The screen for verifying start of adjustment will appear: Input Y to PC. (\*1)
- 3) The screen showing that the spot noise is being adjusted will appear: Wait for approx. 30 seconds. (Restart will occur automatically several times during this adjustment.) (\*2)
- 4) When the adjustment is complete, the adjustment complete screen will appear: Press any key on PC to restore the main menu screen on PC display. (Restart Will automatically be executed before the main menu screen is restored.)
- \*1: Entering N on the screen for verifying start of adjustment will restore the main menu screen.
- \*2: Take care during adjustment that no fault occurs in connections or power supplies of DVD video camera/recorder, PC, jig and test equipment (faulty connection, unexpected power shutoff, etc.). If fault does occurr (faulty connection, unexpected power shutoff, etc.), perform "5. Data Initialize", followed by any other adjustments.

#### Main menu screen

## MANUAL ADJUSTMENT PROGRAM

[A] DATA INITIALIZE

B] CAMERA ADJUSTMENT

[C] AUTO FOCUS [D] STABILIZER

[E] SPOT NOISE

[ESC] END

Please select [A] - [E] or [ESC]

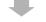

#### Input E to PC

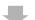

#### Screen for verifying start of adjustment

SPOT NOISE ADJUSTMENT PROGRAM

NOW GOING TO SPOT NOISE ADJUSTMENT PROGRAM

ARE YOU SURE ? (Y/N)

Please select [Y] - [N] or [ESC]

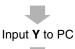

#### Screen for spot noise being adjusted

SPOT NOISE ADJUSTMENT PROGRAM

NOW ADJUSTING
PLEASE WAIT AROUND 30 SECONDS

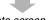

#### Adjustment complete screen

SPOT NOISE ADJUSTMENT PROGRAM
SUCCESS

ADJUSTMENT COMPLETED [PRESS ANY KEY]

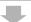

Press any key on PC to restore the main menu screen.

# 10. Error Messages

An error message may appear on PC display during electrical adjustment. This section explains error messages, their causes and troubleshooting.

# 10.1 Error messages during picture control system adjustment

| Error Message                                          | Cause/Troubleshooting                                                                                                    |
|--------------------------------------------------------|----------------------------------------------------------------------------------------------------|
| ERROR OCCURRED. IRIS TROUBLE PRESS ANY KEY             | Cause: Defective soldering, pattern damaged in power supply, iris drive circuit  Troubleshooting: Check power supply Check iris drive circuit Check lens block, and replace it if necessary. |
| PRESS ANY KEY                                          | Cause:  • Defective soldering, pattern damaged in Hall amp circuit  Troubleshooting:  • Check Hall amp circuit                                                                               |
| D RANGE OVER. ERROR ON dax ADJUSTMENT PRESS ANY KEY    | Cause:  • Defective soldering, pattern damaged in Hall amp circuit  Troubleshooting:  • Check Hall amp circuit                                                                               |
| ERROR OCCURRED ON da0 and da1 ADJUSTMENT PRESS ANY KEY | Cause:  • Defective soldering, pattern damaged in Hall amp circuit  Troubleshooting:  • Check Hall amp circuit                                                                               |
| FILE NOT FOUND !!!! PRESS ANY KEY                      | Cause:  No adjustment program (file)  Troubleshooting:  Check adjustment floppy disk, and replace it if necessary.                                                                           |
| FILE OPEN ERROR !!!! PRESS ANY KEY                     | Cause:  • No adjustment program (file)  Troubleshooting:  • Check adjustment floppy disk, and replace it if necessary.                                                                       |
| ERROR OCCURRED ON C DUTY ADJUSTMENT PRESS ANY KEY      | Cause:  • Defective soldering, pattern damaged in iris drive circuit  Troubleshooting:  • Check iris drive circuit                                                                           |
| ERROR OCCURRED ON FDET ADJUSTMENT<br>PRESS ANY KEY     | Cause:  • Malfunction of microprocessor  • Defective soldering, pattern damaged in Hall amp circuit  Troubleshooting:  • Supply power again and readjust.  • Check Hall amp circuit          |
| ERROR OCCURRED. ZOOM DOES NOT WORK PRESS ANY KEY       | Cause:  • Malfunction of microprocessor  Troubleshooting:  • Supply power again and readjust.                                                                                                |
| TOO BRIGHT<br>PRESS ANY KEY                            | Cause:  Subject image is too bright.  Troubleshooting:  Move the camera/recorder further away from light box.                                                                                |
| TOO DARK<br>PRESS ANY KEY                              | Cause:  Subject image is too dark.  Troubleshooting: Check light box. Move the camera/recorder closer to light box.                                                                          |

| Error Message                                                                | Cause/Troubleshooting                                                                                                    |
|------------------------------------------------------------------------------|----------------------------------------------------------------------------------------------------|
| D RANGE OVER ERROR ON HALL AMP<br>IRIS CANNOT OPEN ANY MORE<br>PRESS ANY KEY | Cause:  • Malfunction of microprocessor  • Subject image is too dark.  • Defective soldering, pattern damaged in Hall amp circuit Troubleshooting:  • Supply power again and readjust.  • Check light box.  • Move the camera/recorder closer to light box.  • Check Hall amp circuit |
| SATURATION ERROR. TOO BRIGHT<br>PRESS ANY KEY                                | Cause:  Subject image is too bright.  Troubleshooting:  Move the camera/recorder further away from light box.                                                                                                    |
| CAN'T ADJUST WHITE BALANCE<br>PLEASE RETRY<br>PRESS ANY KEY                  | Cause:  • Malfunction of microprocessor  • Subject image is too bright or too dark.  Troubleshooting:  • Supply power again and readjust.  • Check light box.  • Move the camera/recorder further away from, or closer to, light box.                                                 |

# 10.2 Error messages during autofocus system adjustment

| Error Message             | Cause/Troubleshooting                                                                                                    |
|---------------------------|----------------------------------------------------------------------------------------------------|
| TIME OUT ERROR ON FOCUS   | Cause:  • Subject image is too bright or too dark. • Malfunction of microprocessor                                                            |
| TIME OUT ERROR ON AF STEP | Troubleshooting:  • Check the subject, and then supply power again and readjust.                                                              |
| AF LIMIT OVER             | If this error message still appears after adjustment is performed 2 or 3 times, the autofocus circuit is faulty.                              |
| TIME OUT ERROR ON ZOOM    | Cause:  • Malfunction of microprocessor  Troubleshooting:  • Check the subject, and then supply power again and                               |
| AF ERROR                  | readjust.  • If this error message still appears after adjustment is performed 2 or 3 times, the autofocus circuit is faulty.                 |
| TOO DARK                  | Cause: Subject image is too dark. Malfunction of microprocessor Troubleshooting: Check the subject, and then supply power again and readjust. |

# 10.3 Error messages during stabilizer adjustment

| Error Message                                  | Cause/Troubleshooting                                                                                                    |
|------------------------------------------------|----------------------------------------------------------------------------------------------------|
| THIS MODEL NEED NOT BE ADJUSTED PRESS ANY KEY. | Cause:  Adjustment is to be started for models that do not have a stabilizer function.  Model selection was incorrect when adjustment program started, or initial setting for each mode was performed with incorrect mode selection.  Troubleshooting:  Restart adjustment program, taking care to select the correct model.  If error still appears after selecting the correct model, perform initial setting for each model and perform all adjustment items. |

# 10.4 Error messages during spot noise adjustment

| Error Message                                                                                                    | Cause/Troubleshooting                                                                                                    |
|----------------------------------------------------------------------------------------------------|----------------------------------------------------------------------------------------------------|
| ERROR! ADJUSTMENT FAILED. CAUTION! Temperature of Camera is too high. Please retry. [Shut down and wait a moment.] PRESS ANY KEY ERROR! ADJUSTMENT FAILED. Please retry. Shut down and wait a moment. If you failed again and again, CCD may failure. PRESS ANY KEY | Cause:  The temperature inside camera/recorder rises.  Troubleshooting:  Turn the camera/recorder off, and wait until the inside temperature falls before starting readjustment.  If this error still appears after adjustment is performed 2 or 3 times, the CCD image sensor is faulty. |

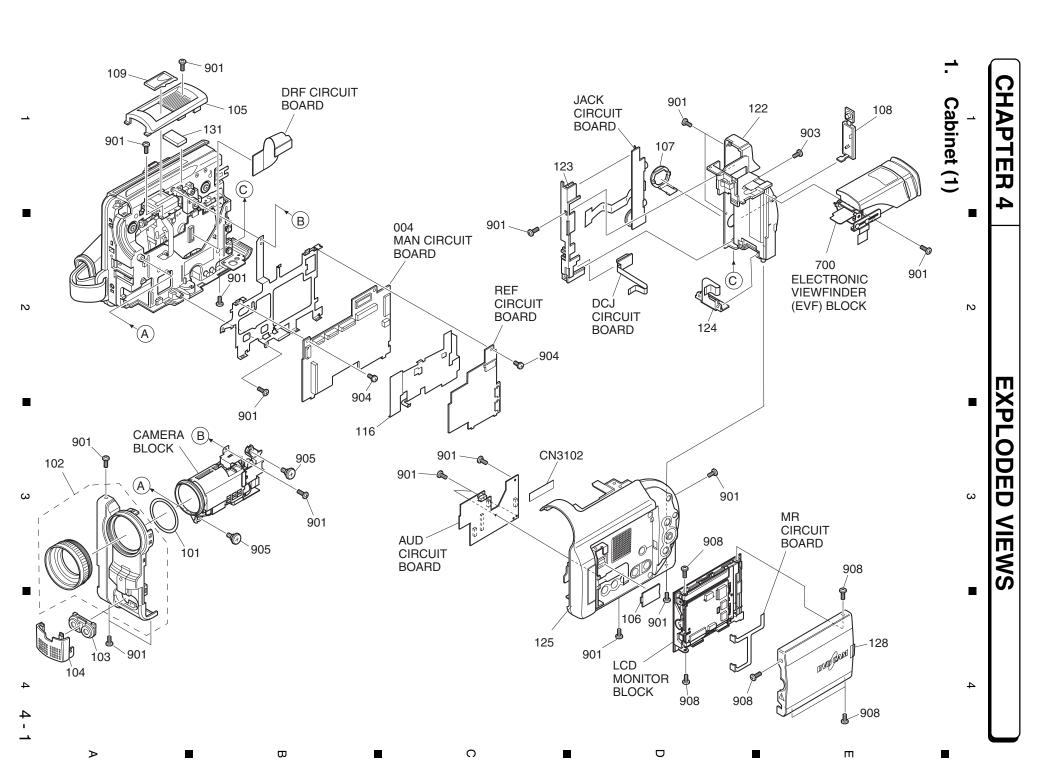

C

D

Ш

₩

### 3. Camera

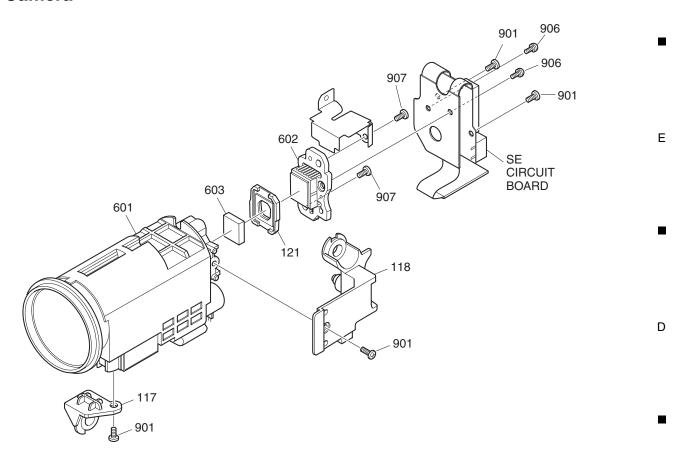

# 4. LCD Monitor

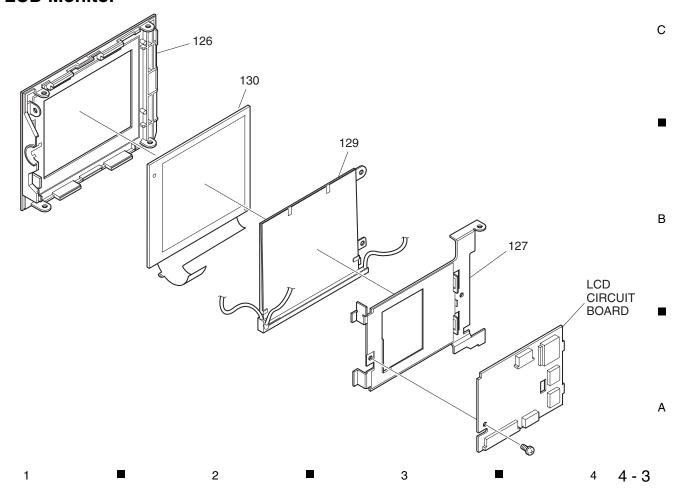

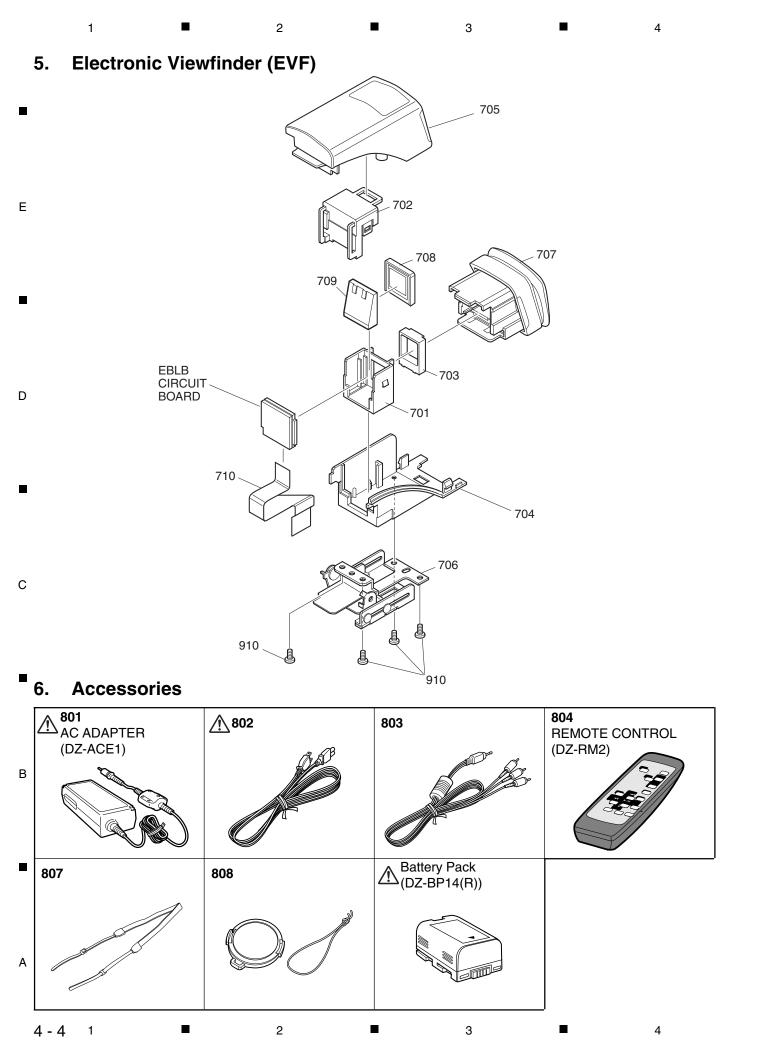

# REPLACEMENT PARTS LIST

#### 1. MECHANICAL PARTS LIST

| SYMBOL<br>NO                    | P-NO                                                | DESCRIPTION                                                                                         | SYMBOL<br>NO             | P-NO                                     | DESCRIPTION                                             |
|---------------------------------|-----------------------------------------------------|----------------------------------------------------------------------------------------------------|--------------------------|------------------------------------------|---------------------------------------------------------|
|                                 |                                                     | MECHANISM SECTION                                                                                   |                          |                                          | ACCESSARIES                                             |
| 004<br>004                      | JP33354<br>JP33356                                  | PWB ASSY MAN[TYPE 230]<br>PWB ASSY MAN[TYPE 200]                                                    | △ 801<br>△ 802           | TS16791<br>EV10861                       | ADPTOR,AC<br>CORD,POWER                                 |
| 014<br>101<br>102<br>103<br>104 | UA12151<br>NX19503<br>QD23681<br>GH10381<br>QX14931 | DVD DRIVE MECHAAS<br>RING(O)<br>CASE,FRONT<br>MICROPHONE,STEREO<br>COVER,MICROPHONE                 | 803<br>804<br>807<br>808 | EW12401<br>HL11382<br>TS16751<br>QX14961 | CORD,AV<br>REMOTE HAND SET<br>STRAP,SHOLDER<br>CAP,LENS |
| 105<br>106<br>107<br>108<br>109 | QX14941<br>QX14901<br>QX14811<br>QX14821<br>QX14952 | COVER,TOP<br>COVER,ADJUSTMENT<br>COVER,JACK(S)<br>COVER,JACK(R)<br>COVER,SHOE                       |                          |                                          |                                                         |
| 110<br>111<br>112<br>113<br>114 | QD23551<br>GY10331<br>KX27741<br>QD23592<br>PV10373 | CASE,SIDE(R)<br>LOCK UNIT<br>BRACKET,LINK<br>COVER,DISC<br>STRAP,HAND                               |                          |                                          |                                                         |
| 115<br>116<br>117<br>118<br>121 | EZ10602<br>MD14331<br>NJ12761<br>NJ12781<br>NX11252 | TERMINAL<br>CASE,SHEILD<br>FRAME,LENS(F)<br>FRAME,LENS(R)<br>RUBBER                                 |                          |                                          |                                                         |
| 122<br>123<br>124<br>125<br>125 | QD23512<br>QD23581<br>EZ10541<br>QD23342<br>QD23343 | COVER,REAR<br>HOLDER,JACK<br>TERMINAL,BATT<br>CASE,SIDE(L)[TYPE 230]<br>CASE,SIDE(L)[TYPE 200]      |                          |                                          |                                                         |
| 126<br>127<br>128<br>128<br>129 | QD23381<br>NA31631<br>QD23393<br>QD23394<br>DT10491 | CASE,LCD(B)<br>FRAME,LCD<br>CASE,LCD(U) [TYPE 230]<br>CASE,LCD(U) [TYPE 200]<br>LIGHT,BACK(2.5)     |                          |                                          |                                                         |
| 130<br>131<br>132<br>134<br>135 | DB10721<br>MC10419<br>KX27602<br>MC10415<br>MC10416 | DISPLAY,LIQUID CRYSTAL<br>RUBBER,HEATSINK<br>LOADER AS<br>RUBBER,HEATSINK<br>RUBBER,HEATSINK        |                          |                                          |                                                         |
| 601<br>602<br>602<br>603<br>603 | KQ10891<br>UE15021<br>UE15023<br>DT10471<br>DT10481 | LENS ASSY CCD IMAGE SENSOR[TYPE 230] CCD IMAGE SENSOR[TYPE 200] CRYSTAL[TYPE 230] CRYSTAL[TYPE 200] |                          |                                          |                                                         |
| 700<br>701<br>702<br>703<br>704 | UE15691<br>NX21161<br>NX21171<br>KQ10991<br>QD23641 | EVF AS<br>HOLDER,LCD<br>COVER,LCD<br>COVER,CLEAR<br>CASE,EVF(B)                                     |                          |                                          |                                                         |
| 705<br>706<br>707<br>708<br>709 | QD23652<br>NX21181<br>QX14862<br>DB10861<br>DT10502 | CASE,EVF(U) FLUCLUM AS PIECE,EYE LIQUID CRYSTAL LIGHT,BACK(0.44)                                    |                          |                                          |                                                         |
| 710<br>901<br>902<br>903<br>904 | EK11464<br>MJ10281<br>MK12201<br>MK11991<br>MK13061 | CONNECTOR<br>SCREW(1.7X4)<br>SCREW(M1.7W)<br>SCREW(1.7X3)<br>SCREW                                  |                          |                                          |                                                         |
| 905<br>906<br>907<br>908<br>910 | MJ10221<br>8650103<br>7775945<br>MK11992<br>MK11911 | SCREW<br>SCREW(2X3)<br>SCREW(2X5)<br>SCREW(1.7X4)<br>SCREW(1.7X5)                                   |                          |                                          |                                                         |

## 2. ELECTRICAL PARTS LIST

| SYMBOL<br>NO                                       | P-NO                                                            | DESCRIPTION                                                                                                    | SYMBOL<br>NO                                       | P-NO                                                            | DESCRIPTION                                                                                                    |
|----------------------------------------------------|-----------------------------------------------------------------|----------------------------------------------------------------------------------------------------|----------------------------------------------------|-----------------------------------------------------------------|----------------------------------------------------------------------------------------------------|
| C0501                                              | 0893179                                                         | CAMERA & VCR SECTION  CERAMIC CHIP 0.1UF+-10% 16V                                                                                                    | C0574<br>C0576<br>C0577<br>C0578                   | AA00968R<br>0893213<br>AA00951R<br>0893217                      | CERAMIC CAPACITOR 10UF+-20% 6.3V<br>CERAMIC CHIP 2200PF+-10% 50V<br>CERAMIC CAPACITOR 1.0UF+-10% 16V<br>CERAMIC CHIP 4700PF+-10% 50V                                                        |
| C0502<br>C0503<br>C0504<br>C0505<br>C0506<br>C0507 | 0893179<br>0893179<br>0893179<br>AA00951R<br>0893217<br>0893129 | CERAMIC CHIP 0.1UF+-10% 16V  CERAMIC CHIP 0.1UF+-10% 16V  CERAMIC CHIP 0.1UF+-10% 16V  CERAMIC CAPACITOR 1.0UF+-10% 16V  CERAMIC CHIP 4700PF+-10% 50V  CERAMIC CHIP 180PF+-5% 50V | C1001<br>C1001<br>C1002<br>C1003<br>C1004<br>C1007 | 0893107<br>0893109<br>0893062<br>0893239<br>AA00422R<br>0893235 | CERAMIC CHIP 5PF+-0.25% 50V[TYPE 230]  CERAMIC CHIP 7.0PF 50V[TYPE 200]  CERAMIC CHIP 1UF+80-20% 16V  CERAMIC CHIP 0.01UF+80-20% 50V  CERAMIC CHIP 10UF 16V  CERAMIC CHIP 2200PF+80-20% 50V |
| C0508                                              | AA01111R                                                        | CERAMIC CHIP 1UF 6.3V                                                                                                    | C1008                                              | AD10484R                                                        | CAPACITOR 47UF+-20% 10V                                                                                                    |
| C0509                                              | 0893179                                                         | CERAMIC CHIP 0.1UF+-10% 16V                                                                                                    | C1009                                              | 0893062                                                         | CERAMIC CHIP 1UF+80-20% 16V                                                                                                    |
| C0510                                              | 0893222                                                         | CERAMIC CHIP 0.01UF+-10% 50V                                                                                                    | C1010                                              | 0893239                                                         | CERAMIC CHIP 0.01UF+80-20% 50V                                                                                                    |
| C0511                                              | 0893222                                                         | CERAMIC CHIP 0.01UF+-10% 50V                                                                                                    | C1011                                              | 0893239                                                         | CERAMIC CHIP 0.01UF+80-20% 50V                                                                                                    |
| C0513                                              | 0893126                                                         | CERAMIC CHIP 100PF+-5% 50V                                                                                                    | C1012                                              | 0893239                                                         | CERAMIC CHIP 0.01UF+80-20% 50V                                                                                                    |
| C0514                                              | 0893179                                                         | CERAMIC CHIP 0.1UF+-10% 16V                                                                                                    | C1013                                              | AD10484R                                                        | CAPACITOR 47UF+-20% 10V                                                                                                    |
| C0515                                              | 0893179                                                         | CERAMIC CHIP 0.1UF+-10% 16V                                                                                                    | C1016                                              | 0893062                                                         | CERAMIC CHIP 1UF+80-20% 16V                                                                                                    |
| C0516                                              | 0893179                                                         | CERAMIC CHIP 0.1UF+-10% 16V                                                                                                    | C1017                                              | 0893239                                                         | CERAMIC CHIP 0.01UF+80-20% 50V                                                                                                    |
| C0518                                              | 0893179                                                         | CERAMIC CHIP 0.1UF+-10% 16V                                                                                                    | C1403                                              | 0893232                                                         | CERAMIC CHIP 0.1UF+80-20% 25V                                                                                                    |
| C0519                                              | 0893213                                                         | CERAMIC CHIP 2200PF+-10% 50V                                                                                                    | C1404                                              | 0893232                                                         | CERAMIC CHIP 0.1UF+80-20% 25V                                                                                                    |
| C0520                                              | AA00698R                                                        | CERAMIC CHIP 2.2UF+-10% 16V                                                                                                    | C1405                                              | AD10344R                                                        | CHEMICAL CAPACITOR 15UF+-20% 4V                                                                                                    |
| C0521                                              | AA00968R                                                        | CERAMIC CAPACITOR 10UF+-20% 6.3V                                                                                                    | C1406                                              | AD10344R                                                        | CHEMICAL CAPACITOR 15UF+-20% 4V                                                                                                    |
| C0522                                              | 0893213                                                         | CERAMIC CHIP 2200PF+-10% 50V                                                                                                    | C1407                                              | 0893194                                                         | CERAMIC CHIP 0.012UF+-10% 25V                                                                                                    |
| C0523                                              | AA00698R                                                        | CERAMIC CHIP 2.2UF+-10% 16V                                                                                                    | C1408                                              | 0893194                                                         | CERAMIC CHIP 0.012UF+-10% 25V                                                                                                    |
| C0524                                              | AA00968R                                                        | CERAMIC CAPACITOR 10UF+-20% 6.3V                                                                                                    | C1409                                              | 0893194                                                         | CERAMIC CHIP 0.012UF+-10% 25V                                                                                                    |
| C0525                                              | 0893213                                                         | CERAMIC CHIP 2200PF+-10% 50V                                                                                                    | C1410                                              | 0893194                                                         | CERAMIC CHIP 0.012UF+-10% 25V                                                                                                    |
| C0526                                              | AA00698R                                                        | CERAMIC CHIP 2.2UF+-10% 16V                                                                                                    | C1411                                              | AA00966R                                                        | CHIP CAPACITOR 4.7UF+-20% 6.3V                                                                                                    |
| C0527                                              | AA00968R                                                        | CERAMIC CAPACITOR 10UF+-20% 6.3V                                                                                                    | C1412                                              | AA00941R                                                        | CERAMIC CAPACITOR 4.7UF 10V                                                                                                    |
| C0528                                              | 0893213                                                         | CERAMIC CHIP 2200PF+-10% 50V                                                                                                    | C1413                                              | 0893214                                                         | CERAMIC CHIP 2700PF+-10% 50V                                                                                                    |
| C0529                                              | AA00698R                                                        | CERAMIC CHIP 2.2UF+-10% 16V                                                                                                    | C1414                                              | 0893214                                                         | CERAMIC CHIP 2700PF+-10% 50V                                                                                                    |
| C0530                                              | AA00968R                                                        | CERAMIC CAPACITOR 10UF+-20% 6.3V                                                                                                    | C1415                                              | 0893248                                                         | CHIP CERAMIC 0.33UF+80-20% 16V                                                                                                    |
| C0531                                              | 0893213                                                         | CERAMIC CHIP 2200PF+-10% 50V                                                                                                    | C1801                                              | AD10481R                                                        | CAPACITOR 47UF+-20% 6.3V                                                                                                    |
| C0532                                              | AA00698R                                                        | CERAMIC CHIP 2.2UF+-10% 16V                                                                                                    | C3501                                              | 0893193                                                         | CERAMIC CHIP 0.01UF+-10% 25V                                                                                                    |
| C0533                                              | AA00968R                                                        | CERAMIC CAPACITOR 10UF+-20% 6.3V                                                                                                    | C3502                                              | 0893193                                                         | CERAMIC CHIP 0.01UF+-10% 25V                                                                                                    |
| C0534                                              | 0893213                                                         | CERAMIC CHIP 2200PF+-10% 50V                                                                                                    | C3503                                              | 0893193                                                         | CERAMIC CHIP 0.01UF+-10% 25V                                                                                                    |
| C0535                                              | AA00698R                                                        | CERAMIC CHIP 2.2UF+-10% 16V                                                                                                    | C3504                                              | AA00968R                                                        | CERAMIC CAPACITOR 10UF+-20% 6.3V                                                                                                    |
| C0536                                              | AA00968R                                                        | CERAMIC CAPACITOR 10UF+-20% 6.3V                                                                                                    | C3505                                              | 0893193                                                         | CERAMIC CHIP 0.01UF+-10% 25V                                                                                                    |
| C0537                                              | 0893213                                                         | CERAMIC CHIP 2200PF+-10% 50V                                                                                                    | C3506                                              | 0893193                                                         | CERAMIC CHIP 0.01UF+-10% 25V                                                                                                    |
| C0538                                              | AA00698R                                                        | CERAMIC CHIP 2.2UF+-10% 16V                                                                                                    | C3507                                              | AA01111R                                                        | CERAMIC CHIP 1UF 6.3V                                                                                                    |
| C0539                                              | AA00968R                                                        | CERAMIC CAPACITOR 10UF+-20% 6.3V                                                                                                    | C3508                                              | 0893193                                                         | CERAMIC CHIP 0.01UF+-10% 25V                                                                                                    |
| C0541<br>C0542<br>C0543<br>C0544<br>C0545          | AA00698R<br>AA00951R<br>AA00951R<br>AA00951R<br>AA00951R        | CERAMIC CHIP 2.2UF+-10% 16V CERAMIC CAPACITOR 1.0UF+-10% 16V CERAMIC CAPACITOR 1.0UF+-10% 16V CERAMIC CAPACITOR 1.0UF+-10% 16V CERAMIC CAPACITOR 1.0UF+-10% 16V                   | C3509<br>C3510<br>C3511<br>C3512<br>C3513          | 0893193<br>AA01141R<br>AA01141R<br>AA01141R<br>AA00968R         | CERAMIC CHIP 0.01UF+-10% 25V CHIP CAPACITOR 0.1UF+-10% 16V CHIP CAPACITOR 0.1UF+-10% 16V CHIP CAPACITOR 0.1UF+-10% 16V CERAMIC CAPACITOR 10UF+-20% 6.3V                                     |
| C0546                                              | AA00951R                                                        | CERAMIC CAPACITOR 1.0UF+-10% 16V                                                                                                    | C3514                                              | 0893193                                                         | CERAMIC CHIP 0.01UF+-10% 25V                                                                                                    |
| C0547                                              | AA00951R                                                        | CERAMIC CAPACITOR 1.0UF+-10% 16V                                                                                                    | C3515                                              | AA00422R                                                        | CERAMIC CHIP 10UF 16V                                                                                                    |
| C0548                                              | AA00951R                                                        | CERAMIC CAPACITOR 1.0UF+-10% 16V                                                                                                    | C3516                                              | 0893193                                                         | CERAMIC CHIP 0.01UF+-10% 25V                                                                                                    |
| C0549                                              | AA00951R                                                        | CERAMIC CAPACITOR 1.0UF+-10% 16V                                                                                                    | C3517                                              | AA00422R                                                        | CERAMIC CHIP 10UF 16V                                                                                                    |
| C0550                                              | AA00951R                                                        | CERAMIC CAPACITOR 1.0UF+-10% 16V                                                                                                    | C3518                                              | 0893205                                                         | CERAMIC CHIP 560PF+-10% 50V                                                                                                    |
| C0551                                              | AA00951R                                                        | CERAMIC CAPACITOR 1.0UF+-10% 16V                                                                                                    | C3519                                              | AA01141R                                                        | CHIP CAPACITOR 0.1UF+-10% 16V                                                                                                    |
| C0552                                              | AA00698R                                                        | CERAMIC CHIP 2.2UF+-10% 16V                                                                                                    | C3520                                              | 0893126                                                         | CERAMIC CHIP 100PF+-5% 50V                                                                                                    |
| C0553                                              | AA00968R                                                        | CERAMIC CAPACITOR 10UF+-20% 6.3V                                                                                                    | C3521                                              | 0893208                                                         | CERAMIC CHIP 1000PF+-10% 50V                                                                                                    |
| C0554                                              | AA00951R                                                        | CERAMIC CAPACITOR 1.0UF+-10% 16V                                                                                                    | C3523                                              | 0893193                                                         | CERAMIC CHIP 0.01UF+-10% 25V                                                                                                    |
| C0555                                              | 0893179                                                         | CERAMIC CHIP 0.1UF+-10% 16V                                                                                                    | C3524                                              | AA00968R                                                        | CERAMIC CAPACITOR 1UF+-20% 6.3V                                                                                                    |
| C0560                                              | AA00968R                                                        | CERAMIC CAPACITOR 10UF+-20% 6.3V                                                                                                    | C3525                                              | AA01141R                                                        | CHIP CAPACITOR 0.1UF+-10% 16V                                                                                                    |
| C0561                                              | AA00968R                                                        | CERAMIC CAPACITOR 10UF+-20% 6.3V                                                                                                    | C3526                                              | 0893193                                                         | CERAMIC CHIP 0.01UF+-10% 25V                                                                                                    |
| C0562                                              | AA00968R                                                        | CERAMIC CAPACITOR 10UF+-20% 6.3V                                                                                                    | C3527                                              | AA01111R                                                        | CERAMIC CHIP 1UF 6.3V                                                                                                    |
| C0564                                              | AA00968R                                                        | CERAMIC CAPACITOR 10UF+-20% 6.3V                                                                                                    | C3528                                              | AD10274R                                                        | ELECTROLYTIC 6.8UF 20V                                                                                                    |
| C0565                                              | AA00968R                                                        | CERAMIC CAPACITOR 10UF+-20% 6.3V                                                                                                    | C3529                                              | 0893193                                                         | CERAMIC CHIP 0.01UF+-10% 25V                                                                                                    |
| C0567                                              | AA00968R                                                        | CERAMIC CAPACITOR 10UF+-20% 6.3V                                                                                                    | C3530                                              | AA00951R                                                        | CERAMIC CAPACITOR 1.0UF+-10% 16V                                                                                                    |
| C0568                                              | AA00698R                                                        | CERAMIC CHIP 2.2UF+-10% 16V                                                                                                    | C3531                                              | 0893193                                                         | CERAMIC CHIP 0.01UF+-10% 25V                                                                                                    |
| C0571                                              | AA01111R                                                        | CERAMIC CHIP 1UF 6.3V                                                                                                    | C3601                                              | AA00422R                                                        | CERAMIC CHIP 10UF 16V                                                                                                    |
| C0572                                              | 0893222                                                         | CERAMIC CHIP 0.01UF+-10% 50V                                                                                                    | C3602                                              | AA00951R                                                        | CERAMIC CAPACITOR 1.0UF+-10% 16V                                                                                                    |
| C0573                                              | 0893179                                                         | CERAMIC CHIP 0.1UF+-10% 16V                                                                                                    | C3603                                              | AF10122R                                                        | CAPACITOR 0.027UF+-5% 50V                                                                                                    |

| SYMBOL P-NO<br>NO | DESCRIPTION                       | SYMBOL P-NO<br>NO | DESCRIPTION                                                                                                    |
|-------------------|-----------------------------------|-------------------|----------------------------------------------------------------------------------------------------|
| C3604 AA10648R    | CERAMIC CAPACITOR 15PF+-5% 2KV    | C6142L 0893135    | CERAMIC CHIP 470PF+-5% 50V                                                                                                    |
| C3605 AA10648R    | CERAMIC CAPACITOR 15PF+-5% 2KV    | C6142R 0893135    | CERAMIC CHIP 470PF+-5% 50V                                                                                                    |
| C3802 0893193     | CERAMIC CHIP 0.01UF+-10% 25V      | C6143L AA01111R   | CERAMIC CHIP 1UF 6.3V                                                                                                    |
| C3803 0893193     | CERAMIC CHIP 0.01UF+-10% 25V      | C6143R AA01111R   | CERAMIC CHIP 1UF 6.3V                                                                                                    |
| C3804 AA00968R    | CERAMIC CAPACITOR 10UF+-20% 6.3V  | C6144L AA01141R   | CHIP CAPACITOR 0.1UF+-10% 16V                                                                                                    |
| C3805 AA00968R    | CERAMIC CAPACITOR 10UF+-20% 6.3V  | C6144R AA01141R   | CHIP CAPACITOR 0.1UF+-10% 16V CHIP CAPACITOR 0.1UF+-10% 16V CHIP CAPACITOR 0.1UF+-10% 16V CHIP CAPACITOR 0.1UF+-10% 16V CHIP CAPACITOR 0.1UF+-10% 16V          |
| C3807 AA01141R    | CHIP CAPACITOR 0.1UF+-10% 16V     | C6145L AA01141R   |                                                                                                    |
| C3808 AA01111R    | CERAMIC CHIP 1UF 6.3V             | C6145R AA01141R   |                                                                                                    |
| C3810 0893184     | CERAMIC CHIP 0.022UF+-10% 16V     | C6146 AA01141R    |                                                                                                    |
| C3811 AA01111R    | CERAMIC CHIP 1UF 6.3V             | C6147 AA01141R    |                                                                                                    |
| C3812 0893208     | CERAMIC CHIP 1000PF+-10% 50V      | C6148 AA00964R    | CERAMIC CAPACITOR 2.2UF+-10% 6.3V                                                                                                    |
| C3813 AA01141R    | CHIP CAPACITOR 0.1UF+-10% 16V     | C6149L AA01141R   | CHIP CAPACITOR 0.1UF+-10% 16V                                                                                                    |
| C3814 AA01141R    | CHIP CAPACITOR 0.1UF+-10% 16V     | C6149R AA01141R   | CHIP CAPACITOR 0.1UF+-10% 16V                                                                                                    |
| C3815 AA00951R    | CERAMIC CAPACITOR 1.0UF+-10% 16V  | C6150L 0893174    | CERAMIC CHIP 820PF+-10% 50V                                                                                                    |
| C3816 AA00951R    | CERAMIC CAPACITOR 1.0UF+-10% 16V  | C6150R 0893174    | CERAMIC CHIP 820PF+-10% 50V                                                                                                    |
| C3817 AA00362R    | CERAMIC CHIP 2.2UF+-10% 16V       | C6151L AA01141R   | CHIP CAPACITOR 0.1UF+-10% 16V                                                                                                    |
| C3818 0893193     | CERAMIC CHIP 0.01UF+-10% 25V      | C6151R AA01141R   | CHIP CAPACITOR 0.1UF+-10% 16V                                                                                                    |
| C3819 0893193     | CERAMIC CHIP 0.01UF+-10% 25V      | C6152 AA00751R    | CERAMIC CHIP 10UF+-10% 6.3V                                                                                                    |
| C3820 AA01141R    | CHIP CAPACITOR 0.1UF+-10% 16V     | C6153L 0893193    | CERAMIC CHIP 0.01UF+-10% 25V                                                                                                    |
| C3891 0893193     | CERAMIC CHIP 0.01UF+-10% 25V      | C6153R 0893193    | CERAMIC CHIP 0.01UF+-10% 25V                                                                                                    |
| C3892 0893193     | CERAMIC CHIP 0.01UF+-10% 25V      | C6154L AA01141R   | CHIP CAPACITOR 0.1UF+-10% 16V                                                                                                    |
| C3893 AA00951R    | CERAMIC CAPACITOR 1.0UF+-10% 16V  | C6154R AA01141R   | CHIP CAPACITOR 0.1UF+-10% 16V                                                                                                    |
| C3894 AA00422R    | CERAMIC CHIP 10UF 16V             | C6155 AD10478R    | CAPACITOR 33UF+-20% 6.3V                                                                                                    |
| C3895 AA00968R    | CERAMIC CAPACITOR 10UF+-20% 6.3V  | C6156 0893208     | CERAMIC CHIP 1000PF+-10% 50V                                                                                                    |
| C3896 AA00968R    | CERAMIC CAPACITOR 10UF+-20% 6.3V  | C6158 AA01111R    | CERAMIC CHIP 1UF 6.3V                                                                                                    |
| C3951 0893193     | CERAMIC CHIP 0.01UF+-10% 25V      | C6160L AA01111R   | CERAMIC CHIP 1UF 6.3V                                                                                                    |
| C3952 AA00951R    | CERAMIC CAPACITOR 1.0UF+-10% 16V  | C6160R AA01111R   | CERAMIC CHIP 1UF 6.3V                                                                                                    |
| C3953 AA00951R    | CERAMIC CAPACITOR 1.0UF+-10% 16V  | C6163 AD10277R    | CHEMICAL CAPACITOR 220UF+-20% 4V                                                                                                    |
| C3954 AA01141R    | CHIP CAPACITOR 0.1UF+-10% 16V     | C6165L AA01111R   | CERAMIC CHIP 1UF 6.3V                                                                                                    |
| C3955 AA01141R    | CHIP CAPACITOR 0.1UF+-10% 16V     | C6165R AA01111R   | CERAMIC CHIP 1UF 6.3V                                                                                                    |
| C3958 AA01111R    | CERAMIC CHIP 1UF 6.3V             | C6166L 0893215    | CERAMIC CHIP 3300PF+-10% 50V                                                                                                    |
| C6005 0893123     | CERAMIC CHIP 56PF+-5% 50V         | C6166R 0893215    | CERAMIC CHIP 3300PF+-10% 50V                                                                                                    |
| C6008 0893123     | CERAMIC CHIP 56PF+-5% 50V         | C6170L 0893215    | CERAMIC CHIP 3300PF+-10% 50V                                                                                                    |
| C6009 0893123     | CERAMIC CHIP 56PF+-5% 50V         | C6170R 0893215    | CERAMIC CHIP 3300PF+-10% 50V                                                                                                    |
| C6010L 0893208    | CERAMIC CHIP 1000PF+-10% 50V      | C6171L 0893215    | CERAMIC CHIP 3300PF+-10% 50V                                                                                                    |
| C6010R 0893208    | CERAMIC CHIP 1000PF+-10% 50V      | C6171R 0893215    | CERAMIC CHIP 3300PF+-10% 50V                                                                                                    |
| C6011L AA01111R   | CERAMIC CHIP 1UF 6.3V             | C6172L 0893219    | CERAMIC CHIP 0.0068UF+-10% 50V                                                                                                    |
| C6011R AA01111R   | CERAMIC CHIP 1UF 6.3V             | C6172R 0893219    | CERAMIC CHIP 0.0068UF+-10% 50V                                                                                                    |
| C6012L 0893128    | CERAMIC CHIP 150PF+-5% 50V        | C6173L 0893215    | CERAMIC CHIP 3300PF+-10% 50V                                                                                                    |
| C6012R 0893128    | CERAMIC CHIP 150PF+-5% 50V        | C6173R 0893215    | CERAMIC CHIP 3300PF+-10% 50V                                                                                                    |
| C6014 AA01111R    | CERAMIC CHIP 1UF 6.3V             | C6174L 0893219    | CERAMIC CHIP 0.0068UF+-10% 50V                                                                                                    |
| C6102 AD10481R    | CAPACITOR 47UF+-20% 6.3V          | C6174R 0893219    | CERAMIC CHIP 0.0068UF+-10% 50V                                                                                                    |
| C6112L 0893324    | CERAMIC CHIP 2200PF+-10% 50V      | C6175L 0893215    | CERAMIC CHIP 3300PF+-10% 50V                                                                                                    |
| C6112R 0893324    | CERAMIC CHIP 2200PF+-10% 50V      | C6175R 0893215    | CERAMIC CHIP 3300PF+-10% 50V                                                                                                    |
| C6113 AA00968R    | CERAMIC CAPACITOR 10UF+-20% 6.3V  | C6177L AA01111R   | CERAMIC CHIP 1UF 6.3V                                                                                                    |
| C6123 AA00964R    | CERAMIC CAPACITOR 2.2UF+-10% 6.3V | C6177R AA01111R   | CERAMIC CHIP 1UF 6.3V                                                                                                    |
| C6125L 0893219    | CERAMIC CHIP 0.0068UF+-10% 50V    | C6181 AA01111R    | CERAMIC CHIP 1UF 6.3V                                                                                                    |
| C6125R 0893219    | CERAMIC CHIP 0.0068UF+-10% 50V    | C6182 AA01111R    | CERAMIC CHIP 1UF 6.3V                                                                                                    |
| C6126L 0893215    | CERAMIC CHIP 3300PF+-10% 50V      | C6198 0893119     | CERAMIC CHIP 33PF+-5% 50V                                                                                                    |
| C6126R 0893215    | CERAMIC CHIP 3300PF+-10% 50V      | C6199 0893119     | CERAMIC CHIP 33PF+-5% 50V                                                                                                    |
| C6127L 0893219    | CERAMIC CHIP 0.0068UF+-10% 50V    | CN3101 EA11072R   | PLUG                                                                                                    |
| C6127R 0893219    | CERAMIC CHIP 0.0068UF+-10% 50V    | CN6001 EY11231R   | JACK                                                                                                    |
| C6128 AD10488R    | CHIP CAPACITOR 100UF+-20% 4V      | CN6101 EA11694R   | PLUG                                                                                                    |
| C6129 0893193     | CERAMIC CHIP 0.01UF+-10% 25V      | R0001 0790247     | CHIP RESISTOR 1MOHM+-5% 1/16W                                                                                                    |
| C6132 AA01141R    | CHIP CAPACITOR 0.1UF+-10% 16V     | R0002 0790247     | CHIP RESISTOR 1MOHM+-5% 1/16W                                                                                                    |
| C6133 AD10273R    | CHIP RESISTOR 100UF+-20% 6.3V     | R0004 0790207     | CHIP RESISTOR 1KOHM+-5% 1/16W CHIP RESISTOR 5.6KOHM+-5% 1/16W CHIP RESISTOR 3.3OHM+-5% 1/8W CHIP RESISTOR 0.10OHM 1/4W CHIP RESISTOR 18KOHM+-0.5% 1/16W        |
| C6134 AD10478R    | CAPACITOR 33UF+-20% 6.3V          | R0005 0790217     |                                                                                                    |
| C6135 AA01141R    | CHIP CAPACITOR 0.1UF+-10% 16V     | R0006 0103978     |                                                                                                    |
| C6136 AA01141R    | CHIP CAPACITOR 0.1UF+-10% 16V     | R0007 AQ10405R    |                                                                                                    |
| C6137L AA01111R   | CERAMIC CHIP 1UF 6.3V             | R0009 AQ01024R    |                                                                                                    |
| C6137R AA01111R   | CERAMIC CHIP 1UF 6.3V             | R0010 AQ01007R    | CHIP RESISTOR 1KOHM+-0.5% 1/16W CHIP RESISTOR 10KOHM+-0.5% 1/16W CHIP RESISTOR 1KOHM+-0.5% 1/16W CHIP RESISTOR 10KOHM+-5% 1/16W CHIP RESISTOR 10KOHM+-5% 1/16W |
| C6138 AA01111R    | CERAMIC CHIP 1UF 6.3V             | R0011 AQ01021R    |                                                                                                    |
| C6139 0893193     | CERAMIC CHIP 0.01UF+-10% 25V      | R0012 AQ01007R    |                                                                                                    |
| C6141L AA01141R   | CHIP CAPACITOR 0.1UF+-10% 16V     | R0013 0790221     |                                                                                                    |
| C6141R AA01141R   | CHIP CAPACITOR 0.1UF+-10% 16V     | R0014 0790221     |                                                                                                    |

| SYMBOL<br>NO                              | P-NO                                                     | DESCRIPTION                                                                                                    | SYMBOL<br>NO                              | P-NO                                                     | DESCRIPTION                                                                                                    |
|-------------------------------------------|----------------------------------------------------------|----------------------------------------------------------------------------------------------------|-------------------------------------------|----------------------------------------------------------|----------------------------------------------------------------------------------------------------|
| R0504<br>R0505<br>R0507<br>R0509<br>R0511 | 0790216<br>0790225<br>AQ01019R<br>0790229<br>0790234     | CHIP RESISTOR 4.7KOHM+-5% 1/16W CHIP RESISTOR 22KOHM+-5% 1/16W CHIP RESISTOR 8.2KOHM+-0.5% 1/16W CHIP RESISTOR 47KOHM+-5% 1/16W CHIP RESISTOR 100KOHM+-5% 1/16W                | R1001<br>R1002<br>R1003<br>R1004<br>R1005 | 0790046<br>0790024<br>0103823<br>0790077<br>0790077      | CHIP RESISTOR 4.7KOHM+-5% 1/16W[200]<br>CHIP RESISTOR 100 OHM+-5% 1/16W<br>CHIP RESISTOR 22OHM+-5% 0.1W<br>CHIP RESISTOR 1MOHM+-5% 1/16W<br>CHIP RESISTOR 1MOHM+-5% 1/16W  |
| R0513<br>R0515<br>R0517<br>R0518<br>R0519 | 0790227<br>0790224<br>0790222<br>0790219<br>0790225      | CHIP RESISTOR 33KOHM+-5% 1/16W CHIP RESISTOR 18KOHM+-5% 1/16W CHIP RESISTOR 12KOHM+-5% 1/16W CHIP RESISTOR 8.2KOHM+-5% 1/16W CHIP RESISTOR 22KOHM+-5% 1/16W                    | R1006<br>R1013<br>R1403<br>R1404<br>R1405 | 0790077<br>0790077<br>0790045<br>0790045<br>0790044      | CHIP RESISTOR 1MOHM+-5% 1/16W CHIP RESISTOR 1MOHM+-5% 1/16W CHIP RESISTOR 3.9KOHM+-5% 1/16W CHIP RESISTOR 3.9KOHM+-5% 1/16W CHIP RESISTOR 3.3KOHM+-5% 1/16W                |
| R0520<br>R0521<br>R0527<br>R0528<br>R0532 | 0790219<br>0790055<br>0790216<br>AQ01023R<br>0790225     | CHIP RESISTOR 8.2KOHM+-5% 1/16W CHIP RESISTOR 22KOHM+-5% 1/16W CHIP RESISTOR 4.7KOHM+-5% 1/16W RESISTOR 15KOHM 1/16W CHIP RESISTOR 22KOHM+-5% 1/16W                            | R1406<br>R1407<br>R1408<br>R1409<br>R1410 | 0790044<br>0790072<br>0790072<br>AQ00236R<br>AQ00236R    | CHIP RESISTOR 3.3KOHM+-5% 1/16W CHIP RESISTOR 390KOHM+-5% 1/16W CHIP RESISTOR 390KOHM+-5% 1/16W CHIP RESISTOR 39KOHM+-1% 1/16W CHIP RESISTOR 39KOHM+-1% 1/16W              |
| R0533<br>R0534<br>R0535<br>R0536<br>R0537 | 0790216<br>AQ01016R<br>AQ01024R<br>AQ01009R<br>0790212   | CHIP RESISTOR 4.7KOHM+-5% 1/16W<br>CHIP RESISTOR 4.7KOHM+-0.5% 1/16W<br>RESISTOR 18KOHM +-0.5% 1/16W<br>CHIP RESISTOR 1.5KOHM+-0.5% 1/16W<br>CHIP RESISTOR 2.2KOHM+-5% 1/16W   | R1411<br>R1412<br>R1413<br>R1414<br>R1416 | AQ00269R<br>AQ00269R<br>0790024<br>0790024<br>0790051    | CHIP RESISTOR 680KOHM+-1% 0.63W CHIP RESISTOR 680KOHM+-1% 0.63W CHIP RESISTOR 100 OHM+-5% 1/16W CHIP RESISTOR 100 OHM+-5% 1/16W CHIP RESISTOR 10KOHM+-5% 1/16W             |
| R0538<br>R0539<br>R0540<br>R0541<br>R0542 | AQ01021R<br>AQ01024R<br>AQ01007R<br>0790216<br>AQ01024R  | CHIP RESISTOR 10KOHM+-0.5% 1/16W<br>CHIP RESISTOR 18KOHM+-0.5% 1/16W<br>CHIP RESISTOR 1KOHM+-0.5% 1/16W<br>CHIP RESISTOR 4.7KOHM+-5% 1/16W<br>CHIP RESISTOR 18KOHM+-0.5% 1/16W | R1424<br>R1425<br>R1801<br>R1803<br>R3101 | 0790037<br>0790037<br>0790058<br>0790036<br>AQ00194R     | CHIP RESISTOR 1KOHM+-5% 1/16W CHIP RESISTOR 1KOHM+-5% 1/16W CHIP RESISTOR 39KOHM+-5% 1/16W CHIP RESISTOR 820 OHM+-5% 1/16W CHIP RESISTOR 1.0KOHM+-1% 1/16W                 |
| R0543<br>R0544<br>R0545<br>R0547<br>R0548 | AQ01021R<br>AQ01008R<br>0790212<br>AQ01021R<br>AQ01011R  | CHIP RESISTOR 10KOHM+-0.5% 1/16W CHIP RESISTOR 1.2KOHM+-0.5% 1/16W CHIP RESISTOR 2.2KOHM+-5% 1/16W CHIP RESISTOR 10KOHM+-0.5% 1/16W CHIP RESISTOR 1.8KOHM+-0.5% 1/16W          | R3103<br>R3104<br>R3105<br>R3106<br>R3107 | AQ00192R<br>AQ00194R<br>AQ00194R<br>AQ00167R<br>AQ00194R | CHIP RESISTOR 820 OHM+-1% 1/16W CHIP RESISTOR 1.0KOHM+-1% 1/16W CHIP RESISTOR 1.0KOHM+-1% 1/16W CHIP RESISTOR 100 OHM+-1% 1/16W CHIP RESISTOR 1.0KOHM+-1% 1/16W            |
| R0549<br>R0550<br>R0551<br>R0552<br>R0553 | 0790216<br>AQ01024R<br>AQ01023R<br>AQ01011R<br>0790202   | CHIP RESISTOR 4.7KOHM+-5% 1/16W<br>CHIP RESISTOR 18KOHM+-0.5% 1/16W<br>RESISTOR 15KOHM 1/16W<br>CHIP RESISTOR 1.8KOHM+-0.5% 1/16W<br>CHIP RESISTOR 390 OHM+-5% 1/16W           | R3108<br>R3109<br>R3110<br>R3111<br>R3502 | AQ00181R<br>AQ00198R<br>AQ00172R<br>0790033<br>0790246   | CHIP RESISTOR 330 OHM+-1% 1/16W<br>CHIP RESISTOR 1.5KOHM+-1% 1/16W<br>CHIP RESISTOR 150OHM+-1% 0.63W<br>CHIP RESISTOR 470 OHM+-5% 1/16W<br>CHIP RESISTOR 820KOHM+-5% 1/16W |
| R0555<br>R0556<br>R0557<br>R0558<br>R0559 | AQ01024R<br>AQ01011R<br>0790212<br>AQ01024R<br>AQ01014R  | CHIP RESISTOR 18KOHM+-0.5% 1/16W CHIP RESISTOR 1.8KOHM+-0.5% 1/16W CHIP RESISTOR 2.2KOHM+-5% 1/16W CHIP RESISTOR 18KOHM+-0.5% 1/16W CHIP RESISTOR 3.3KOHM +-0.5% 1/16W         | R3503<br>R3504<br>R3505<br>R3506<br>R3507 | 0790223<br>0790234<br>0790227<br>0790194<br>0790194      | CHIP RESISTOR 15KOHM+-5% 1/16W CHIP RESISTOR 100KOHM+-5% 1/16W CHIP RESISTOR 33KOHM+-5% 1/16W CHIP RESISTOR 100 OHM+-5% 1/16W CHIP RESISTOR 100 OHM+-5% 1/16W              |
| R0560<br>R0562<br>R0564<br>R0565<br>R0567 | AQ01008R<br>AQ01026R<br>AQ01016R<br>AQ01027R<br>AQ01016R | CHIP RESISTOR 1.2KOHM+-0.5% 1/16W CHIP RESISTOR 27KOHM+-0.5% 1/16W CHIP RESISTOR 4.7KOHM+-0.5% 1/16W CHIP RESISTOR 33KOHM+-0.5% 1/16W CHIP RESISTOR 4.7KOHM+-0.5% 1/16W        | R3508<br>R3509<br>R3510<br>R3511<br>R3512 | 0790194<br>0790234<br>0790225<br>0790229<br>0790232      | CHIP RESISTOR 100 OHM+-5% 1/16W CHIP RESISTOR 100KOHM+-5% 1/16W CHIP RESISTOR 22KOHM+-5% 1/16W CHIP RESISTOR 47KOHM+-5% 1/16W CHIP RESISTOR 68KOHM+-5% 1/16W               |
| R0568<br>R0569<br>R0570<br>R0574<br>R0575 | AQ00213R<br>AQ01021R<br>AQ01026R<br>BM00131R<br>BM00131R | CHIP RESISTOR 5.1KOHM+-0.5% 1/16W<br>CHIP RESISTOR 10KOHM+-0.5% 1/16W<br>CHIP RESISTOR 27KOHM+-0.5% 1/16W<br>FILTER<br>FILTER                                                  | R3513<br>R3514<br>R3515<br>R3517<br>R3518 | 0790247<br>0790232<br>0790221<br>0790234<br>0790229      | CHIP RESISTOR 1MOHM+-5% 1/16W CHIP RESISTOR 68KOHM+-5% 1/16W CHIP RESISTOR 10KOHM+-5% 1/16W CHIP RESISTOR 100KOHM+-5% 1/16W CHIP RESISTOR 47KOHM+-5% 1/16W                 |
| R0576<br>R0577<br>R0578<br>R0579<br>R0580 | BM00131R<br>BM00131R<br>BM00131R<br>BM00131R<br>BM00131R | FILTER FILTER FILTER FILTER FILTER FILTER                                                                                                    | R3519<br>R3520<br>R3521<br>R3522<br>R3526 | 0790247<br>0790247<br>0790247<br>0790247<br>0790213      | CHIP RESISTOR 1MOHM+-5% 1/16W CHIP RESISTOR 1MOHM+-5% 1/16W CHIP RESISTOR 1MOHM+-5% 1/16W CHIP RESISTOR 1MOHM+-5% 1/16W CHIP RESISTOR 2.7KOHM+-5% 1/16W                    |
| R0583<br>R0584<br>R0585<br>R0586<br>R0587 | AQ10403R<br>0790202<br>0790234<br>AQ10405R<br>AQ01023R   | CHIP RESISTOR 0.470HM+-1% 1/4W CHIP RESISTOR 390 OHM+-5% 1/16W CHIP RESISTOR 100KOHM+-5% 1/16W CHIP RESISTOR 0.100HM 1/4W RESISTOR 15KOHM 1/16W                                | R3528<br>R3529<br>R3530<br>R3531<br>R3532 | AQ00824R<br>AQ00826R<br>0790221<br>0790221<br>0790243    | CHIP RESISTOR 39KOHM+-1% 1/16W CHIP RESISTOR 47KOHM+-1% 1/16W CHIP RESISTOR 10KOHM+-5% 1/16W CHIP RESISTOR 10KOHM+-5% 1/16W CHIP RESISTOR 470KOHM+-5% 1/16W                |
| R0588<br>R0589<br>R0593<br>R0595<br>R1001 | AQ01007R<br>AQ01021R<br>0790002<br>0790233<br>0790043    | CHIP RESISTOR 1KOHM+-0.5% 1/16W CHIP RESISTOR 10KOHM+-0.5% 1/16W CHIP RESISTOR 2.2 OHM+-5% 1/16W CHIP RESISTOR 82KOHM+-5% 1/16W CHIP RESISTOR 2.7KOHM+-5% 1/16W[230]           | R3601<br>R3807<br>R3809<br>R3810<br>R3811 | 0104273<br>0790207<br>0790214<br>0790229<br>0790224      | CHIP RESISTOR 1KOHM+-1% 1/10W CHIP RESISTOR 1KOHM+-5% 1/16W CHIP RESISTOR 3.3KOHM+-5% 1/16W CHIP RESISTOR 47KOHM+-5% 1/16W CHIP RESISTOR 18KOHM+-5% 1/16W                  |

| SYMBOL P-NO<br>NO                                                                           | DESCRIPTION                                                                                                    | SYMBOL P-NO DESCRIPTION NO                                                                                                    |
|---------------------------------------------------------------------------------------------|----------------------------------------------------------------------------------------------------|----------------------------------------------------------------------------------------------------|
| R3814 0790207<br>R3815 0790228<br>R3816 0790212<br>R3817 0790226<br>R3821 0790229           | CHIP RESISTOR 1KOHM+-5% 1/16W CHIP RESISTOR 39KOHM+-5% 1/16W CHIP RESISTOR 2.2KOHM+-5% 1/16W CHIP RESISTOR 27KOHM+-5% 1/16W CHIP RESISTOR 47KOHM+-5% 1/16W                  | R6147L AQ00835R CHIP RESISTOR 100KOHM+-1% 1/16W R6147R AQ00835R CHIP RESISTOR 100KOHM+-1% 1/16W R6148L AQ00205R CHIP RESISTOR 2.7KOHM+-1% 1/16W R6148R AQ00205R CHIP RESISTOR 2.7KOHM+-1% 1/16W R6149L 0790218 CHIP RESISTOR 6.8KOHM+-5% 1/16W |
| R3823 0790207<br>R3891 0790225<br>R3892 0790216<br>R3893 0790229<br>R3894 0790223           | CHIP RESISTOR 1KOHM+-5% 1/16W<br>CHIP RESISTOR 22KOHM+-5% 1/16W<br>CHIP RESISTOR 4.7KOHM+-5% 1/16W<br>CHIP RESISTOR 47KOHM+-5% 1/16W<br>CHIP RESISTOR 15KOHM+-5% 1/16W      | R6149R 0790218 CHIP RESISTOR 6.8KOHM+-5% 1/16W R6153 0790221 CHIP RESISTOR 10KOHM+-5% 1/16W R6154 0790201 CHIP RESISTOR 330 OHM+-5% 1/16W R6155 0790221 CHIP RESISTOR 10KOHM+-5% 1/16W R6157 0790037 CHIP RESISTOR 1KOHM+-5% 1/16W             |
| R3951 0790053<br>R3952 0790039<br>R3953 0790017<br>R6005L 0790033<br>R6005R 0790033         | CHIP RESISTOR 15KOHM+-5% 1/16W<br>CHIP RESISTOR 1.5KOHM+-5% 1/16W<br>CHIP RESISTOR 33 OHM+-5% 1/16W<br>CHIP RESISTOR 470 OHM+-5% 1/16W<br>CHIP RESISTOR 470 OHM+-5% 1/16W   | R6158L 0790045 CHIP RESISTOR 3.9KOHM+-5% 1/16W CHIP RESISTOR 3.9KOHM+-5% 1/16W CHIP RESISTOR 3.9KOHM+-5% 1/16W CHIP RESISTOR 4.7KOHM+-5% 1/16W CHIP RESISTOR 4.7KOHM+-5% 1/16W CHIP RESISTOR 1.5KOHM+-1% 1/16W                                 |
| R6010L 0790033<br>R6010R 0790033<br>R6011L 0790031<br>R6011R 0790031<br>R6012L 0790051      | CHIP RESISTOR 470 OHM+-5% 1/16W<br>CHIP RESISTOR 470 OHM+-5% 1/16W<br>CHIP RESISTOR 330 OHM+-5% 1/16W<br>CHIP RESISTOR 330 OHM+-5% 1/16W<br>CHIP RESISTOR 10KOHM+-5% 1/16W  | R6160R AQ00225R CHIP RESISTOR 15KOHM+-1% 1/16W R6163L AQ00808R CHIP RESISTOR 10KOHM+-1% 1/16W R6163R AQ00808R CHIP RESISTOR 10KOHM+-1% 1/16W R6166L 0790037 CHIP RESISTOR 1KOHM+-5% 1/16W R6166R 0790037 CHIP RESISTOR 1KOHM+-5% 1/16W         |
| R6012R 0790051<br>R6013L 0790045<br>R6013R 0790045<br>R6014L 0790043<br>R6014R 0790043      | CHIP RESISTOR 10KOHM+-5% 1/16W<br>CHIP RESISTOR 3.9KOHM+-5% 1/16W<br>CHIP RESISTOR 3.9KOHM+-5% 1/16W<br>CHIP RESISTOR 2.7KOHM+-5% 1/16W<br>CHIP RESISTOR 2.7KOHM+-5% 1/16W  | R6169L AQ00218R CHIP RESISTOR 8.2KOHM+-1% 1/16W R6169R AQ00218R CHIP RESISTOR 8.2KOHM+-1% 1/16W R6170L AQ00225R CHIP RESISTOR 15KOHM+-1% 1/16W R6170R AQ00225R CHIP RESISTOR 15KOHM+-1% 1/16W R6172L AQ00176R CHIP RESISTOR 220 OHM+-1% 1/16W  |
| R6015L 0790042<br>R6015R 0790042<br>R6016L 0790024<br>R6016R 0790024<br>R6102 0790056       | CHIP RESISTOR 2.2KOHM+-5% 1/16W<br>CHIP RESISTOR 2.2KOHM+-5% 1/16W<br>CHIP RESISTOR 100 OHM+-5% 1/16W<br>CHIP RESISTOR 100 OHM+-5% 1/16W<br>CHIP RESISTOR 27KOHM+-5% 1/16W  | R6172R AQ00176R CHIP RESISTOR 220 OHM+-1% 1/16W R6173L AQ00239R CHIP RESISTOR 51KOHM+-1% 1/16W R6173R AQ00239R CHIP RESISTOR 51KOHM+-1% 1/16W R6174L AQ00205R CHIP RESISTOR 2.7KOHM+-1% 1/16W R6174R AQ00205R CHIP RESISTOR 2.7KOHM+-1% 1/16W  |
| R6103L AQ00218R<br>R6103R AQ00218R<br>R6116 0790225<br>R6117L AQ00203R<br>R6117R AQ00203R   | CHIP RESISTOR 8.2KOHM+-1% 1/16W<br>CHIP RESISTOR 8.2KOHM+-1% 1/16W<br>CHIP RESISTOR 22KOHM+-5% 1/16W<br>CHIP RESISTOR 2.2KOHM+-1% 1/16W<br>CHIP RESISTOR 2.2KOHM+-1% 1/16W  | R6175L AQ00827R CHIP RESISTOR 51KOHM+-1% 1/16W R6175R AQ00239R CHIP RESISTOR 51KOHM+-1% 1/16W R6176L AQ00793R CHIP RESISTOR 2.7KOHM+-1% 1/16W R6176R AQ00205R CHIP RESISTOR 2.7KOHM+-1% 1/16W R6177L AQ00207R CHIP RESISTOR 3.3KOHM+-1% 1/16W  |
| R6120L AQ00194R<br>R6120R AQ00194R<br>R6123L AQ00207R<br>R6123R AQ00207R<br>R6129 0790003   | CHIP RESISTOR 1.0KOHM+-1% 1/16W<br>CHIP RESISTOR 1.0KOHM+-1% 1/16W<br>CHIP RESISTOR 3.3KOHM+-1% 1/16W<br>CHIP RESISTOR 3.3KOHM+-1% 1/16W<br>CHIP RESISTOR 2.7 OHM+-5% 1/16W | R6177R AQ00207R CHIP RESISTOR 3.3KOHM+-1% 1/16W R6178L AQ00185R CHIP RESISTOR 470 OHM+-1% 1/16W CHIP RESISTOR 470 OHM+-1% 1/16W R6179L AQ00194R CHIP RESISTOR 1KOHM+-5% 1/16W CHIP RESISTOR 1KOHM+-5% 1/16W CHIP RESISTOR 1KOHM+-5% 1/16W      |
| R6130 0790173<br>R6131L 0790208<br>R6131R 0790208<br>R6133 0790221<br>R6134 0790221         | CHIP RESISTOR 2.70HM+-5% 1/16W<br>CHIP RESISTOR 1.2KOHM+-5% 1/16W<br>CHIP RESISTOR 1.2KOHM+-5% 1/16W<br>CHIP RESISTOR 10KOHM+-5% 1/16W<br>CHIP RESISTOR 10KOHM+-5% 1/16W    | R6180L AQ00233R CHIP RESISTOR 30KOHM+-1% 1/16W R6180R AQ00233R CHIP RESISTOR 30KOHM+-1% 1/16W R6181L AQ00233R CHIP RESISTOR 30KOHM+-1% 1/16W R6181R AQ00233R CHIP RESISTOR 30KOHM+-1% 1/16W R6182L AQ00229R CHIP RESISTOR 22KOHM+-1% 1/16W     |
| R6135L 0790211<br>R6135R 0790041<br>R6136L 0790241<br>R6136R 0790241<br>R6137L 0790224      | CHIP RESISTOR 1.8KOHM+-5% 1/16W<br>CHIP RESISTOR 1.8KOHM+-5% 1/16W<br>CHIP RESISTOR 330KOHM+-5% 1/16W<br>CHIP RESISTOR 330KOHM+-5% 1/16W<br>CHIP RESISTOR 18KOHM+-5% 1/16W  | R6182R AQ00229R CHIP RESISTOR 22KOHM+-1% 1/16W R6183L AQ00185R CHIP RESISTOR 470OHM+-1% 1/16W R6183R AQ00185R CHIP RESISTOR 470OHM+-1% 1/16W R6184L 0790046 CHIP RESISTOR 4.7KOHM+-5% 1/16W R6184R 0790046 CHIP RESISTOR 4.7KOHM+-5% 1/16W     |
| R6137R 0790224<br>R6138L 0790231<br>R6138R 0790231<br>R6139L AQ00808R<br>R6139R AQ00808R    | CHIP RESISTOR 18KOHM+-5% 1/16W<br>CHIP RESISTOR 56KOHM+-5% 1/16W<br>CHIP RESISTOR 56KOHM+-5% 1/16W<br>CHIP RESISTOR 10KOHM+-1% 1/16W<br>CHIP RESISTOR 10KOHM+-1% 1/16W      | R6302 BM00141R FILTER R6303 BM10362R COIL R6304 BM10362R COIL R6305 BM00141R FILTER R6306 BM00141R FILTER                                                                                                    |
| R6140L AQ00221R<br>R6140R AQ00808R<br>R6141L AQ00817R<br>R6141R AQ00229R<br>R6142L AQ00225R | CHIP RESISTOR 10KOHM+-1% 1/16W<br>CHIP RESISTOR 10KOHM+-1% 1/16W<br>CHIP RESISTOR 22KOHM+-1% 1/16W<br>CHIP RESISTOR 22KOHM+-1% 1/16W<br>CHIP RESISTOR 15KOHM+-1% 1/16W      | R6309 BM00141R FILTER R6310 BM00141R FILTER R6311 BM00141R FILTER R6312 BM00141R FILTER R6313 BM00141R FILTER                                                                                                    |
| R6142R AQ00813R<br>R6145L AQ00808R<br>R6145R AQ00808R<br>R6146L AQ00194R<br>R6146R AQ00194R | CHIP RESISTOR 15KOHM+-1% 1/16W<br>CHIP RESISTOR 10KOHM+-1% 1/16W<br>CHIP RESISTOR 10KOHM+-1% 1/16W<br>CHIP RESISTOR 1.0KOHM+-1% 1/16W<br>CHIP RESISTOR 1.0KOHM+-1% 1/16W    | R6314 BM10362R COIL<br>R6315 BM10362R COIL<br>R6317 BM10362R COIL<br>R6318 BM10362R COIL<br>R6320 BM10362R COIL                                                                                                    |

| SYMBOL<br>NO                               | P-NO                                                     | DESCRIPTION                                                                                      | SYMBOL<br>NO                  | P-NO                                                     | DESCRIPTION                                                                                                   |
|--------------------------------------------|----------------------------------------------------------|--------------------------------------------------------------------------------------------------|-------------------------------|----------------------------------------------------------|----------------------------------------------------------------------------------------------------|
| R6321                                      | 0790201                                                  | CHIP RESISTOR 330 OHM+-5% 1/16W                                                                  | Q3601                         | CA12381R                                                 | TRANSISTOR CPH5504                                                                                            |
| R6322                                      | 0790201                                                  | CHIP RESISTOR 330 OHM+-5% 1/16W                                                                  | Q3801                         | 1323292                                                  | TRANSISTOR 2SA1774                                                                                            |
| R6323                                      | 0790201                                                  | CHIP RESISTOR 330 OHM+-5% 1/16W                                                                  | Q3802                         | 1323279                                                  | TRANSISTOR DTC114YE                                                                                           |
| R6324                                      | 0790024                                                  | CHIP RESISTOR 100 OHM+-5% 1/16W                                                                  | Q3891                         | 1323292                                                  | TRANSISTOR 2SA1774                                                                                            |
| R6326                                      | 0790194                                                  | CHIP RESISTOR 100 OHM+-5% 1/16W                                                                  | Q3892                         | 1323279                                                  | TRANSISTOR DTC114YE                                                                                           |
| D0001<br>D0002<br>D0003<br>D0501<br>D0502  | CC10291R<br>5337372<br>5337422<br>CC11191R<br>CC11191R   | DIODE 1SS353<br>DIODE SB07-03C<br>DIODE DA221<br>DIODE 1SS388<br>DIODE 1SS388                    |                               | 1323292<br>1323279<br>1323291<br>1323252<br>1323252      | TRANSISTOR 2SA1774 TRANSISTOR DTC114YE TRANSISTOR 2SC4617 TRANSISTOR XP4501 TRANSISTOR XP4501                 |
| D0503                                      | CC11191R                                                 | DIODE 1SS388                                                                                     | Q6104R                        | 1323291                                                  | TRANSISTOR 2SC4617                                                                                            |
| D0504                                      | CC11191R                                                 | DIODE 1SS388                                                                                     |                               | 1323279                                                  | TRANSISTOR DTC114YE                                                                                           |
| D0505                                      | CC11191R                                                 | DIODE 1SS388                                                                                     |                               | 1323279                                                  | TRANSISTOR DTC114YE                                                                                           |
| D0506                                      | CC10421R                                                 | DIODE U2FWJ44N                                                                                   |                               | 1323279                                                  | TRANSISTOR DTC114YE                                                                                           |
| D0507                                      | CC12071R                                                 | DIODE SBS004                                                                                     |                               | 1323294                                                  | TRANSISTOR 2SA1774RS                                                                                          |
| D0508<br>D0509<br>D0510<br>D0511<br>D0512  | CC12071R<br>CC12071R<br>CC12071R<br>CC12071R<br>CC12071R | DIODE SBS004<br>DIODE SBS004<br>DIODE SBS004<br>DIODE SBS004<br>DIODE SBS004                     | Q6106L<br>Q6106R<br>Q6107L    | 1323294<br>1323291<br>1323291<br>1323252<br>1323252      | TRANSISTOR 2SA1774RS TRANSISTOR 2SC4617 TRANSISTOR 2SC4617 TRANSISTOR XP4501 TRANSISTOR XP4501                |
| D0513<br>D0514<br>D3501<br>D3951<br>IC0001 | CC12071R<br>CC12071R<br>CC10331R<br>5337354<br>CK22711R  | DIODE SBS004<br>DIODE SBS004<br>DIODE HVU200A<br>DIODE MA133<br>IC MM6564XFBE                    | Q6110R<br>Q6111L              | 1323294<br>1323294<br>1323291<br>1323291<br>BC10521R     | TRANSISTOR 2SA1774RS TRANSISTOR 2SA1774RS TRANSISTOR 2SC4617 TRANSISTOR 2SC4617 TRANSISTOR 2SC4617 TRANSFOMER |
| IC0501                                     | CK41381R                                                 | IC MB3881                                                                                        | T3601                         | BC10501R                                                 | TRANSFOMER COIL COIL COIL COIL COIL                                                                           |
| IC0502                                     | CK20191R                                                 | IC PQ20WZ51                                                                                      | L0501                         | BA11211R                                                 |                                                                                                    |
| IC0503                                     | CK40261R                                                 | IC S-8541DOOFN-IME                                                                               | L0502                         | BA11211R                                                 |                                                                                                    |
| IC0504                                     | CK41501R                                                 | IC TK72170M                                                                                      | L0503                         | BA11211R                                                 |                                                                                                    |
| IC1403                                     | FU10323                                                  | SENSOR,GYRO                                                                                      | L0504                         | BA11211R                                                 |                                                                                                    |
| IC1404                                     | FU10324                                                  | SENSOR,GYRO                                                                                      | L0505                         | BA10694R                                                 | COIL                                                                                                    |
| IC1405                                     | CK24841R                                                 | IC NJU7018M                                                                                      | L0506                         | BA10693R                                                 | COIL                                                                                                    |
| IC1801                                     | CE10251R                                                 | SENSOR                                                                                           | L0507                         | BA10693R                                                 | COIL                                                                                                    |
| IC3401                                     | CK29741R                                                 | IC AN48800A                                                                                      | L0508                         | BA10694R                                                 | COIL                                                                                                    |
| IC3402                                     | CK29741R                                                 | IC AN48800A                                                                                      | L0509                         | BA10693R                                                 | COIL                                                                                                    |
| IC3501                                     | CK29711U                                                 | IC RB5P0050M                                                                                     | L0510                         | BA10693R                                                 | COIL                                                                                                    |
| IC3502                                     | CK29721U                                                 | IC LZ9FF47                                                                                       | L0511                         | BA10693R                                                 | COIL                                                                                                    |
| IC3801                                     | CK29731U                                                 | IC MCVVQ111                                                                                      | L0512                         | BA10579R                                                 | COIL 22UH                                                                                                    |
| IC6101                                     | CK40551U                                                 | IC LA74206W                                                                                      | L0513                         | BA10579R                                                 | COIL 22UH                                                                                                    |
| IC6103                                     | CK41111R                                                 | IC S-L2980A28MC                                                                                  | L0514                         | BA10579R                                                 | COIL 22UH                                                                                                    |
| Q0001                                      | CA11901                                                  | TRANSISTOR UPA1770Q                                                                              | L0516                         | BA10579R                                                 | COIL 22UH                                                                                                    |
| Q0002                                      | CA11941R                                                 | TRANSISTOR 2SK3019                                                                               | L0517                         | BA10577R                                                 | COIL 10UH                                                                                                    |
| Q0003                                      | CA10271R                                                 | TRANSISTOR 2SB1424                                                                               | L0518                         | BA11211R                                                 | COIL                                                                                                    |
| Q0004                                      | 1323279                                                  | TRANSISTOR DTC114YE                                                                              | L1801                         | BA10579R                                                 | COIL 22UH                                                                                                    |
| Q0501                                      | CA12521R                                                 | TRANSISTOR 2SA2011                                                                               | L1802                         | BA10579R                                                 | COIL 22UH                                                                                                    |
| Q0502                                      | CA12011R                                                 | TRANSISTOR FDC655AN TRANSISTOR 2SA2011 TRANSISTOR FDC655AN TRANSISTOR 2SA2011 TRANSISTOR 2SA2011 | L3501                         | BA10577R                                                 | COIL 10UH                                                                                                    |
| Q0503                                      | CA12521R                                                 |                                                                                                  | L3502                         | BA10577R                                                 | COIL 10UH                                                                                                    |
| Q0504                                      | CA12011R                                                 |                                                                                                  | L3503                         | BA10577R                                                 | COIL 10UH                                                                                                    |
| Q0505                                      | CA12521R                                                 |                                                                                                  | L3504                         | BA10577R                                                 | COIL 10UH                                                                                                    |
| Q0506                                      | CA12521R                                                 |                                                                                                  | L3505                         | BA10577R                                                 | COIL 10UH                                                                                                    |
| Q0507                                      | CA12521R                                                 | TRANSISTOR 2SA2011                                                                               | L3506                         | BA10148R                                                 | COIL 27UH                                                                                                    |
| Q0508                                      | CA12521R                                                 | TRANSISTOR 2SA2011                                                                               | L3602                         | BA11287R                                                 | COIL                                                                                                    |
| Q0509                                      | CA12521R                                                 | TRANSISTOR 2SA2011                                                                               | L3891                         | BA10577R                                                 | COIL 10UH                                                                                                    |
| Q0510                                      | 5326502                                                  | TRANSISTOR 2SD1766 (R)                                                                           | L3892                         | BA10577R                                                 | COIL 10UH                                                                                                    |
| Q0511                                      | 1323279                                                  | TRANSISTOR DTC114YE                                                                              | L3893                         | BA10577R                                                 | COIL 10UH                                                                                                    |
| Q0512                                      | CA12521R                                                 | TRANSISTOR 2SA2011                                                                               | L6102                         | 0773097                                                  | CHOKE COIL 330UH+-10%                                                                                         |
| Q1001                                      | 5328221                                                  | TRANSISTOR 2SC2620-QC                                                                            | L6103                         | 0773097                                                  | CHOKE COIL 330UH+-10%                                                                                         |
| Q1402                                      | 1323252                                                  | TRANSISTOR XP4501                                                                                | L6104                         | BA10584R                                                 | COIL 100UH                                                                                                    |
| Q1801                                      | 1323279                                                  | TRANSISTOR DTC114YE                                                                              | LD1801                        | 5382211                                                  | DIODE LN1251CAL-23                                                                                            |
| Q3101                                      | 1323279                                                  | TRANSISTOR DTC114YE                                                                              | LD6001                        | CC11951R                                                 | DIODE LT1ED67A                                                                                                |
| Q3501<br>Q3502<br>Q3503<br>Q3504<br>Q3505  | 1323287<br>1323287<br>1323287<br>1323279<br>1323251      | TRANSISTOR UMD9N TRANSISTOR UMD9N TRANSISTOR UMD9N TRANSISTOR DTC114YE TRANSISTOR XP4601         | BL6001A<br>BL6001B<br>BL6001C | BE10581R<br>BM00142R<br>BM00142R<br>BM00142R<br>BM00142R | FILTER FILTER FILTER FILTER FILTER FILTER                                                                     |

| SYMBOL<br>NO                                       | P-NO                                                     | DESCRIPTION                                                   | SYMBOL<br>NO | P-NO | DESCRIPTION |
|----------------------------------------------------|----------------------------------------------------------|---------------------------------------------------------------|--------------|------|-------------|
| CN3102<br>⚠ F0001<br>⚠ F0501<br>⚠ F0502<br>⚠ F0503 | EK11532<br>FM10351R<br>FM10351R<br>FM10351R<br>FM10351R  | CONNECTOR<br>FUSE 1.5A<br>FUSE 1.5A<br>FUSE 1.5A<br>FUSE 1.5A |              |      |             |
| ↑ F0504<br>JK0001<br>JK6001<br>JK6002<br>JK6003    | FM10351R<br>EP10301<br>ER10401<br>EQ10381<br>ER10391     | FUSE 1.5A<br>JACK<br>JACK<br>JACK<br>JACK                     |              |      |             |
| PG0002<br>PG0003<br>PG0004                         | EA11595R<br>EA10366R<br>FU10691R<br>FU10691R<br>FU10691R | PLUG PLUG CONTACT CONTACT CONTACT                             |              |      |             |
| PG0501<br>PG2301<br>PG2302                         | FU10691R<br>EA11942R<br>EA12801R<br>EA12801R<br>EA11694R | CONTACT PLUG PLUG PLUG PLUG PLUG                              |              |      |             |
| PG3503<br>PG3701<br>PG3951                         | EA11073R<br>EA11071R<br>EA11597R<br>EA12851R<br>EA11072R | PLUG<br>PLUG<br>PLUG<br>PLUG<br>PLUG                          |              |      |             |
| PG6101<br>PG6102<br>PG6103                         | EA11783R<br>EA10992R<br>ED12564R<br>EA11351R<br>EA11353R | PLUG<br>PLUG<br>CONNECTOR<br>PLUG<br>PLUG                     |              |      |             |
| SW3101<br>SW3102<br>SW3103                         | FU10701R<br>1742012<br>1742012<br>1742012<br>1742012     | CONTACT<br>SWITCH<br>SWITCH<br>SWITCH<br>SWITCH               |              |      |             |
| SW3106<br>SW3107                                   | 1742012<br>1742012<br>1742012<br>FB10321R                | SWITCH<br>SWITCH<br>SWITCH<br>SWITCH                          |              |      |             |
|                                                    |                                                          |                                                               |              |      |             |
|                                                    |                                                          |                                                               |              |      |             |
|                                                    |                                                          |                                                               |              |      |             |
|                                                    |                                                          |                                                               |              |      |             |
|                                                    |                                                          |                                                               |              |      |             |

SCHEMATIC, CIRCUIT BOARD AND BLOCK DIAGRAMS **CHAPTER** INTERNAL WIRING DIAGRAM LASER PICK-UP **DRIVE MECHANISM UNIT** DRF LOCK UNIT LENSE AVJ SE EXT MIC CN1505 MAN PC CONNECTION (USB2.0) AV 1N/OUT HOT SHOE S-VIDEO OUT POWER SV DCJ PGJ0001 PG0002

10 ADP SW
-9 ADP +8
-8 ADP +8
-7 ADP +8
-5
-4 ADP GND
-3 ADP GND
-1 ADP GND ADP SW 181-ADP +8 91-ADP +8 81-ADP +8 61-ADP GND 41-ADP GND 41-ADP GND 21-ADP GND 11-SPEAKER PG6103 SP. OUT- 1 SP. OUT+ 2 AUD PG0001

1 BATTERY +B
2 BATTERY +B
3 BATTERY +B
4 BATTERY +B
6
6
7 BATTERY DET
8 BATTERY DET
9 BATTERY DET
10 BATTERY DED
11 BATTERY DED
12 BATTERY DED
12 BATTERY DED
13 BATTERY DED
14 BATTERY DED
15 BATTERY DED
16 BATTERY DED
17 BATTERY DED
18 BATTERY DED
18 BATTERY DED
19 BATTERY DED BATTERY PG6104 MIC IN(L) 2 GND(R) 3 MIC IN(R) 4 REF BACK LIGHT **MONITOR** LCD DISC NAVI. **EBLB** SWITCH UNIT PANEL LCD PANEL ◆ TL3602 (+) GND ◆ TL3603 (-) ◆ BACK LIGHT MR 6 - 1

Ε

Ε

3

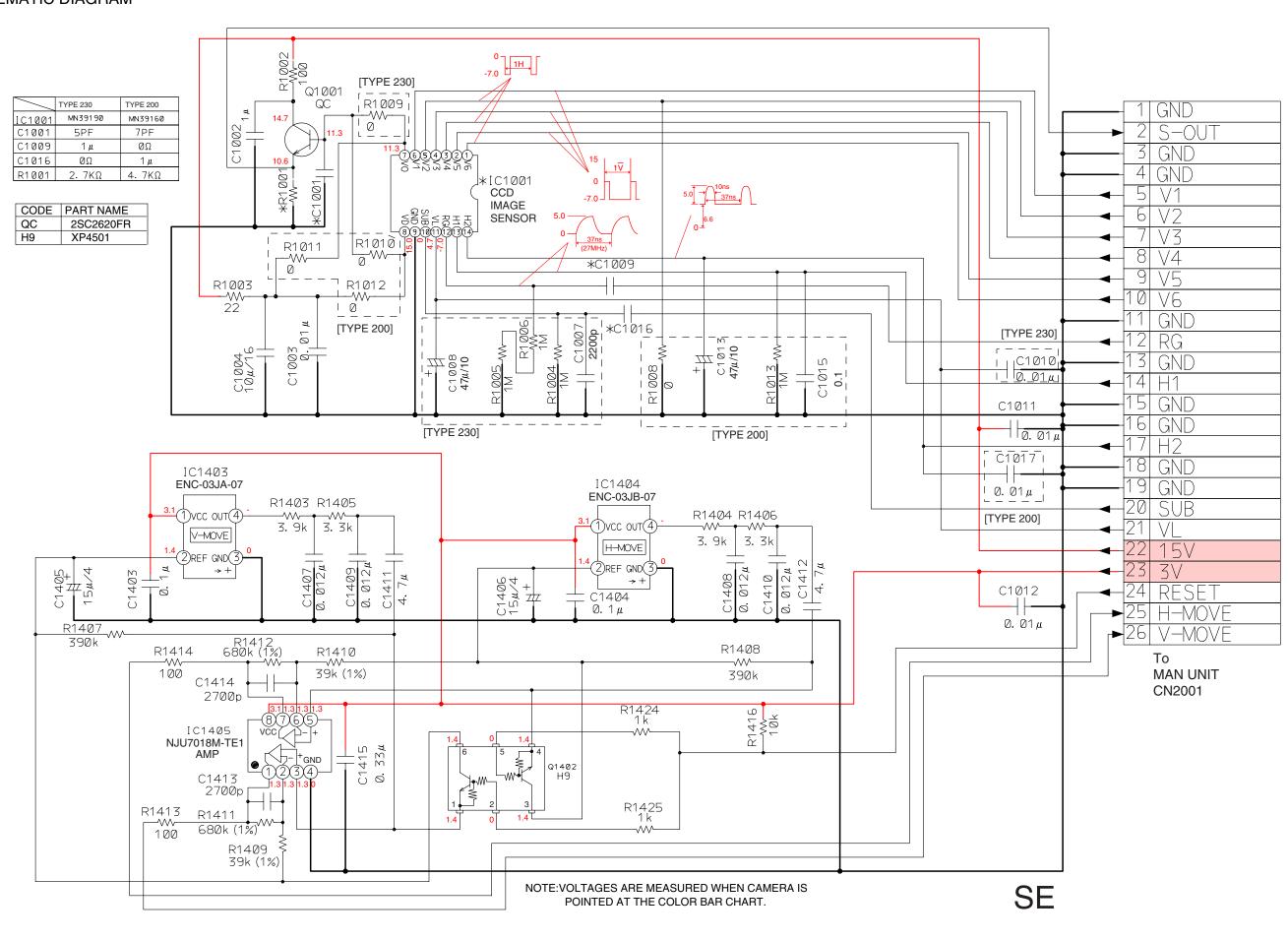

8

#### DRF SCHEMATIC DIAGRAM

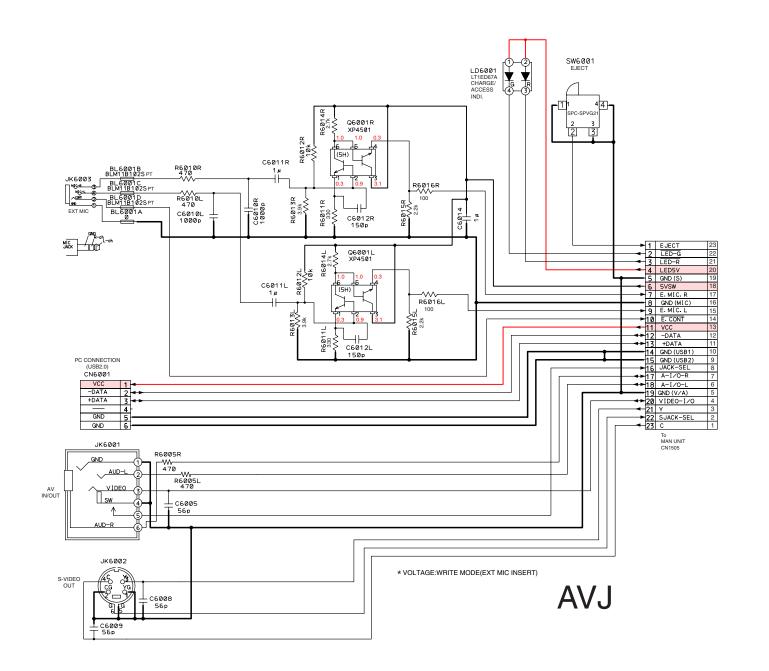

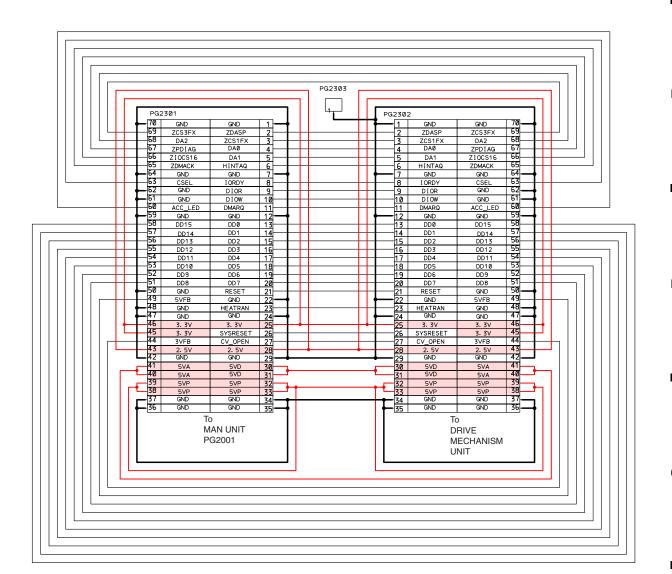

**DRF** 

6 - 3

С

•

В

Α

6 - 5

CODE PART NAME 2SC4617 Ε MP MA133 PG3952 5٧ 5٧ 3 LED1 BACK LIGHT 4 GND C3951— 5 GND Ø. 01μ C3958 Q3951 PG3953 PG3951 18 C5V 2 PDR GND PDR 16|→ 3 VIDH 4 VCK VIDH 5 VPL 14 VCK <u>13</u>→ 6 HODL VPL 7 HLTOR HODL 8 VCOM HLTOR 11 → 9 VEE 10 VCOM ►10 VDD VEE C3953 \_\_\_\_\_ VSS VDD VREF VREF C3952 C3955 \_\_\_\_ 0.1μ \_\_\_\_ 13 HPL HPL C3954 \_\_\_ 0.1 µ HCK HCK RENE 4 → RENE RENO RENO VIDL VIDL 18 RSV GND |19| \* VOLTAGE: READ OR WRITE MODE. **EBLB** EVF 20

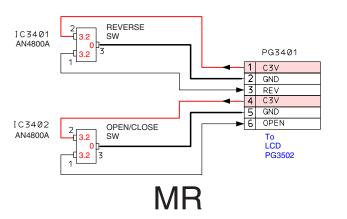

#### DCJ SCHEMATIC DIAGRAM

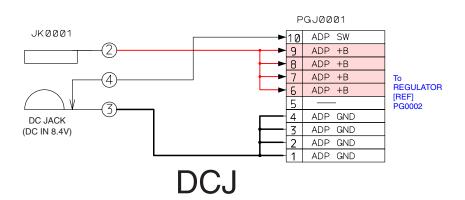

Α

В

PG3701

EVF-LCD

PANEL

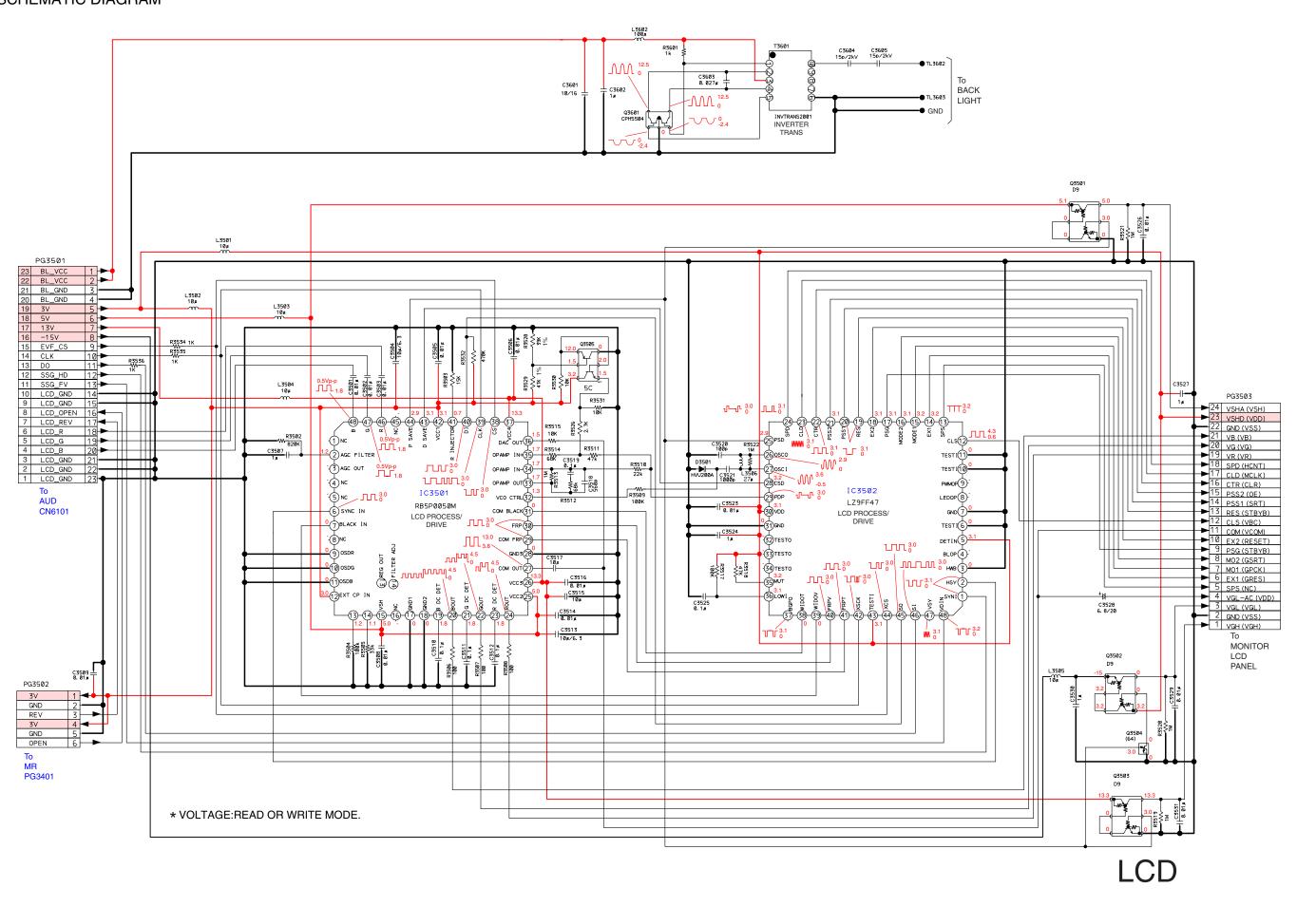

Ε

D

С

В

6 - 7

■ 2 ■ 3 ■ 4 ■ 5 ■ 6 ■ 7 ■ 8

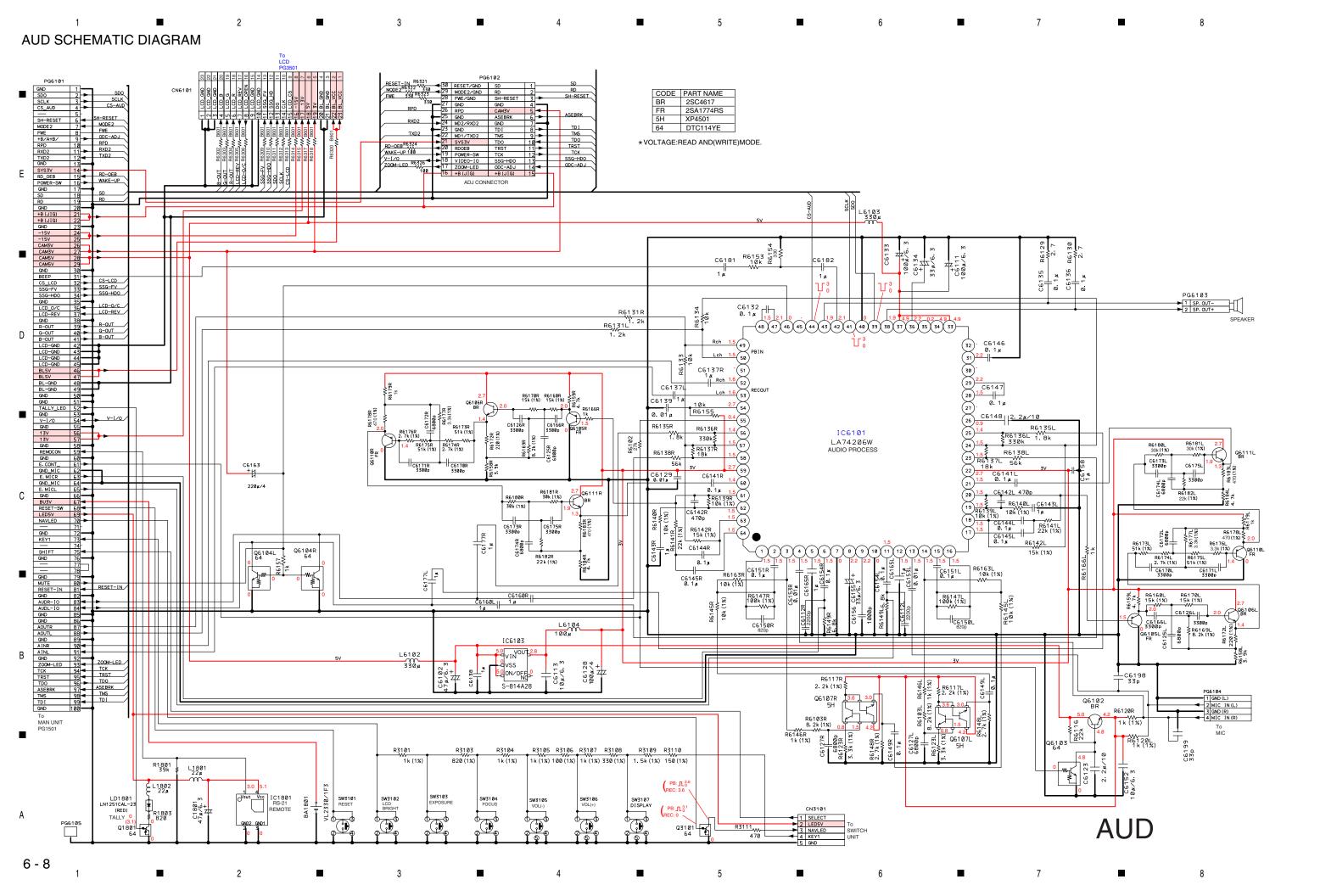

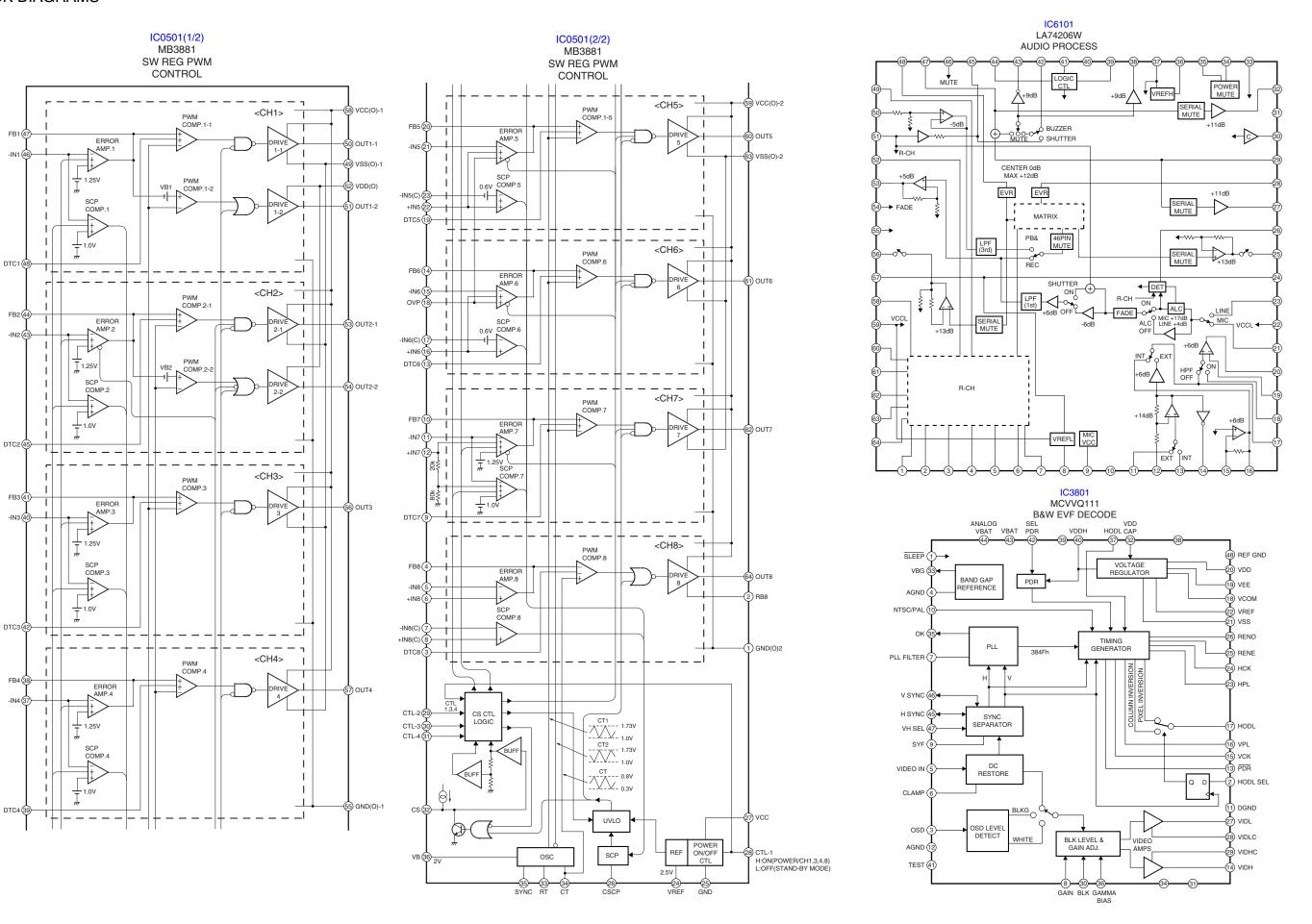

6 - 9

Ε

С

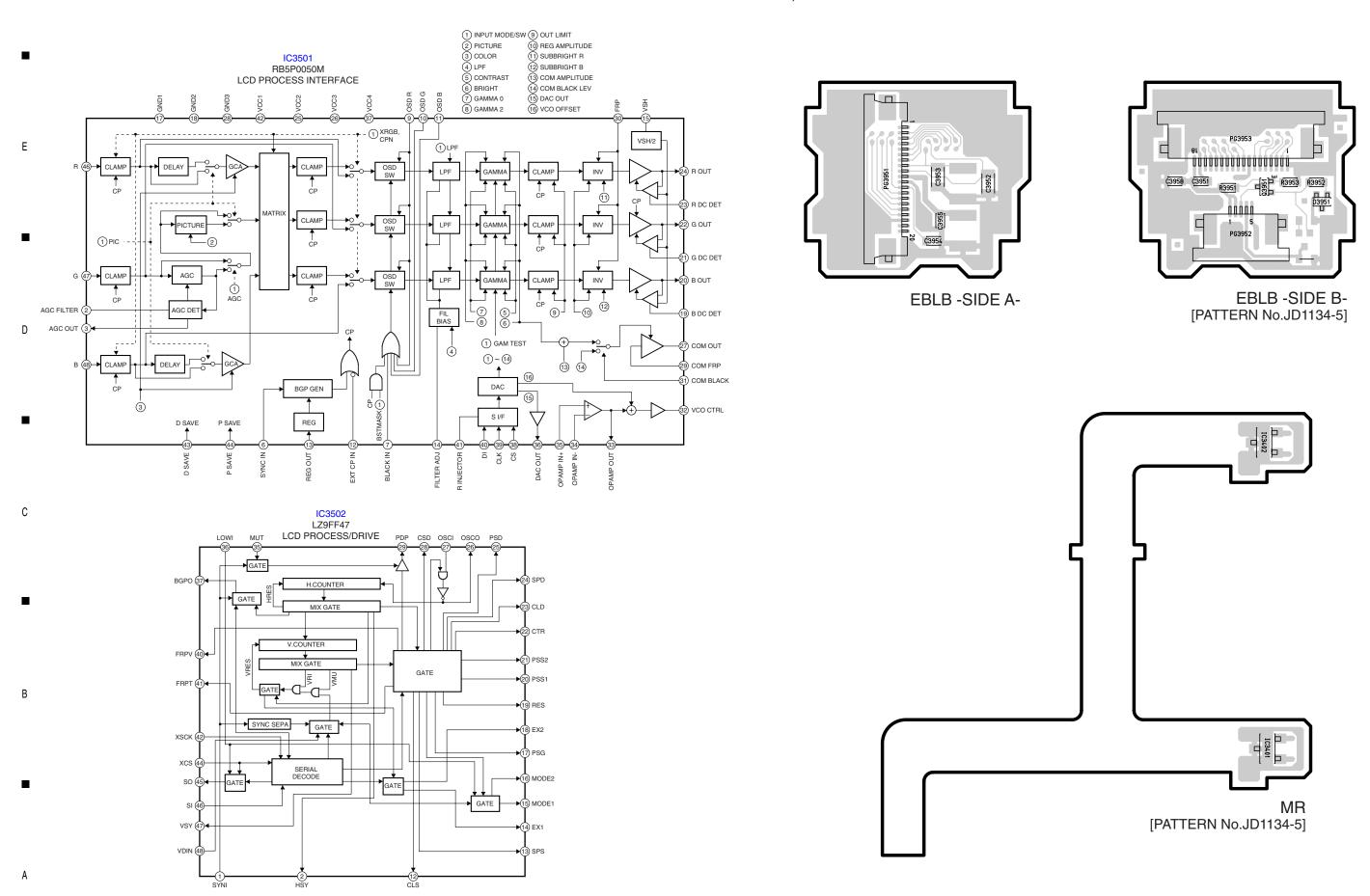

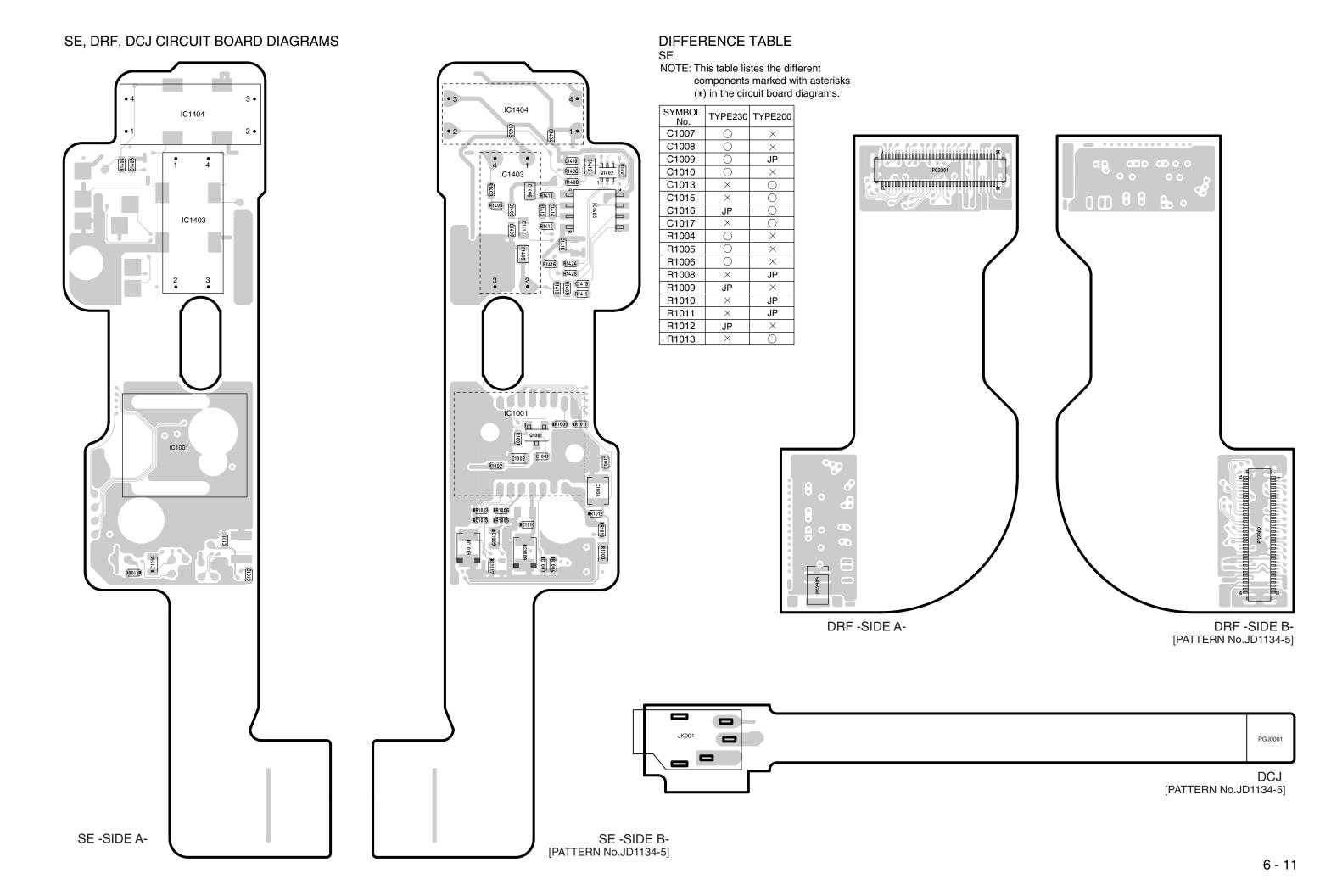

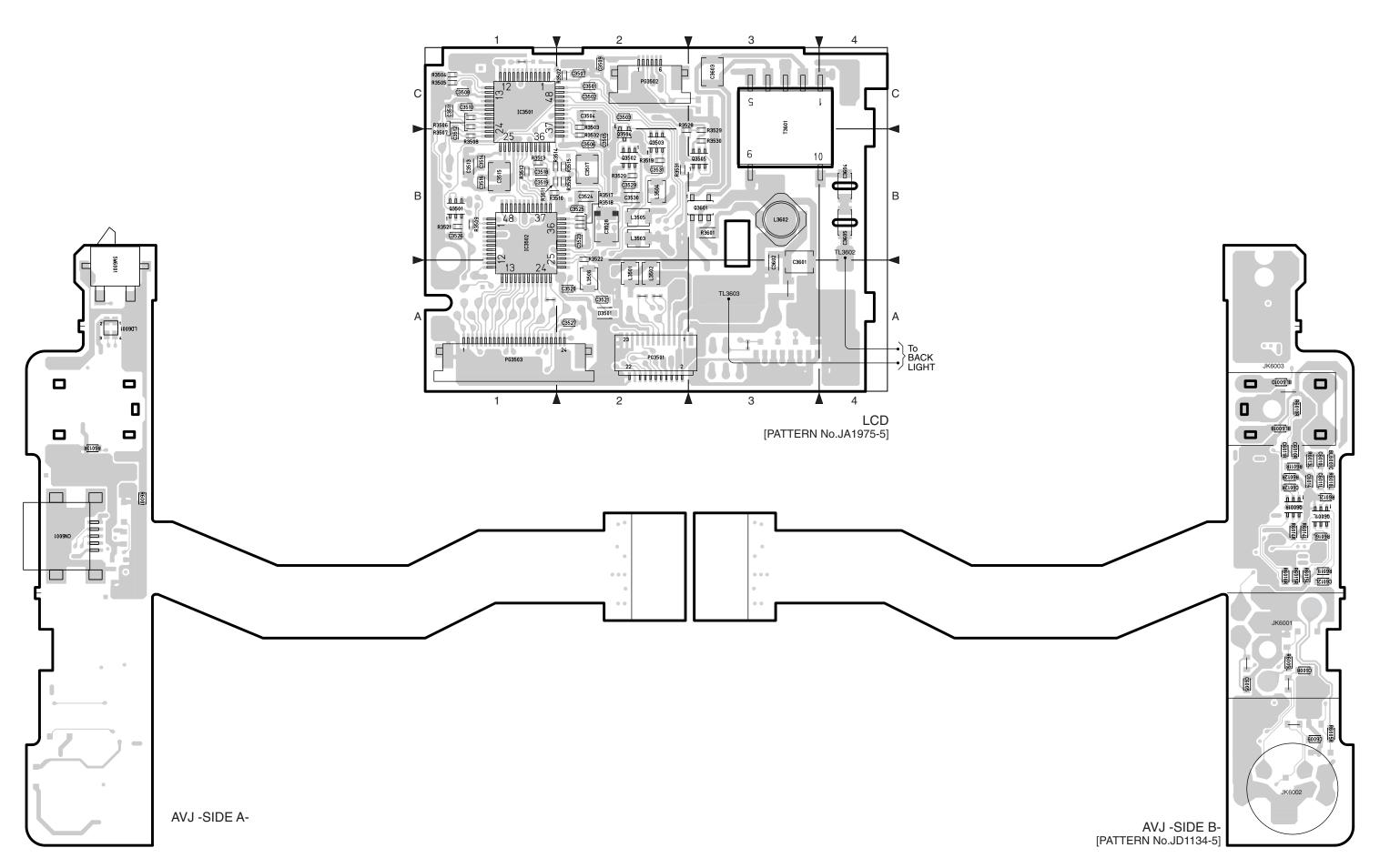

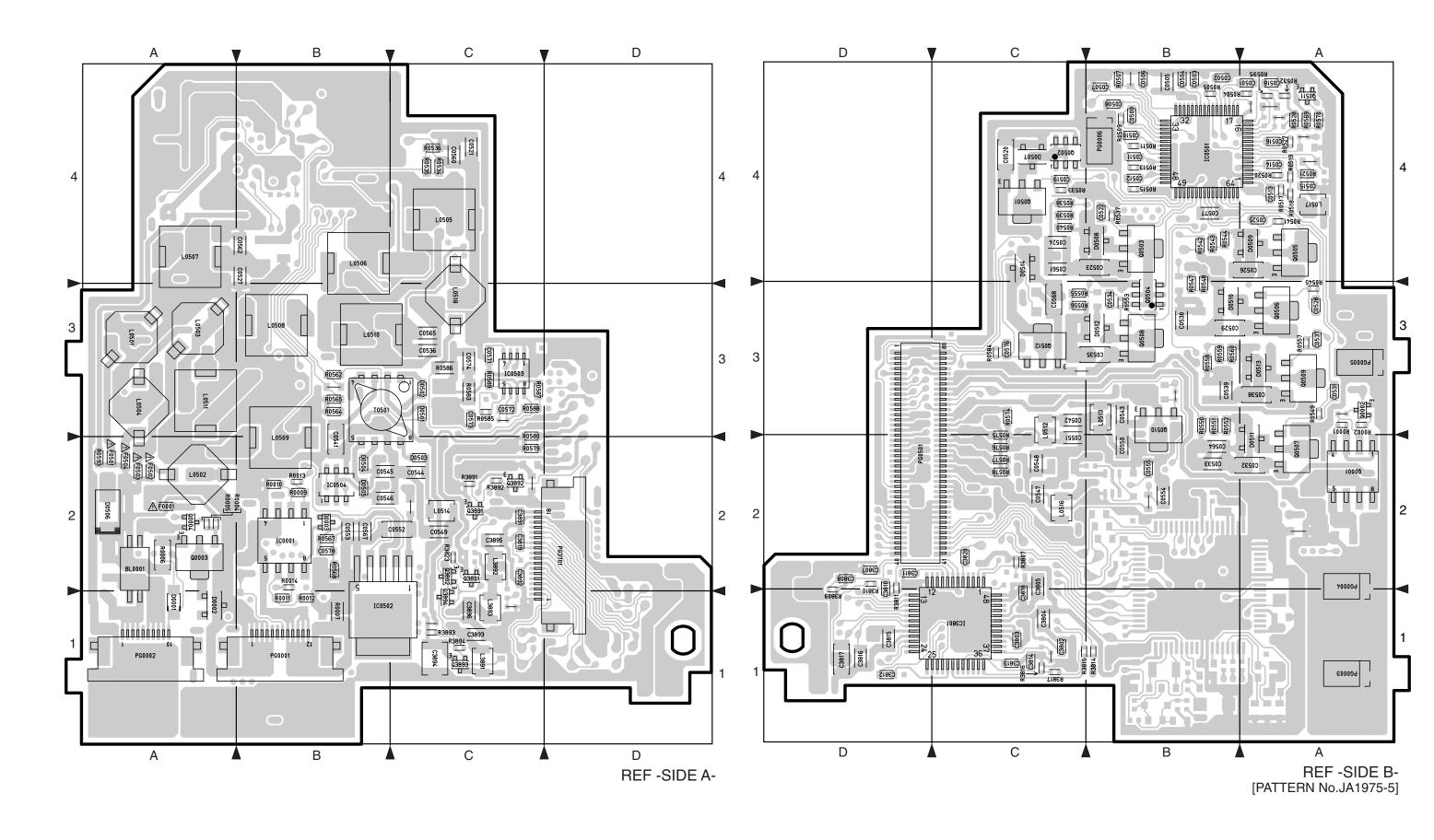

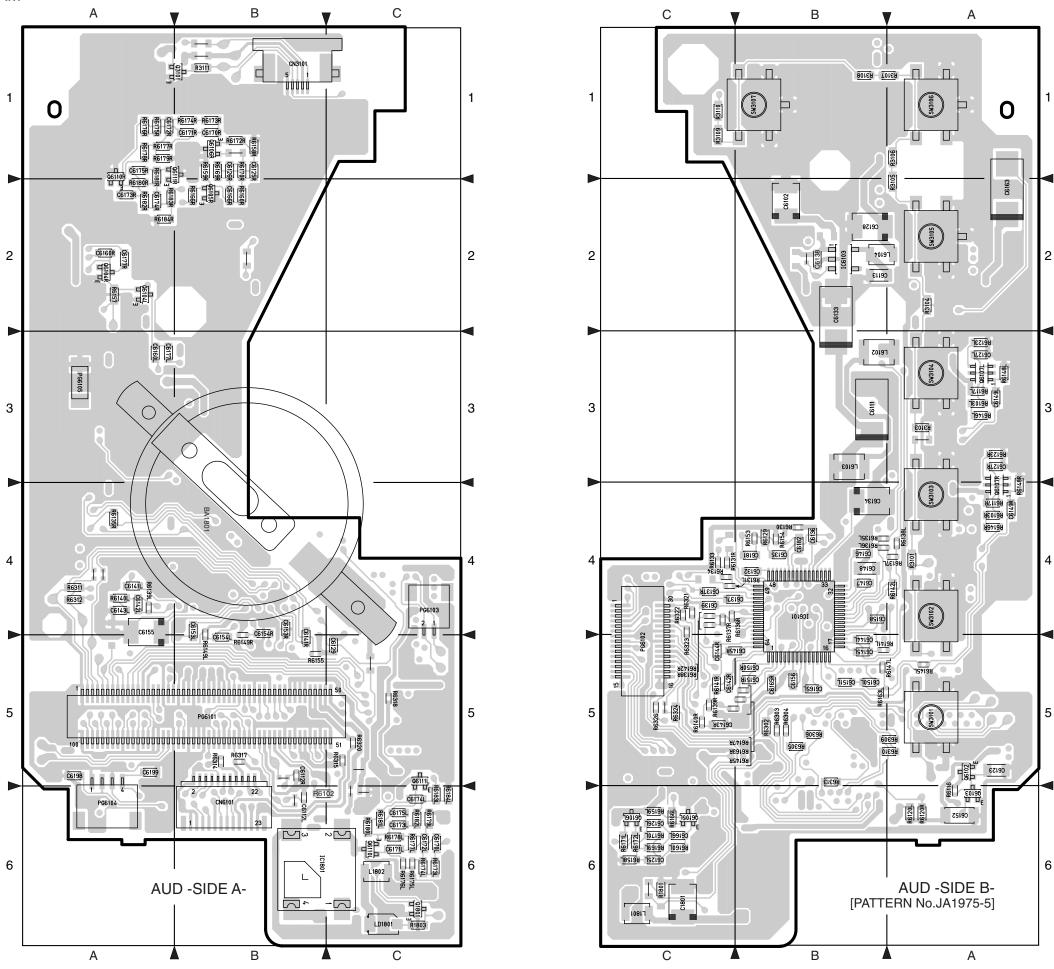

#### MAIN CIRCUIT BOARD DIAGRAM

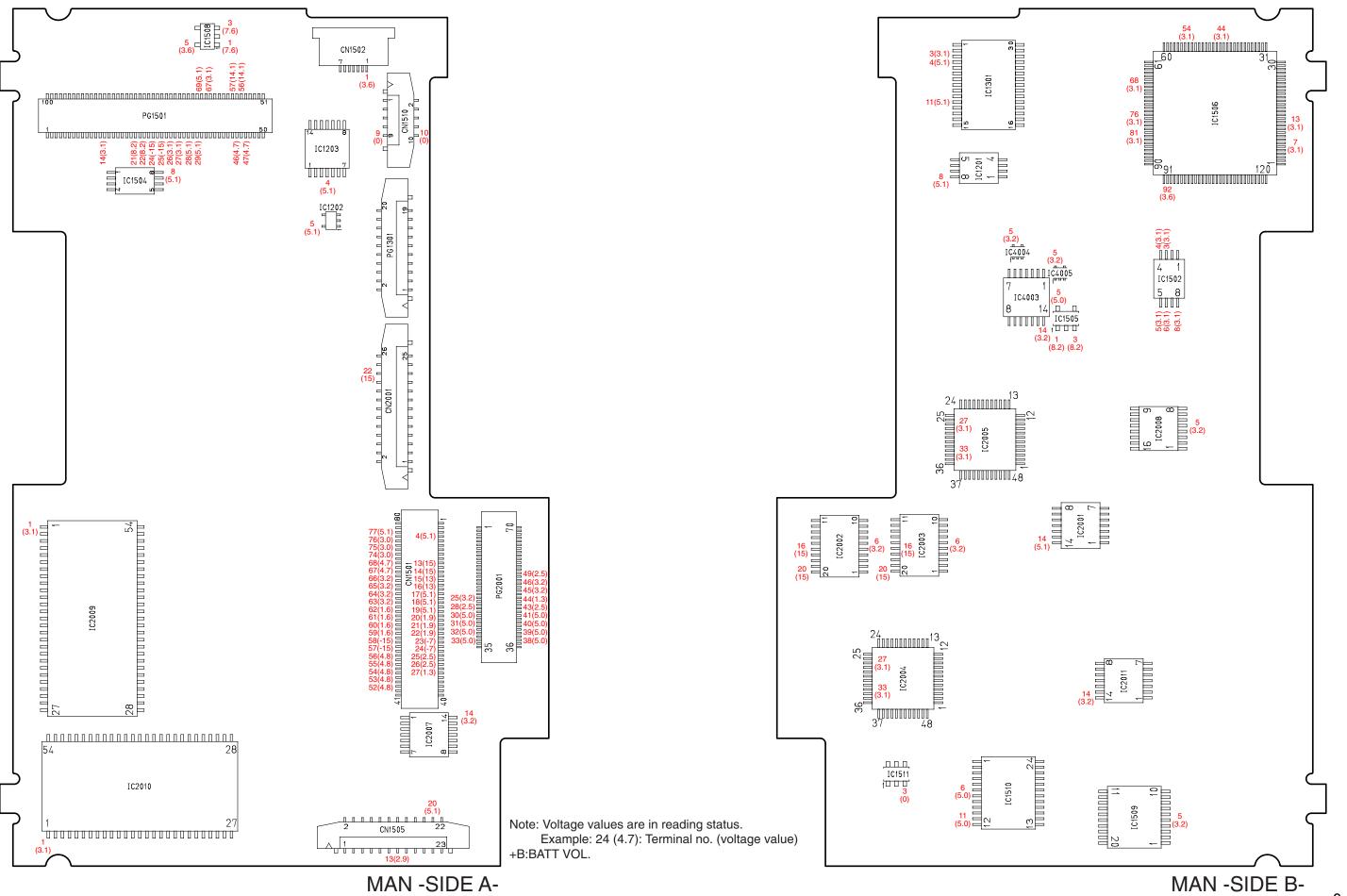

MAN -SIDE A-

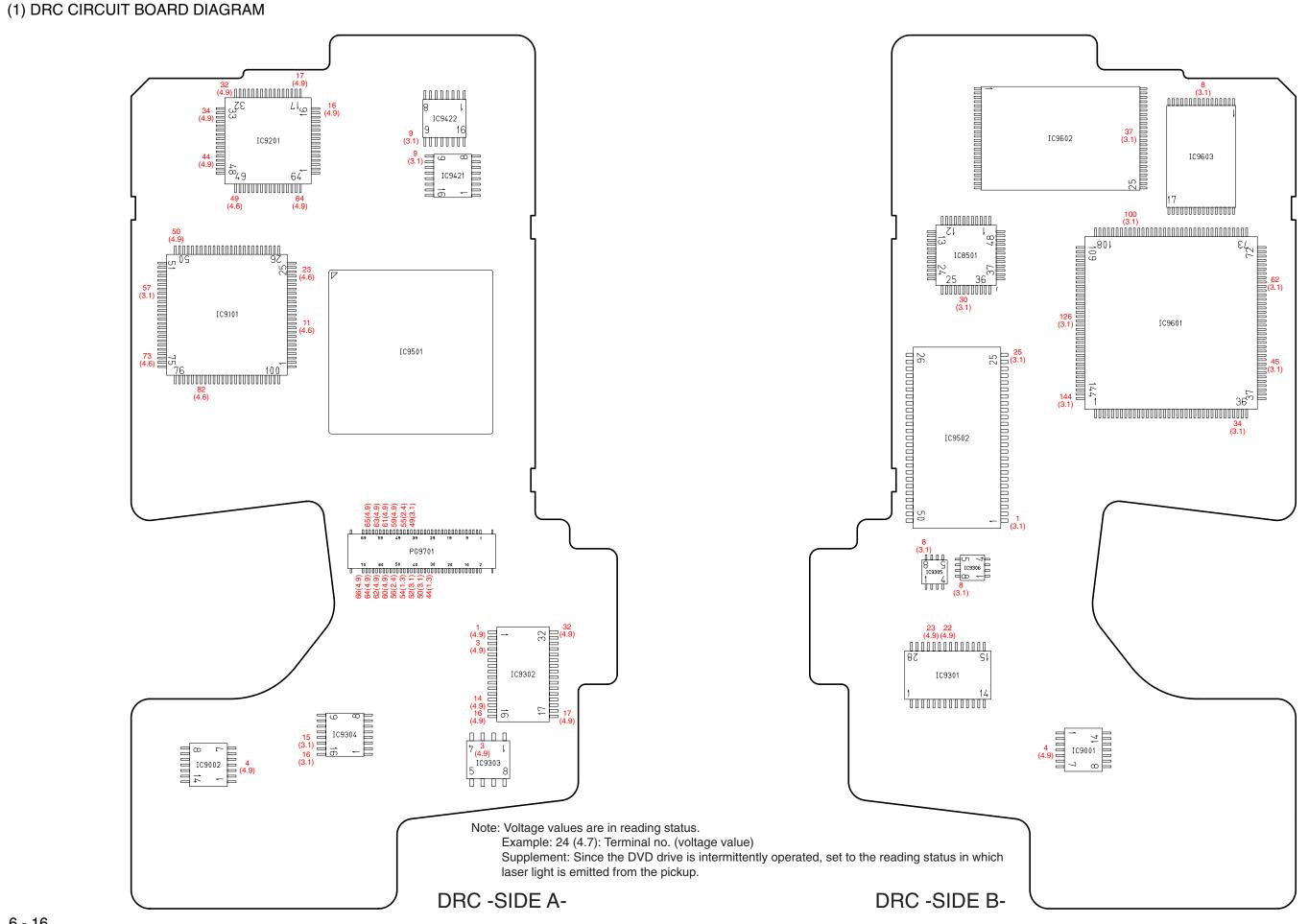

#### (2) HDM CIRCUIT BOARD DIAGRAM

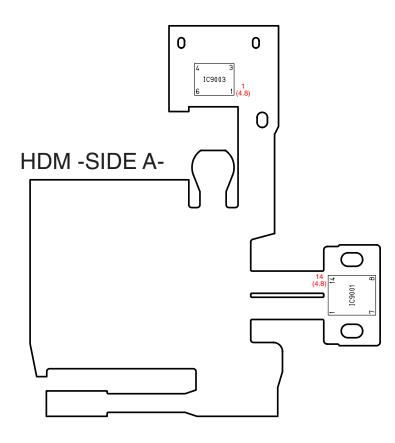

Note: Voltage values are in reading status.

Example: 24 (4.7): Terminal no. (voltage value)

Supplement: Since the DVD drive is intermittently operated, set to the reading status in which laser light is emitted from the pickup.

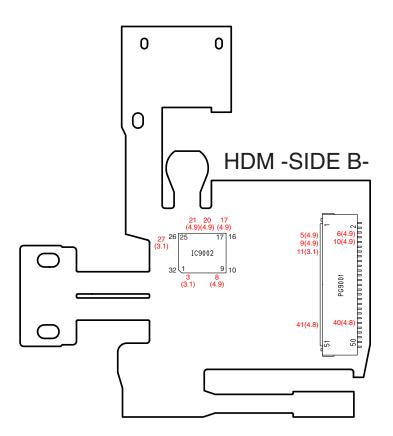

#### IDENTIFICATION OF PARTS LOCATION

#### LCD

| LCD           | ,                 |               |                   |
|---------------|-------------------|---------------|-------------------|
| Symbol<br>No. | Parts<br>Location | Symbol<br>No. | Parts<br>Location |
| С             |                   | Q3505         | 3B                |
| C3501         | 2C                | Q3601         | 3B                |
| C3502         | 2C                | R             |                   |
| C3503         | 2C                | R3502         | 2C                |
| C3504         | 2C                | R3503         | 2C                |
| C3505         | 2B                | R3504         | 1C                |
| C3506         | 2B                | R3505         | 1C                |
| C3507         | 2C                | R3506         | 1C                |
| C3508         | 1C                | R3507         | 1C                |
| C3509         | 2C                | R3508         | 1B                |
| C3510         | 1C                | R3509         | 1B                |
| C3511         | 1C                | R3510         | 1B                |
| C3512         | 1B                | R3511         | 1B                |
| C3513         | 1B                | R3512         | 1B                |
| C3514         | 1B                | R3513         | 1B                |
| C3515         | 1B                | R3514         | 1B                |
|               | 1B                |               | 2B                |
| C3516         | 2B                | R3515         |                   |
| C3517         |                   | R3517         | 2B                |
| C3518         | 1B                | R3518         | 2B                |
| C3519         | 1B                | R3519         | 2B                |
| C3520         | 2A                | R3520         | 2B                |
| C3521         | 2A                | R3521         | 1B                |
| C3523         | 2B                | R3522         | 2B                |
| C3524         | 2B                | R3526         | 2B                |
| C3525         | 2B                | R3528         | 2B                |
| C3526         | 1B                | R3529         | 3B                |
| C3527         | 2A                | R3530         | 3B                |
| C3528         | 2B                | R3531         | 2B                |
| C3529         | 2B                | R3532         | 2B                |
| C3530         | 2B                | R3601         | 3B                |
| C3531         | 2B                | Т             |                   |
| C3601         | 3A                | T3601         | 3B                |
| C3602         | 3A                | TL            |                   |
| C3603         | 3C                | TL3602        | 4B                |
| C3604         | 4B                | TL3603        | 3A                |
| C3605         | 4B                |               |                   |
| D             |                   |               |                   |
| D3501         | 2A                |               |                   |
| IC            |                   |               |                   |
| IC3501        | 1C                |               |                   |
| IC3502        | 1B                |               |                   |
| L             |                   |               |                   |
| L3501         | 2A                |               |                   |
| L3502         | 2A                |               |                   |
| L3503         | 2B                |               |                   |
| L3504         | 2B                |               |                   |
| L3505         | 2B                |               |                   |
| L3506         | 2A                |               |                   |
| L3602         | 3B                |               |                   |
| PG            | <u> </u>          |               |                   |
| PG3501        | 2A                |               |                   |
| PG3502        | 2C                |               |                   |
| PG3503        | 1A                |               |                   |
| Q             | L                 |               |                   |
| Q3501         | 1B                |               |                   |
| Q3502         | 2B                |               |                   |
| Q3502         | 2B                |               |                   |
| Q3504         | 2B                |               |                   |
| Q3304         | ۵2                | I             |                   |

#### REF

| Symbol<br>No. | Parts<br>Location | Symbol<br>No. | Parts<br>Location | Symbol<br>No. | Parts<br>Location | Symbol<br>No. | Parts<br>Location | Symbol<br>No. | Parts<br>Location |
|---------------|-------------------|---------------|-------------------|---------------|-------------------|---------------|-------------------|---------------|-------------------|
| BL            |                   | C0562         | A-4B              | F0504         | A-2A              | Q3892         | A-2C              | R0564         | A-3E              |
| BL0001        | A-2A              | C0564         | B-2B              | IC            | -                 | Q3893         | A-1C              | R0565         | A-3E              |
| С             |                   | C0565         | A-3C              | IC0001        | A-2B              | Q3894         | A-1C              | R0567         | A-2E              |
| C0501         | B-4A              | C0567         | A-2B              | IC0501        | B-4B              | R             |                   | R0568         | A-2E              |
| C0502         | B-4B              | C0568         | B-3C              | IC0502        | A-1B              | R0001         | B-3A              | R0569         | B-4/              |
| C0503         | B-4B              | C0571         | A-3C              | IC0503        | A-3C              | R0002         | B-3A              | R0570         | B-4/              |
| C0504         | B-4B              | C0572         | A-3C              | IC0504        | A-2B              | R0004         | A-2A              | R0574         | B-30              |
| C0505         | B-4B              | C0573         | A-3C              | IC3801        | B-1C              | R0005         | A-2A              | R0575         | B-20              |
| C0506         | B-4B              | C0574         | A-3C              | L             |                   | R0006         | A-2A              | R0576         | B-20              |
| C0507         | B-4B              | C0576         | B-3C              | L0501         | A-3A              | R0007         | A-1B              | R0577         | B-20              |
| C0508         | B-4B              | C0577         | B-4B              | L0502         | A-2A              | R0009         | A-2B              | R0578         | B-20              |
| C0509         | B-4B              | C0578         | A-2B              | L0502         | A-3A              | R0010         | A-2B              | R0579         | A-20              |
| C0509         | B-4B              | C3802         | B-1C              | L0503         | A-3A              | R0010         | A-2B<br>A-1B      |               | A-20              |
|               | B-4B              | _             |                   |               |                   |               |                   | R0580         |                   |
| C0511         |                   | C3803         | B-1C<br>B-1C      | L0505         | A-4C              | R0012         | A-1B              | R0583         | A-30              |
| C0512         | B-4B              | C3804         |                   | L0506         | A-4B              | R0013         | A-2B              | R0584         | B-30              |
| C0513         | B-4A              | C3805         | B-2C              | L0507         | A-4A              | R0014         | A-2B              | R0585         | A-30              |
| C0514         | B-4A              | C3807         | B-2D              | L0508         | A-3B              | R0504         | B-4A              | R0586         | A-30              |
| C0515         | B-4A              | C3808         | B-2D              | L0509         | A-3B              | R0505         | B-4B              | R0587         | A-30              |
| C0516         | B-4A              | C3810         | B-1D              | L0510         | A-3B              | R0507         | B-4B              | R0588         | A-30              |
| C0518         | B-4A              | C3811         | B-2D              | L0511         | A-3A              | R0509         | B-4B              | R0589         | A-30              |
| C0519         | B-4C              | C3812         | B-1D              | L0512         | B-3C              | R0511         | B-4B              | R0593         | A-2/              |
| C0520         | B-4C              | C3813         | B-1C              | L0513         | B-3B              | R0513         | B-4B              | R0595         | B-4/              |
| C0521         | A-4C              | C3814         | B-1C              | L0514         | A-2C              | R0515         | B-4B              | R3721         | A-10              |
| C0522         | B-4B              | C3815         | B-1D              | L0516         | B-2C              | R0517         | B-4A              | R3807         | B-20              |
| C0523         | B-4B              | C3816         | B-1D              | L0517         | B-4A              | R0518         | B-4A              | R3809         | B-11              |
| C0524         | B-4C              | C3817         | B-1D              | L0518         | A-3C              | R0519         | B-4A              | R3810         | B-2[              |
| C0525         | B-4A              | C3818         | B-1C              | L3891         | A-1C              | R0520         | B-4A              | R3811         | B-1[              |
| C0526         | B-4A              | C3819         | A-2C              | L3892         | A-2C              | R0521         | B-4A              | R3814         | B-18              |
| C0527         | A-4B              | C3820         | B-2C              | L3893         | A-1C              | R0527         | B-4A              | R3815         | B-10              |
| C0528         | B-3A              | C3891         | A-2C              | PG            |                   | R0528         | B-4A              | R3816         | B-10              |
| C0529         | B-3B              | C3892         | A-2C              | PG0001        | A-1B              | R0532         | B-4A              | R3817         | B-10              |
| C0530         | B-3B              | C3893         | A-1C              | PG0002        | A-1A              | R0533         | B-4C              | R3823         | A-20              |
| C0531         | B-3A              | C3894         | A-1C              | PG0003        | B-1A              | R0534         | A-4C              | R3891         | A-20              |
| C0532         | B-2A              | C3895         | A-2C              | PG0004        | B-2A              | R0535         | A-4C              | R3892         | A-20              |
| C0533         | B-2B              | C3896         | A-1C              | PG0005        | B-3A              | R0536         | A-4C              | R3893         | A-10              |
| C0534         | B-3B              | D             |                   | PG0006        | B-4B              | R0537         | B-4B              | R3894         | A-10              |
| C0535         | B-3B              | D0001         | A-1A              | PG0501        | B-2D              | R0538         | B-4C              | T             |                   |
| C0536         | A-3C              | D0001         | A-1A              | PG3701        | A-2D              | R0539         | B-4C              | T0501         | A-3E              |
|               |                   |               |                   | <u> </u>      | A-20              |               |                   | 10301         | A-01              |
| C0537         | B-3A              | D0003         | A-2B              | Q<br>00001    | B-2A              | R0540         | B-4C              |               |                   |
| C0538         | B-3A              | D0501         | A-3C              | Q0001         |                   | R0541         | B-4A              |               |                   |
| C0539         | B-3B              | D0502         | A-3C              | Q0002         | B-3A              | R0542         | B-4B              |               |                   |
| C0541         | A-2B              | D0503         | A-2C              | Q0003         | A-2A              | R0543         | B-4B              |               |                   |
| C0542         | B-3C              | D0504         | A-2B              | Q0004         | A-2A              | R0544         | B-4B              |               |                   |
| C0543         | B-3B              | D0505         | A-2B              | Q0501         | B-4C              | R0545         | B-3A              |               |                   |
| C0544         | A-2C              | D0506         | A-2A              | Q0502         | B-4C              | R0547         | B-3B              |               |                   |
| C0545         | A-2B              | D0507         | B-4C              | Q0503         | B-4B              | R0548         | B-3B              |               |                   |
| C0546         | A-2B              | D0508         | B-4B              | Q0504         | B-3B              | R0549         | B-3A              |               |                   |
| C0547         | B-2C              | D0509         | B-4A              | Q0505         | B-4A              | R0550         | B-3B              |               |                   |
| C0548         | B-2C              | D0510         | B-3B              | Q0506         | B-3A              | R0551         | B-3B              |               |                   |
| C0549         | A-2C              | D0511         | B-2A              | Q0507         | B-2A              | R0552         | B-3B              |               |                   |
| C0550         | B-2B              | D0512         | B-3B              | Q0508         | B-3B              | R0553         | B-3B              |               |                   |
| C0551         | B-2C              | D0513         | B-3A              | Q0509         | B-3A              | R0555         | B-3C              |               |                   |
| C0552         | A-2C              | D0514         | B-4C              | Q0510         | B-3B              | R0556         | B-3C              |               |                   |
| C0553         | A-2B              | F             |                   | Q0511         | B-4A              | R0557         | B-3A              |               |                   |
| C0554         | B-2B              | F0001         | A-2A              | Q0512         | B-3C              | R0558         | B-3B              |               |                   |
| C0555         | B-2B              | F0501         | A-2A              | Q3801         | A-2C              | R0559         | B-3B              |               |                   |
|               | A-4C              | F0502         | A-2A              | Q3802         | A-2C              | R0560         | B-3B              |               |                   |
| C0560         |                   | 110006        | n-4M              | 1 00002       | 11-20             | 110000        | ן טט-ט ן          |               |                   |

#### AUD

| עטא           |                   |               |                   |               |                   |                  |                   |
|---------------|-------------------|---------------|-------------------|---------------|-------------------|------------------|-------------------|
| Symbol<br>No. | Parts<br>Location | Symbol<br>No. | Parts<br>Location | Symbol<br>No. | Parts<br>Location | Symbol<br>No.    | Parts<br>Location |
|               | Location          |               |                   |               |                   |                  |                   |
| BA            |                   | C6165R        | B-5B              | Q6111R        | A-1B              | R6153            | B-4B              |
| BA1801        | A-4B              | C6166L        | B-6C              | R             |                   | R6154            | B-4B              |
| С             |                   | C6166R        | A-2B              | R1801         | B-6C              | R6155            | A-5B              |
| C1801         | B-6C              | C6170L        | A-6C              | R1803         | A-6C              | R6157            | A-2A              |
| C6102         | B-2B              | C6170R        | A-1B              | R3101         | B-4A              | R6158L           | B-6C              |
| C6111         | B-3B              | C6171L        | A-6C              | R3103         | B-3A              | R6158R           | A-1B              |
| C6112L        | A-6B              | C6171R        | A-1B              | R3104         | B-2A              | R6159L           | B-6C              |
| C6112R        | A-5B              | C6172L        | A-6C              | R3105         | B-2A              | R6159R           | A-1B              |
| C6113         | B-2B              | C6172R        | A-1A              | R3106         | B-1A              | R6160L           | B-6C              |
| C6123         | B-5A              | C6173L        | A-6C              | R3107         | B-1A              | R6160R           | A-2B              |
| C6125L        | B-6C              | C6173R        | A-2A              | R3108         | B-1B              | R6163L           | B-5B              |
| C6125R        | A-1B              | C6174L        | A-6C              | R3109         | B-1C              | R6163R           | B-5B              |
| C6126L        | B-6C              | C6174R        | A-2A              | R3110         | B-1C              | R6166L           | B-6C              |
| C6126R        | A-1B              | C6175L        | A-6C              | R3111         | A-1B              | R6166R           | A-2B              |
| C6127L        | B-3A              | C6175R        | A-1A              | R6102         | A-6B              | R6169L           | B-6C              |
| C6127R        | B-3A              | C6177L        | A-3A              | R6103L        | B-3A              | R6169R           | A-1B              |
| C6128         | B-2B              | C6177R        | A-2A              | R6103R        | B-4A              | R6170L           | B-6C              |
| C6129         | A-5C              | C6181         | B-4B              | R6112L        | A-6B              | R6170R           | A-1B              |
| C6132         | B-4B              | C6182         | B-4B              | R6112R        | A-5B              | R6171L           | B-6C              |
| C6133         | B-2B              | C6198         | A-5A              | R6116         | B-6A              | R6172L           | B-6C              |
| C6134         | B-4B              | C6199         | A-5A              | R6117L        | B-3A              | R6172R           | A-1B              |
| C6135         | B-4B              | CN            | -                 | R6117R        | B-4A              | R6173L           | A-6C              |
| C6136         | B-4B              | CN3101        | A-1B              | R6120L        | B-6A              | R6173R           | A-1B              |
| C6137L        | B-4B              | CN6101        | A-6B              | R6120R        | B-6A              | R6174L           | A-6C              |
| C6137R        | B-4C              | IC            |                   | R6123L        | B-3A              | R6174R           | A-1B              |
| C6138         | B-2B              | IC1801        | A-6B              | R6123R        | B-3A              | R6175L           | A-6C              |
| C6139         | B-4C              | IC6101        | B-4B              | R6129         | B-4B              | R6175R           | A-1A              |
| C6141L        | A-4A              | IC6103        | B-2B              | R6130         | B-4B              | R6176L           | A-6C              |
| C6141R        | A-5B              | L             | -                 | R6131L        | B-4C              | R6176R           | A-1A              |
| C6142L        | A-4A              | L1801         | B-6C              | R6131R        | B-4C              | R6177L           | A-6C              |
| C6142R        | B-5C              | L1802         | A-6C              | R6133         | B-4C              | R6177R           | A-1A              |
| C6143L        | A-4A              | L6102         | B-3B              | R6134         | B-4C              | R6178L           | A-6C              |
| C6143R        | B-5C              | L6103         | B-3B              | R6135L        | B-4B              | R6178R           | A-1A              |
| C6144L        | B-5B              | L6104         | B-2B              | R6135R        | A-4A              | R6179L           | A-6C              |
| C6144R        | B-5C              | LD            | 0-20              | R6136L        | B-4B              | R6179R           | A-1A              |
| C6145L        | B-5B              | LD1801        | A-6C              | R6136R        | B-4C              | R6180L           | A-6C              |
| C6145R        | B-5B              | PG            | A-00              | R6137L        | B-4A              | R6180R           | A-2A              |
| C6146         | B-4B              | PG6101        | A-5B              | R6137R        | B-4C              | R6181L           | A-6C              |
|               |                   |               |                   |               | B-4A              |                  |                   |
| C6147         | B-4B              | PG6102        | B-5C              | R6138L        | $\vdash$          | R6181R<br>R6182L | A-1A              |
| C6148         | B-4B              | PG6103        | A-4C              | R6138R        | B-4C              |                  | A-6C              |
| C6149L        | B-3A              | PG6104        | A-6A              | R6139L        | A-4A              | R6182R           | A-2A              |
| C6149R        | B-4A              | PG6105        | A-3A              | R6139R        | B-5C              | R6183L           | A-6C              |
| C6150L        | B-5B              | Q<br>01001    | 1 00              | R6140L        | A-4A              | R6183R           | A-2A              |
| C6150R        | B-5B              | Q1801         | A-6C              | R6140R        | B-5C              | R6184L           | A-6C              |
| C6151L        | B-5B              | Q3101         | A-1B              | R6141L        | B-5B              | R6184R           | A-2A              |
| C6151R        | B-5B              | Q6102         | B-5A              | R6141R        | B-5C              | R6302            | B-5B              |
| C6152         | B-6A              | Q6103         | B-6A              | R6142L        | B-4A              | R6303            | B-5B              |
| C6153L        | A-4B              | Q6104L        | A-2A              | R6142R        | B-4C              | R6304            | B-5B              |
| C6153R        | A-4B              | Q6104R        | A-2A              | R6145L        | B-5A              | R6305            | B-5B              |
| C6154L        | A-5B              | Q6105L        | B-6C              | R6145R        | B-5B              | R6306            | B-5B              |
| C6154R        | A-4B              | Q6105R        | A-2B              | R6146L        | B-3A              | R6309            | B-5A              |
| C6155         | A-4A              | Q6106L        | B-6C              | R6146R        | B-4A              | R6310            | B-5A              |
| C6156         | B-5B              | Q6106R        | A-1B              | R6147L        | B-5B              | R6311            | A-4A              |
| C6158         | B-4B              | Q6107L        | B-3A              | R6147R        | B-5B              | R6312            | A-4A              |
| C6160L        | A-3A              | Q6107R        | B-4A              | R6148L        | B-3A              | R6313            | B-5B              |
| C6160R        | A-2A              | Q6110L        | A-6C              | R6148R        | B-4A              | R6314            | A-5B              |
| C6163         | B-2A              | Q6110R        | A-1A              | R6149L        | A-4B              | R6315            | A-5C              |
|               |                   |               |                   |               |                   |                  | A-5B              |

 
 Symbol No.
 Parts Location

 R6318
 A-5C

 R6320
 A-5C

 R6321
 B-4C

 R6322
 B-4C

 R6323
 B-4C

 R6324
 B-5C

 R6326
 B-5C

 SW3101
 B-5A

 SW3102
 B-4A

 SW3103
 B-4A

 SW3104
 B-3A

 SW3105
 B-2A

 SW3106
 B-1A

 SW3107
 B-1B

2

2

3

3

6 - 19

Ε

D

С

В

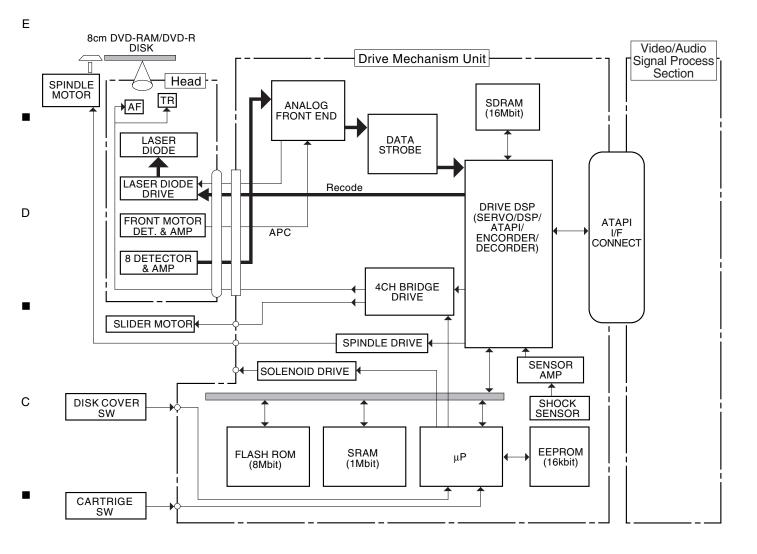

В

•

Α

6 - 20

# **HITACHI**

Free Manuals Download Website

http://myh66.com

http://usermanuals.us

http://www.somanuals.com

http://www.4manuals.cc

http://www.manual-lib.com

http://www.404manual.com

http://www.luxmanual.com

http://aubethermostatmanual.com

Golf course search by state

http://golfingnear.com

Email search by domain

http://emailbydomain.com

Auto manuals search

http://auto.somanuals.com

TV manuals search

http://tv.somanuals.com